# **Περιεχόµενα**

# **Πρόλογος**

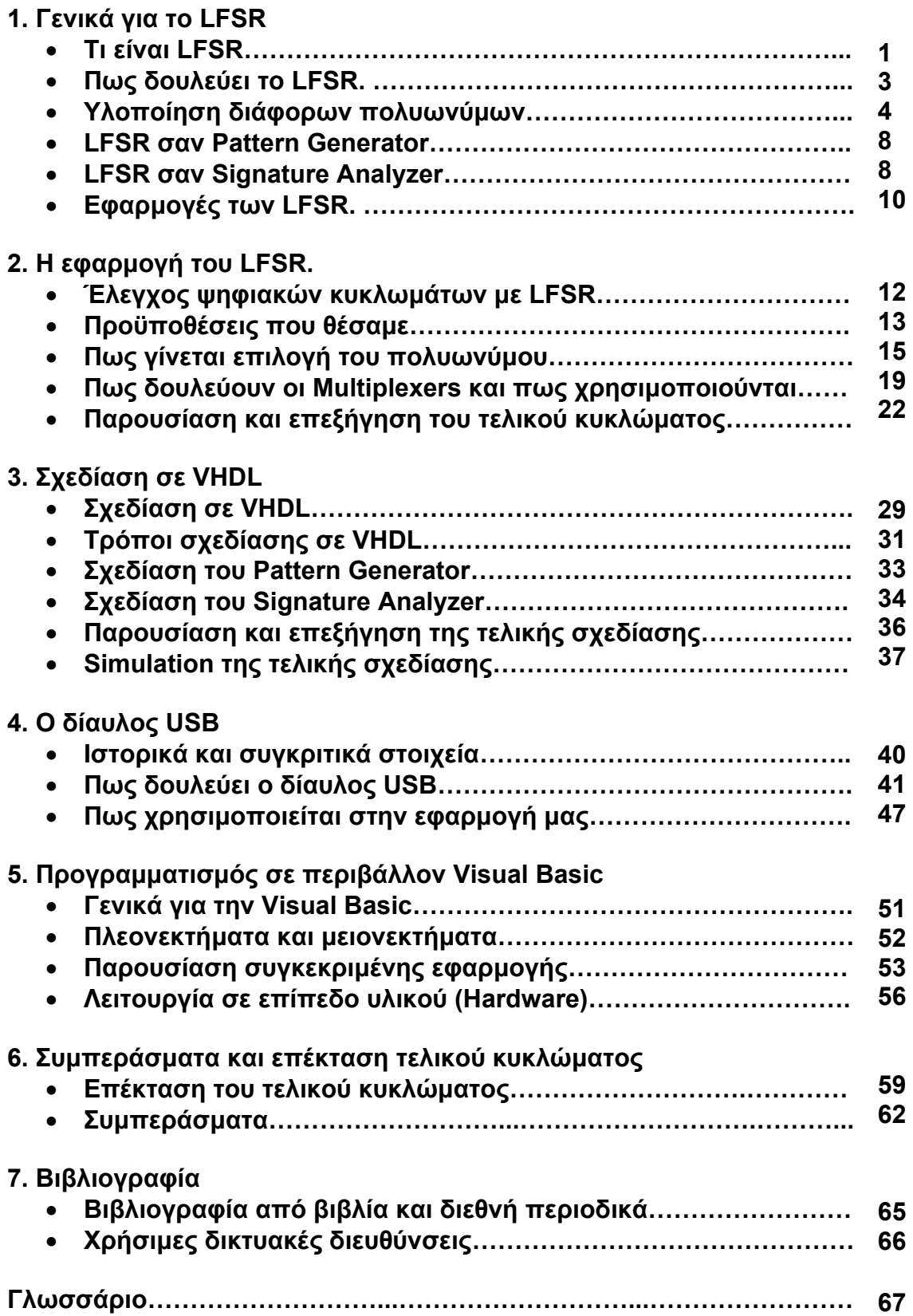

**Το CD που συνοδεύει τις έντυπες σηµειώσεις περιέχει:** 

- **Τελική εφαρµογή του προγράµµατος σε Visual Basic Cd:\VB\**
- **Πηγαίο κώδικα του παραπάνω προγράµµατος Cd:\VB\**
- **Πηγαίο κώδικα της εφαρµογής σε VHDL Cd:\VHDL\**
- **∆ιάφορα ηλεκτρονικά αρχεία (.pdf) που χρησιµοποιήσαµε Cd:\E-FILES\**
- **Αυτές τις σηµειώσεις σε ηλεκτρονική µορφή (notes.doc και notes.pdf) Cd:\NOTES\**
- **Μικροπρογράµµατα που αναπτύχθηκαν κατά την διάρκεια της πτυχιακής εργασίας Cd:\VARIOUS\**

## **Γλωσσάριο**

**Aliasing :** Aliazing ονοµάζεται η περίπτωση που µαζεύετε η ίδια ψηφιακή υπογραφή στον Analyzer ενώ τα κυκλώµατα προς εξέταση είναι τα ίδια.

**Multiplexer :** Ο πολυπλέκτης είναι ψηφιακό εξάρτηµα µε το οποίο επιτυγχάνουµε να ορίσουµε πια από τις εισόδους που διαθέτει θα περάσει στην έξοδο. Ο έλεγχος γίνεται από µια γραµµή Select.

**Flip flop :** Το Flip Flop είναι ακολουθιακό εξάρτηµα. Έχει µόνο µια είσοδο δεδοµένων και µια είσοδο για παλµούς χρονισµού. Όταν ένας παλµός χρονισµού φτάσει στην είσοδο χρονισµού του, τότε µεταφέρεται στην έξοδο του η λογική κατάσταση που υπάρχει στην είσοδο δεδοµένων.

**Shift Register :** Αποτελείται από πολλά Flip Flops στην σειρά συνδεµένα. Η έξοδος του πρώτου γίνεται είσοδος για το δεύτερο και ούτω καθεξής.

**CUT: (**Circuit Under Test). Το υπό έλεγχο κύκλωµα που συνδέουµε µεταξύ του Pattern Generator και του Signature Analyzer για να ελέγξουµε αν δουλεύει σωστά.

**LFSR :** Linear Feedback Shift Register (Γραµµικός Ανατροφοδοτούµενος Καταχωρητής Ολίσθησης).

Pattern Generator : Γεννήτορας Συνδυασμών. Βασίζεται στην αρχή λειτουργίας των LFSR και παράγει ψευδοτυχαίες ακολουθίες.

**Signature Analyzer :** Αναλυτής υπογραφής. Βασίζεται στην αρχή λειτουργίας των LFSR και παράγει ψηφιακές υπογραφές από ψευδοτυχαίες ακολουθίες που λαµβάνει στην είσοδο του.

**Galois :** Τύπος LFSR όπου οι πύλες XOR είναι εσωτερικά, δηλαδή ανάµεσα, στα Flip Flop του καταχωρητή ολίσθησης.

**Fibonacci :** Τύπος LFSR όπου οι πύλες XOR είναι εξωτερικά των Flip Flop του καταχωρητή ολίσθησης.

**Primitive :** Πολυώνυµο λειτουργίας κατά το οποίο λαµβάνονται όλες οι δυνατές ψηφιακές τιµές όταν αυτό υλοποιείται σε ένα LFSR.

**Non-primitive :** Πολυώνυµο λειτουργίας κατά το οποίο λαµβάνονται µόνο µερικές ψηφιακές τιµές όταν αυτό υλοποιείται σε ένα LFSR.

**USB :** Universal Serial Bus (Σειριακός δίαυλος γενικής χρήσης). Αντικαθιστά την παλαιότερη σειριακή RS-232 στους υπολογιστές καθώς ενσωµατώνει καινούργια χαρακτηριστικά και µεγαλύτερη ταχύτητα.

**Seed value :** Αρχική τιµή από την οποία ξεκινάει να τρέχει το LFSR. Όταν µετά από ώρα η έξοδος του LFSR πάρει την τιµή που είχαµε θέσει σαν αρχική τότε θεωρείται ότι έγινε ένας πλήρης κύκλος λειτουργίας.

**FPGA :** (Field Programmable Gate Array). Τύπος ολοκληρωµένου το οποίο προγραµµατίζουµε µε το πρόγραµµα που κάναµε στην γλώσσα περιγραφής υλικού (VHDL).

**Visual Basic:** Γλώσσα προγραµµατισµού που δίνει δυνατότητα για δηµιουργία αυτόνοµων εφαρµογών που τρέχουν σε περιβάλλον Windows.

**GUI :** Graphical User Interface (Γραφικό Περιβάλλον Χρήστη). Οπτικός προγραµµατισµός που χρησιµοποιείται στην Visual Basic.

**Clock Pulses :** Παλµοί χρονισµού που χρησιµοποιούνται στην εφαρµογή µας κατά κύριο λόγο στο γέµισµα των καταχωρητών ολίσθησης αλλά και στο τρέξιµο του LFSR.

• *Τι είναι LFSR.* 

**LFSR είναι σύντµηση των αγγλικών λέξεων** Linear Feedback Shift Register **(Γραµµικός Ανατροφοδοτούµενος Καταχωρητής Ολίσθησης).** 

**Στην υποενότητα αυτή θα εξετάσουµε από τι αποτελείται ένα LFSR και ποια είναι τα χαρακτηριστικά του.** 

**Ένα LFSR αποτελείται από καταχωρητές ολίσθησης όπως µας φανερώνει και το όνοµα του. Οι καταχωρητές ολίσθησης έχουν την µορφή D Flip Flops συνδεµένα σε σειρά και κάνουν ολίσθηση προς δεξιά ή αριστερά. Συνήθως χρησιµοποιούνται αυτά που κάνουν ολίσθηση προς δεξιά. Παρακάτω δίνουµε το σχηµατικό διάγραµµα ενός 4bit καταχωρητή ολίσθησης (4bit Shift Register).**

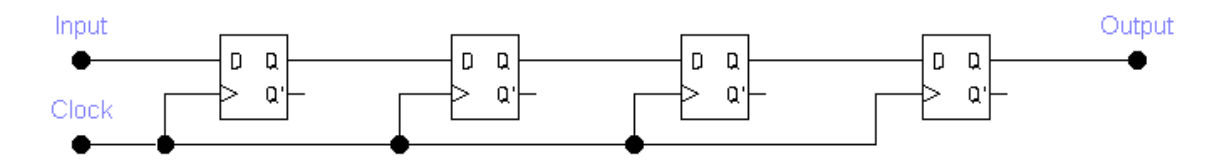

**Σχήµα 1.1 4bit Shift Register** 

**Από τον πίνακα αληθείας του D Flip Flop που παραθέτουµε παρακάτω γίνεται αντιληπτό ότι ένα bit εισόδου θα βγει στην έξοδο µετά από 4 παλµούς ρολογιού (clock pulses)[13].** 

| (είσοδος) | $(\epsilon$ ίσοδος)   (έξοδος) | (έξοδος) |
|-----------|--------------------------------|----------|
|           |                                |          |
|           |                                |          |

**1.1 Πίνακας αληθείας D Flip Flop** 

**Το** ↑ **σηµαίνει ότι έχουµε αλλαγή κατάστασης στο CP από λογικό «0» σε λογικό «1» και ο παραπάνω πίνακας αληθείας ισχύει για positive edge triggered D Flip Flop (θετικό ακµοπυροδοτούµενο Flip Flop).** 

**Ο αριθµός των bits ενός καταχωρητή ολίσθησης εξαρτάται πάντα από τον αριθµό των D Flip Flops και άρα τον αριθµό των εξόδων των D Flip Flops που υπάρχουν στο κύκλωµα µας. Όταν χρειαστούµε µεγαλύτερες ψευδοτυχαίες ακολουθίες σε µήκος πρέπει να µεγαλώσουν και οι φυσικές διαστάσεις του Hardware.** 

**Για να ολοκληρωθεί ένα LFSR το µόνο που µένει να γίνει είναι η ανατροφοδότηση. Αυτό επιτυγχάνεται µε την βοήθεια µιας πύλης XOR που στην είσοδό της συλλέγει κάποιες από τις εξόδους των D Flip Flops και στην έξοδό της παίρνουµε το σήµα ανατροφοδότησης που συνδέεται στην είσοδο του πρώτου D Flip Flop.** 

**Υπάρχουν δύο βασικά είδη LFSR ανάλογα µε το πώς συνδέεται η πύλη XOR στο κύκλωµα του καταχωρητή ολίσθησης. Η πρώτη υλοποίηση ονοµάζεται Fibonacci ή external LFSR και η δεύτερη Galois ή internal LFSR.** 

**Στην παρουσίαση αυτής της πτυχιακής θα χρησιµοποιήσουµε τους όρους external και internal LFSR.** 

**Το παρακάτω κύκλωµα δείχνει ένα 4bit external LFSR.** 

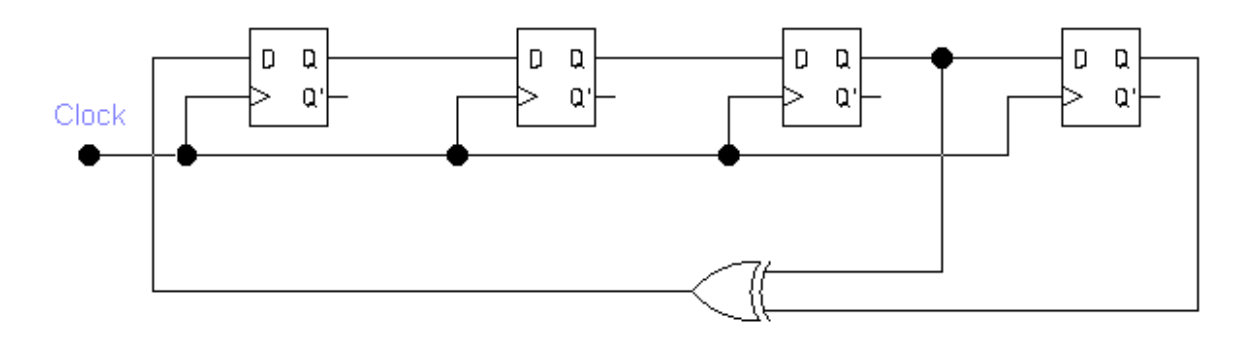

**4bit external LFSR** 

**Αντίθετα ένα 4bit internal LFSR θα είναι όπως φαίνεται στο παρακάτω σχήµα.** 

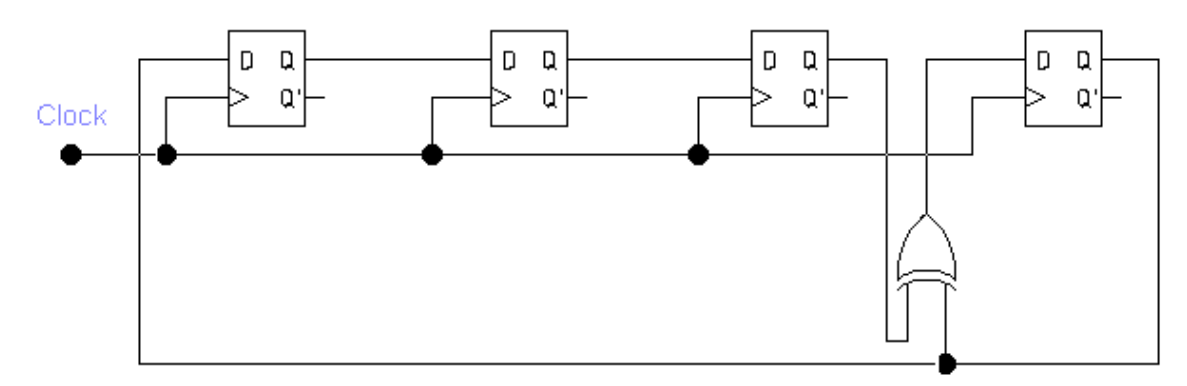

#### **4bit internal LFSR**

**Θα πρέπει να διευκρινίσουµε ότι η σειρά των ψευδοτυχαίων ακολουθιών που λαµβάνουµε από ένα external και από ένα internal LFSR θα είναι εντελώς διαφορετική. Παραµένει ίδιος όµως ο αριθµός των εξαρτηµάτων που χρειαζόµαστε για να υλοποιήσουµε ένα LFSR.** 

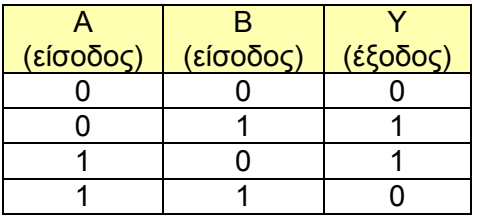

**1.2 Πίνακας αληθείας της πύλης XOR**

**Επίσης ανάλογα µε το ποιες είναι οι συνδέσεις των D Flip Flops µε την πύλη XOR χωρίζουµε τα LFSR σε primitive ή non-primitive (πρωτόγονο ή µη πρωτόγονο).** 

**Primitive είναι ένα LFSR που στις εξόδους του παίρνουµε όλους τους δυνατούς συνδυασµούς ψηφιακών τιµών όταν του δώσουµε αρκετούς παλµούς και αυτό ξαναγυρνάει στην πρώτη ψηφιακή λέξη (seed value) για να ξαναπάρει πάλι όλους τους δυνατούς συνδυασµούς κ.ο.κ.** 

**Non-primitive σηµαίνει ότι δεν παίρνουµε όλους τους δυνατούς συνδυασµούς αλλά ένα µέρος αυτών ανάλογα µε την αρχική τιµή (seed value). Αναφέρουµε για παράδειγµα ένα 4bit LFSR που κάνει ένα πλήρη κύκλο λειτουργίας σε 8 βήµατα αντί για 15 που θα είχαµε αν ήταν primitive το πολυώνυµο.** 

**Αυτό δεν σηµαίνει ότι µόνο τα primitive LFSR είναι χρήσιµα. Υπάρχουν εφαρµογές για παράδειγµα που αν υλοποιούσαµε ένα 64bit LFSR θα κάναµε ώρες ολόκληρες για να ολοκληρώσουµε έναν πλήρη κύκλο λειτουργίας ενώ στην πράξη µας ενδιαφέρει ένα µέρος των ψευδοτυχαίων ακολουθιών που παράγονται.** 

**Για να πάρουµε ένα µόνο µέρος των ψευδοτυχαίων ακολουθιών θα µπορούσαµε επίσης να περιορίσουµε τα βήµατα (steps) που κάνει ο γεννήτορας συνδυασµών. Οι ψευδοτυχαίες ακολουθίες όµως δεν θα ήταν ίδιες µε τον τρόπο του non-primitive LFSR. Επιπλέον για να αναπαραχθούν ξανά οι ίδιες ακολουθίες θα έπρεπε να ξαναβάλουµε στον γεννήτορα την ίδια αρχική τιµή µε πριν κάτι που δεν χρειάζεται στον πρώτο τρόπο γιατί όταν ολοκληρωθεί ο κύκλος λειτουργίας θα υπάρχει η αρχική τιµή έτοιµη.** 

• *Πως δουλεύει το LFSR.* 

**Για να µπορέσουµε να κατανοήσουµε πως δουλεύει ένα LFSR θα δώσουµε ένα σχήµα όπου διακρίνεται ένα 4 bit external primitive LFSR.** 

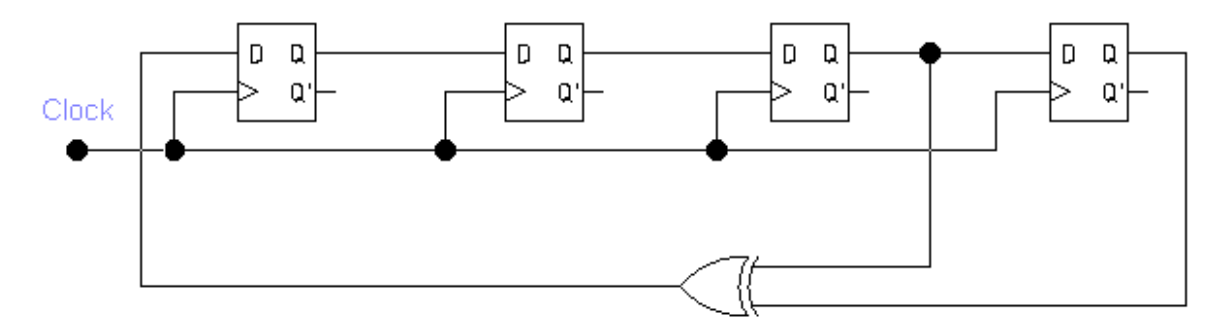

**4 bit external primitive LFSR** 

**Εξετάζουµε το παραπάνω LFSR βήµα-βήµα και σηµειώνουµε την έξοδό του για κάθε CP (Clock Pulse) στην είσοδο. Έτσι συµπληρώνουµε τον παρακάτω πίνακα. Βοηθητικά παρατηρούµε και την έξοδο της πύλης XOR (τελευταία στήλη στον πίνακα).** 

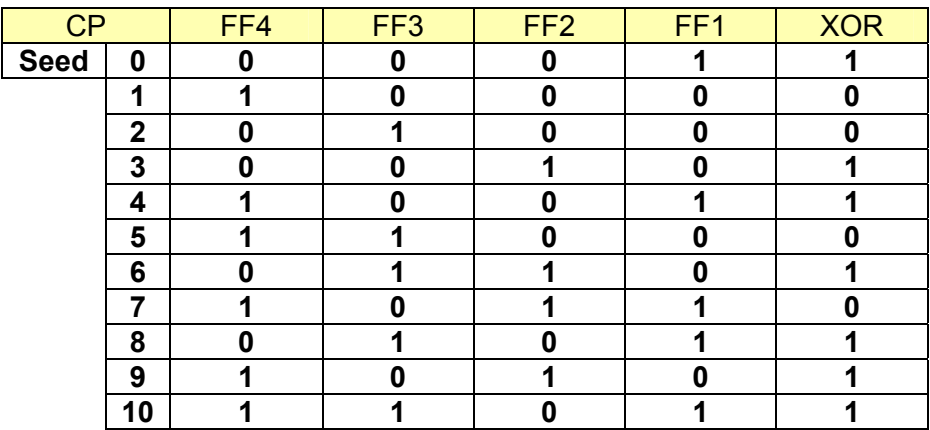

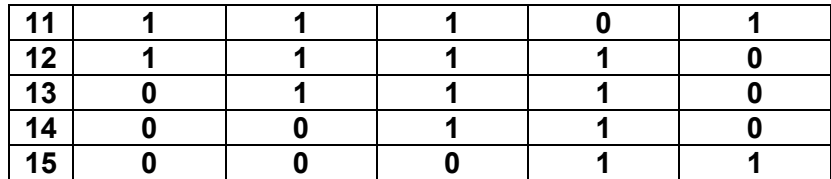

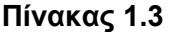

**Στον παραπάνω πίνακα θέσαµε ως seed value (αρχική τιµή) την 0001 ή 1hex. Αφού τα 2 τελευταία ψηφία οδηγούνται στην είσοδο της πύλης XOR θα έχουµε σύµφωνα µε τον πίνακα αληθείας της XOR, έξοδο «1». Άρα στο επόµενο CP η έξοδος του πρώτου D Flip Flop θα γίνει «1» κ.ο.κ.** 

**Αυτό θα συνεχιστεί έως ότου περάσουν 15 παλµοί χρονισµού (Clock Pulses) ή 2<sup>Ν</sup>-1 συνδυασµοί (primitive LFSR). Όπου Ν είναι ο αριθµός των Flip Flops που υπάρχουν στο κύκλωµα και το –1 γιατί** αν βάλουµε seed value 0000 ή 0hex τότε το LFSR δεν θα ξεκινήσει ποτέ να µετράει γιατί η έξοδος της πύλης XOR θα είναι πάντα «0» **(ατέρµονος βρόγχος) Στην πράξη δεν βάζουµε ποτέ αρχική** τιμή (seed value) 00 και επιθυμούμε να μην φτάσει ποτέ σ' αυτήν την τιμή γιατί **ουσιαστικά διακόπτεται η λειτουργία του.** 

### • *Υλοποίηση διάφορων πολυωνύµων*

**Μπορούµε να υλοποιήσουµε πολλά διαφορετικά πολυώνυµα. Ο περιοριστικός παράγοντας εδώ είναι ότι θα πρέπει να χρησιµοποιήσουµε τόσα D Flip Flops όσο είναι και ο βαθµός του πολυωνύµου που θέλουµε να υλοποιήσουµε στο LFSR. Στον πίνακα 1.4 δείχνουµε µερικά primitive πολυώνυµα. Primitive πολυώνυµα δεν είναι όµως µόνο τα παρακάτω. Μερικοί συνδυασµοί πολυωνύµων (όπως το ) αποτελούν non-primitive**  <sup>3</sup> <sup>4</sup> 1⊕ *x* ⊕ *x* **πολυώνυµα[4].** 

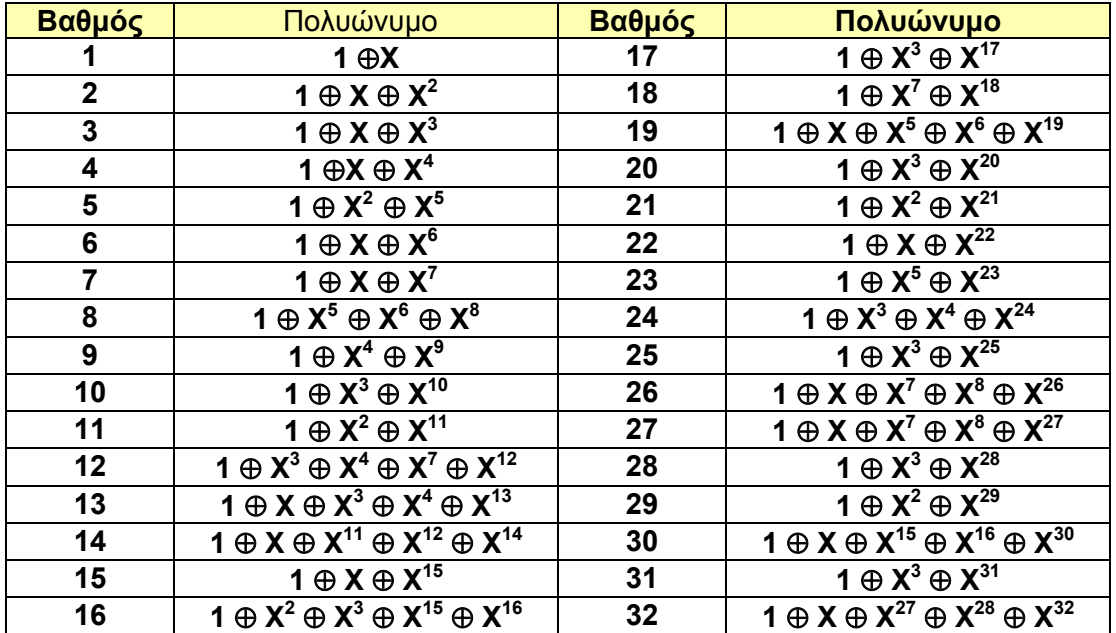

**Υπάρχουν βέβαια primitive πολυώνυµα µε βαθµό µεγαλύτερο από 32 bit αλλά δεν κρίθηκε αναγκαίο να αναφερθούν για τους σκοπούς αυτής της πτυχιακής.** 

**Όπως έχουµε προαναφέρει υπάρχουν δυο τύποι LFSR. Ο πρώτος τρόπος µε τις πύλες ανατροφοδότησης XOR εξωτερικά που ονοµάζεται και Fibonacci και ο δεύτερος µε τις πύλες ανατροφοδότησης XOR εσωτερικά που ονοµάζεται και Galois.**

**Παρακάτω θα δούµε τον τρόπο που υλοποιούνται τα παραπάνω πολυώνυµα σε µορφή πυλών και Flip Flops. Πρώτα θα εξετάσουµε την υλοποίηση µε εξωτερική πύλη XOR που είναι και η πιο συνηθισµένη. ∆ίνεται ένα παράδειγµα.** 

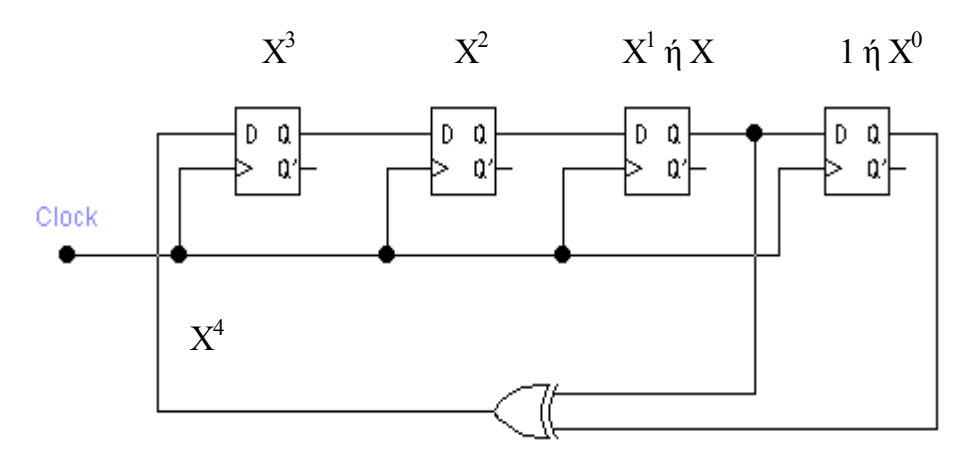

**Το παραπάνω κύκλωµα είναι ένα εξωτερικό primitive LFSR µε πολυώνυµο 1** ⊕ **Χ** ⊕ **Χ<sup>4</sup> . Σκοπός είναι να συνδέουµε στην έξοδο του Flip Flop που δείχνει το πολυώνυµο µια πύλη XOR που θα ανατροφοδοτήσει (feedback) το κύκλωµα. Παρατηρούµε ότι η αρίθµηση των Flip Flop γίνεται στην σειρά. Από δεξιά προς αριστερά έχουµε το Χ<sup>0</sup>ή 1 που υπάρχει πάντα (αλλιώς δεν έχει ουσία να** έχουμε συνδεμένο το τελευταίο Flip Flop). Ακολουθεί το Χ<sup>τ</sup> ή Χ το Χ<sup>2</sup> και το Χ<sup>3</sup> . **Το Χ<sup>4</sup> υποδηλώνει την ανατροφοδότηση. Ανάλογα µε το µήκος του LFSR (αριθµός των Flip Flops) µετράµε αθροίζοντας κατά ένα τους εκθέτες του X µέχρι το τέλος του. Για παράδειγµα δίνουµε το παρακάτω primitive LFSR 5ου βαθµού 1** ⊕ **Χ<sup>2</sup>**⊕ **Χ<sup>5</sup> που διαφέρει από το προηγούµενο 4ου βαθµού.** 

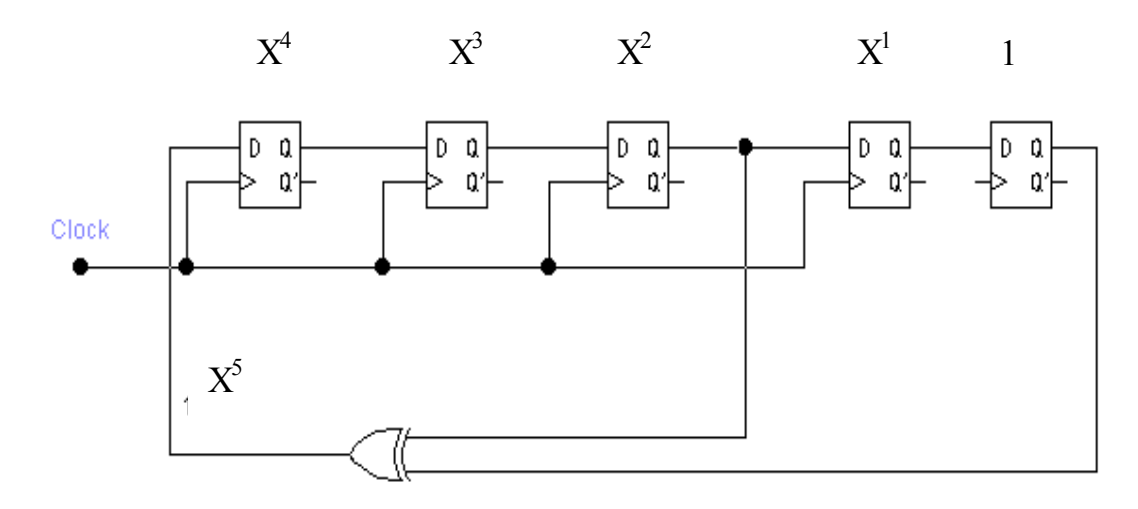

**5ου βαθµού primitive external LFSR.** 

**Τα ίδια ισχύουν και για εσωτερικά LFSR. Η µόνη διαφορά βέβαια είναι ότι οι πύλες XOR τοποθετούνται ανάµεσα στα Flip Flops του κυκλώµατος. Παρακάτω δίνονται τα αντίστοιχα internal LFSR για τις παραπάνω περιπτώσεις.** 

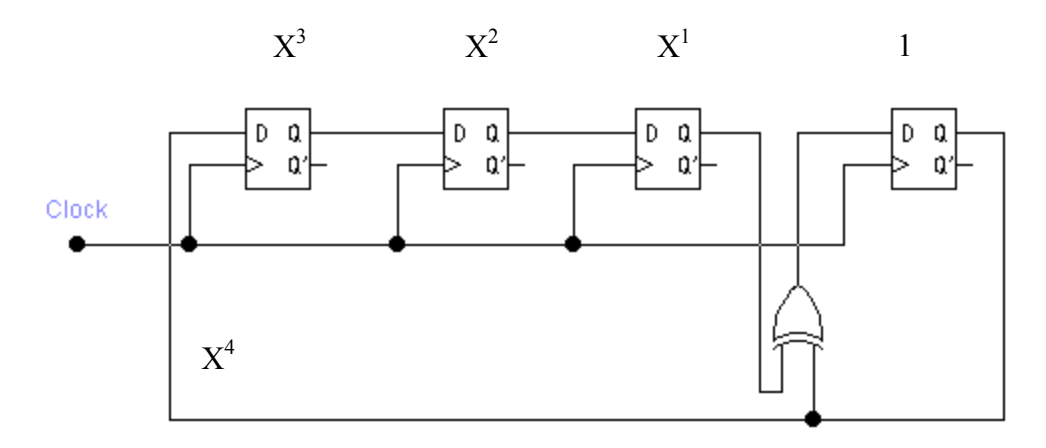

**4ου βαθµού primitive internal LFSR.** 

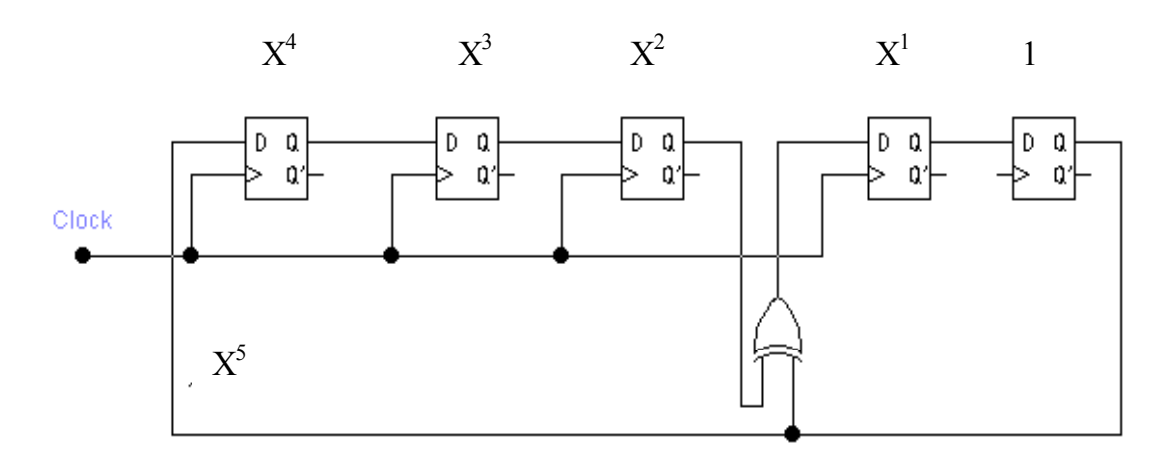

**5ου βαθµού primitive internal LFSR.** 

**Όπως γίνεται κατανοητό δεν παίζει κανένα ρόλο αν το LFSR θα είναι primitive ή non-primitive. Το παρακάτω κύκλωµα είναι non-primitive external LFSR µε πολυώνυµο 1** ⊕ **Χ<sup>3</sup>**⊕ **Χ<sup>4</sup> (ισχύουν τα ίδια για internal LFSR). Όπως βλέπουµε ακολουθεί τον ίδιο τρόπο για να µετατραπεί από πολυώνυµο σε κύκλωµα µε πύλες και Flip Flop.** 

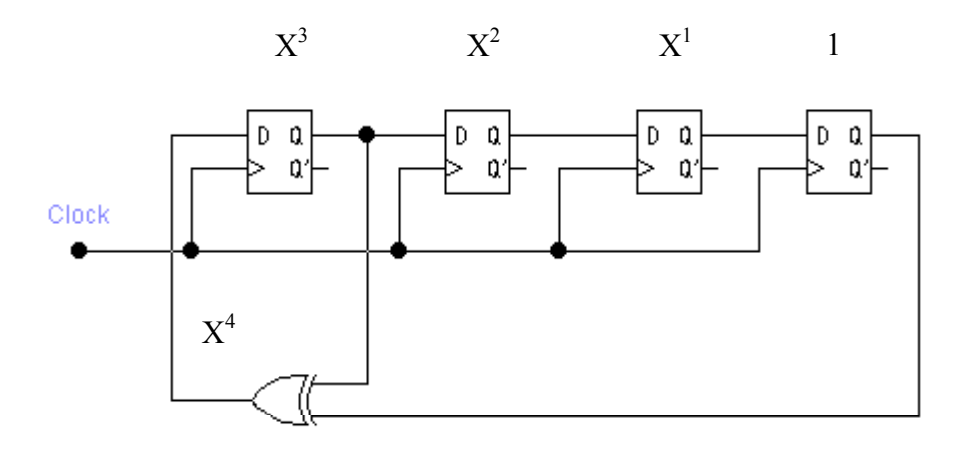

**Επειδή είναι σχετικά δύσκολο και χρονοβόρο να υπολογίσουµε τις εξόδους ενός 8 bit primitive LFSR (255 συνδυασµοί) µε το χέρι αναπτύξαµε ένα πρόγραµµα γραµµένο σε Visual Basic που µπορεί να παράγει, οπτικά αλλά και πρακτικά µε την βοήθεια της παράλληλης πόρτας του υπολογιστή, τις εξόδους ενός τέτοιου LFSR. Εκεί έχουµε την δυνατότητα να βλέπουµε βήµαβήµα τις εξόδους των D Flip Flops ή να βάλουµε το πρόγραµµα σε λειτουργία «**auto generate**» όπου γρηγορότερα πλέον παράγονται οι έξοδοι ανάλογα µε την χρονική σταθερά που έχουµε ορίσει (interval value). Επίσης έχουµε την δυνατότητα να συνδέσουµε στην παράλληλη θύρα του υπολογιστή κυκλώµατα για προσοµοίωση της λειτουργίας ενός LFSR.** 

**Το πρόγραµµα αυτό µε την ονοµασία «**LFSR implementation**» βρίσκεται στο CD που συνοδεύει αυτήν την πτυχιακή.** 

#### • *LFSR σαν Pattern Generator.*

**Ένα LFSR λέµε ότι λειτουργεί σαν Pattern Generator (**γεννήτορας συνδυασµών**) όταν έχει ως είσοδο παλµούς χρονισµού και αρχική τιµή (seed value) και σαν έξοδο την έξοδο ενός D Flip Flop. Στην περίπτωση που η έξοδος του είναι οι έξοδοι όλων των D Flip Flop του LFSR τότε έχουµε ένα Parallel Pattern Generator[4].** 

**Η έξοδος του Pattern Generator ονοµάζεται ψευδοτυχαία ακολουθία και εξαρτάται άµεσα από το πολυώνυµο που έχουµε επιλέξει.** 

**Σαν παράδειγµα Pattern Generator δίνουµε το παρακάτω LFSR και την έξοδο του γραφικά. Χαρακτηριστικά:** 

**External Parallel Pattern Generator primitive 4bit µε αρχική τιµή 8hex ή «1000b» για έναν πλήρη κύκλο, είναι το παρακάτω.** 

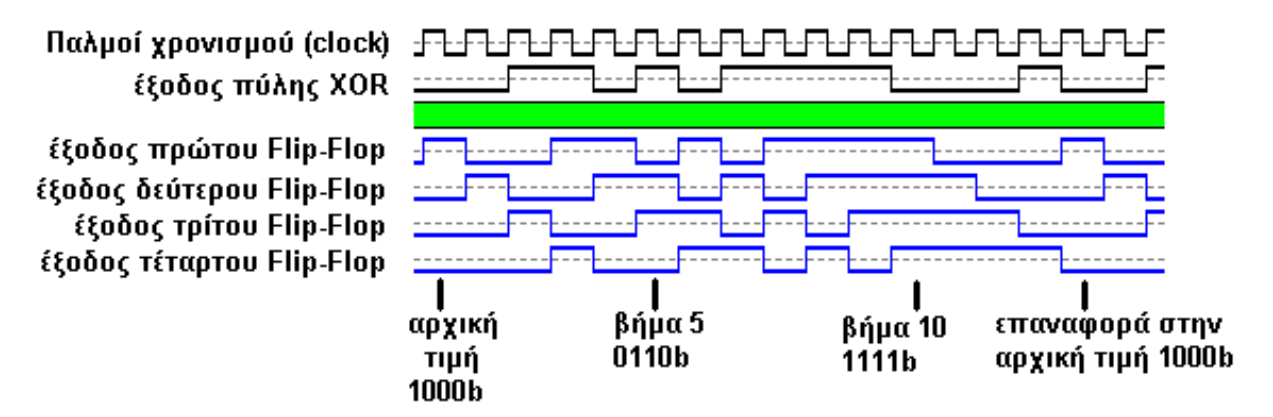

**Αποτελέσµατα των παράλληλων εξόδων του γραφικά**

**Βοηθητικά και πάλι δίνουµε την έξοδο της πύλης XOR του κυκλώµατος. Το κυκλωµατικό διάγραµµα που αντιστοιχεί στο παραπάνω γραφικό διάγραµµα είναι το σχήµα της υποενότητας «Πως δουλεύει το LFSR». Η έξοδος του πρώτου Flip Flop είναι η έξοδος του FF1 στο κυκλωµατικό διάγραµµα κτλ.** 

**Το παραπάνω γραφικό διάγραµµα έγινε µε την χρήση του πακέτου «Xilinx Foundation 3.1». Περισσότερα για αυτό στην ενότητα 3.Σχεδίαση σε VHDL.** 

• *LFSR σαν Signature Analyser.* 

**Ένα LFSR λειτουργεί ως Signature Analyser (αναλυτής υπογραφής) όταν έχει σαν είσοδο παλµούς χρονισµού και είσοδο δεδοµένων και σαν έξοδο τις** **εξόδους των D Flip Flop ενός LFSR. Στην περίπτωση που έχουµε πολλές παράλληλες εισόδους τότε λέµε ότι έχουµε έναν Parallel Signature Analyser PSA (παράλληλος αναλυτής υπογραφής). Ένας 4 bit PSA φαίνεται παρακάτω.** 

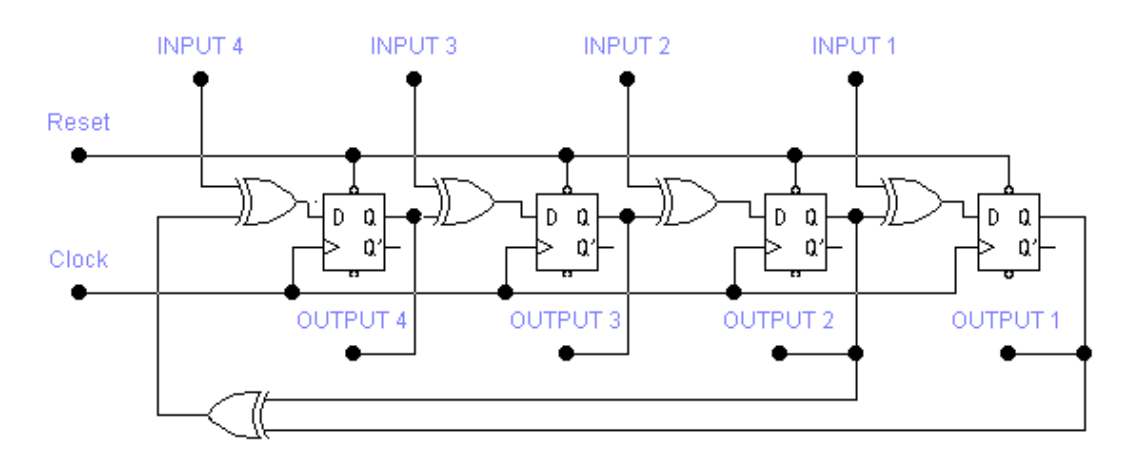

**4ου βαθµού primitive external Parallel Signature Analyser.**

**Παρατηρούµε ότι ανάµεσα στα Flip Flops βάζουµε πύλες XOR µε την βοήθεια των οποίων έχουµε παράλληλη είσοδο στο κύκλωµα. Αυτές οι πύλες δεν αποτελούν µέρος της ανατροφοδότησης. Η κάτω πύλη του παραπάνω σχήµατος αποτελεί την ανατροφοδότηση (feedback) του κυκλώµατος. Έτσι µπορούµε να δούµε ότι ο PSA είναι 4ου βαθµού (4 bit) external και µε πολυώνυµο λειτουργίας 1** ⊕ **Χ** ⊕ **Χ<sup>4</sup> .** 

**Ένας PSA πρέπει να έχει οπωσδήποτε µια γραµµή reset (επαναφοράς) και clock (χρονισµού). Μέσω της γραµµής χρονισµού γίνεται σειριακή ολίσθηση όπως συµβαίνει και στον Pattern Generator µε την µόνη διαφορά ότι εδώ έχουµε ολίσθηση ανάλογα µε τα δεδοµένα εισόδου (γραµµές INPUT 1 έως INPUT 4).** 

**Ο PSA έχει σκοπό να µετατρέψει τα δεδοµένα που λαµβάνει στην είσοδο του, σε µια ψηφιακή υπογραφή στην έξοδο του. Η υπογραφή αυτή αντιπροσωπεύει τα δεδοµένα που ελήφθησαν στην είσοδο για τους τελευταίους παλµούς χρονισµού[1].**

**Εδώ πρέπει να εισάγουµε και την έννοια του** alias **(ψευδώνυµο). Aliases έχουµε όταν τα δεδοµένα στην είσοδο είναι διαφορετικά αλλά τυχαίνει να έχουν την ίδια ψηφιακή υπογραφή στην έξοδο. Αυτό συµβαίνει από διαδοχικές ακυρώσεις λαθών που πρέπει να είναι περισσότερο από µια για να έχουµε aliasing. Για παράδειγµα 2+3+4+6+2=17 όπως επίσης και 2+3+3+7+2=17. Παρατηρούµε ότι ενώ το τρίτο και τέταρτο ψηφίο έχουν αλλάξει το αποτέλεσµα παραµένει ίδιο.** 

**Το φαινόµενο αυτό στην πράξη προσπαθούµε πάντα να το αποφύγουµε διαλέγοντας ένα άλλο πολυώνυµο λειτουργίας για τον PSA ή ελέγχουµε το αποτέλεσµα συγκρίνοντάς το µε µια γνωστή τιµή µας ανά διαστήµατα. Στην διεθνή βιβλιογραφία υπάρχει εκτεταµένη µελέτη για τις πιθανότητες ύπαρξης Alias σε ένα LFSR. Πολλές φορές µάλιστα υπάρχει διαµάχη για το ποιος τύπος LFSR δίνει τα λιγότερα Alias (primitive ή non-primitive)[5].** 

**Εµείς δεν θα αναφερθούµε στις µελέτες αυτές γιατί ξεφεύγουµε από τους σκοπούς αυτής της πτυχιακής. Για κάποιον που πιθανότατα ενδιαφέρεται για αυτές τις µελέτες υπάρχει υλικό σε ψηφιακή µορφή στο CD που συνοδεύει την πτυχιακή.** 

**Οι PSA έχουν πολυώνυµο λειτουργίας αλλά δεν έχουν αρχική τιµή. Θα πρέπει όµως υποχρεωτικά να µηδενίζουµε τα δεδοµένα που υπάρχουν αποθηκευµένα στους καταχωρητές ολίσθησης γιατί αλλιώς δεν θα έχουµε γραµµικότητα στα αποτελέσµατα που λαµβάνουµε. Αυτό επιτυγχάνεται µε γραµµή reset στα D Flip Flop.** 

• *Εφαρµογές των LFSR.* 

**Οι εφαρµογές των LFSR ποικίλουν. Οι χρήσεις τους είναι πολλές αλλά πολύ λίγες είναι ευρέως γνωστές. Τα LFSR συνήθως αποτελούν υποσύστηµα από κάποια περιφερειακή µονάδα.** 

**Η πιο ενδιαφέρουσα ίσως εφαρµογή είναι η χρήση των LFSR στους σύγχρονους σκληρούς δίσκους. Εδώ ένας PSA (Parallel Signature Analyzer) αντικαθιστά τον ελεγκτή ισοτιµίας (Parity Checker) που χρησιµοποιούν για παράδειγµα οι παλιότερες σειριακές θύρες των υπολογιστών. Με αυτόν τον τρόπο έχουµε έναν πολύ πιο αξιόπιστο σύστηµα ελέγχου για το αν τα δεδοµένα που φεύγουν από τον σκληρό δίσκο προς την κύρια µονάδα επεξεργασίας και το αντίθετο, έχουν φτάσει στον προορισµό τους χωρίς αλλοίωση. Αυτή η χρήση παίρνει ακόµα µεγαλύτερη σηµασία στους Serial ATA σκληρούς δίσκους που θα βγουν στην παραγωγή σε µερικά χρόνια. Η µεταφορά των δεδοµένων σ' αυτούς θα γίνεται σειριακά και όχι παράλληλα όπως οι σηµερινοί σκληροί δίσκοι γλιτώνοντας καλώδια διασύνδεσης και φυσικά τις απώλειες που έχουµε µε αυτά. Μάλιστα υπολογίζεται ότι η ταχύτητα µετάδοσης δεδοµένων θα είναι 33% περισσότερη από τους σηµερινούς σκληρούς δίσκους[19].** 

**Μια άλλη εφαρµογή των LFSR είναι η χρήση τους στο Αµερικάνικο σύστηµα κινητής τηλεφωνίας CDMA (Code Division Multiple Access). Το σύστηµα αυτό αναµένεται να αποδεχθεί και η Ευρώπη γιατί έτσι έχουµε καλύτερη αξιοποίηση του διαθέσιµου εύρους ζώνης και µεγαλύτερη ταχύτητα µετάδοσης δεδοµένων συγκριτικά µε το πρωτόκολλο GSM900 και GSM1800. Αναλυτικότερα µε την χρήση του παρακάτω κυκλώµατος και θέτοντας µια αρχική τιµή (seed value) παράγουµε στην έξοδο του κυκλώµατος µια ψευδοτυχαία σειριακή ακολουθία[3].**

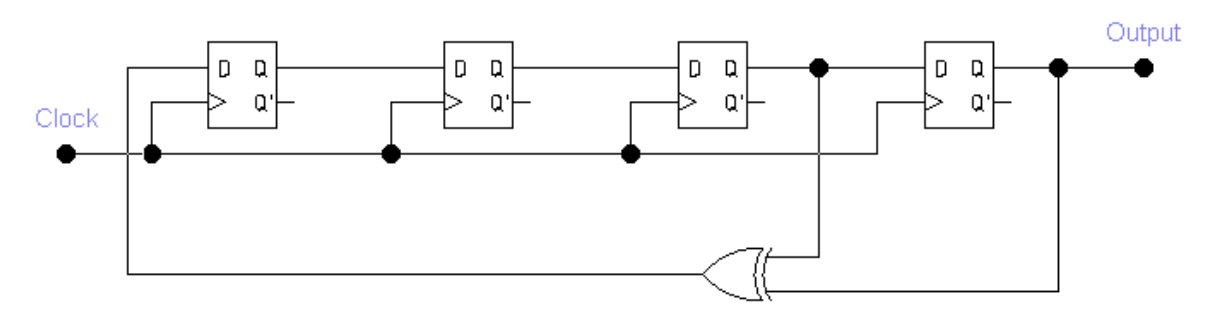

#### **Κύκλωµα παραγωγής κωδίκων.**

**Όπως φαίνεται και από τον πίνακα 1.3 η έξοδος του κυκλώµατος παραγωγής κωδίκων (ουσιαστικά η έξοδος του FF4) θα είναι «1000100110101111». Από τον κώδικα αυτόν εξαρτάται για παράδειγµα το ποια χρονοθυρίδα θα καταλάβει ή σε ποια συχνότητα θα λειτουργήσει το κινητό τηλέφωνο (κινητός σταθµός) για να επικοινωνήσει µε κάποιον άλλον χρήστη. Μάλιστα τα κινητά τηλέφωνα τρίτης γενιάς που ήδη κυκλοφορούν πειραµατικά στο εµπόριο κάνουν χρήση αυτής της τεχνολογίας.** 

**Τέλος θα αναφερθούµε στην εφαρµογή που αναλάβαµε να περατώσουµε εµείς. Πρόκειται γενικά για µια συσκευή στην οποία συνδέουµε ένα ψηφιακό κύκλωµα, από ένα απλό ολοκληρωµένο µέχρι ένα συνδυασµό ολοκληρωµένων, και ελέγχουµε αν η υπό έλεγχο συσκευή (**circuit under test**) έχει βλάβη ή όχι. Απαραίτητη προϋπόθεση είναι να έχουµε συνδέσει από πριν µια συσκευή που σίγουρα λειτουργεί σωστά. Η συσκευή αυτή επικοινωνεί µέσω του δίαυλου USB µε τον υπολογιστή µε την βοήθεια του οποίου γίνεται ο** **προγραµµατισµός της και η εµφάνιση των αποτελεσµάτων. Περισσότερα όµως για την εφαρµογή µας στο επόµενο κεφάλαιο.** 

# • *Έλεγχος ψηφιακών κυκλωµάτων µε LFSR.*

Όπως προαναφέραµε εν συντοµία στην προηγούµενη ενότητα, η δική µας εφαρµογή αποτελεί ένα σταθµό ελέγχου καλής λειτουργίας ψηφιακών κυκλωµάτων. Συγκεκριµένα πρόκειται για µια συσκευή στην οποία συνδέουµε ένα ψηφιακό κύκλωµα, από ένα απλό ολοκληρωµένο µέχρι ένα συνδυασµό ολοκληρωµένων, και ελέγχουµε αν η υπό έλεγχο συσκευή (circuit under test) έχει βλάβη ή όχι.

Απαραίτητη προϋπόθεση είναι να έχουµε συνδέσει από πριν µια συσκευή που σίγουρα λειτουργεί σωστά. Η συσκευή αυτή επικοινωνεί µέσω του δίαυλου USB µε τον υπολογιστή µε την βοήθεια του οποίου γίνεται ο προγραµµατισµός της και η εµφάνιση των αποτελεσµάτων.

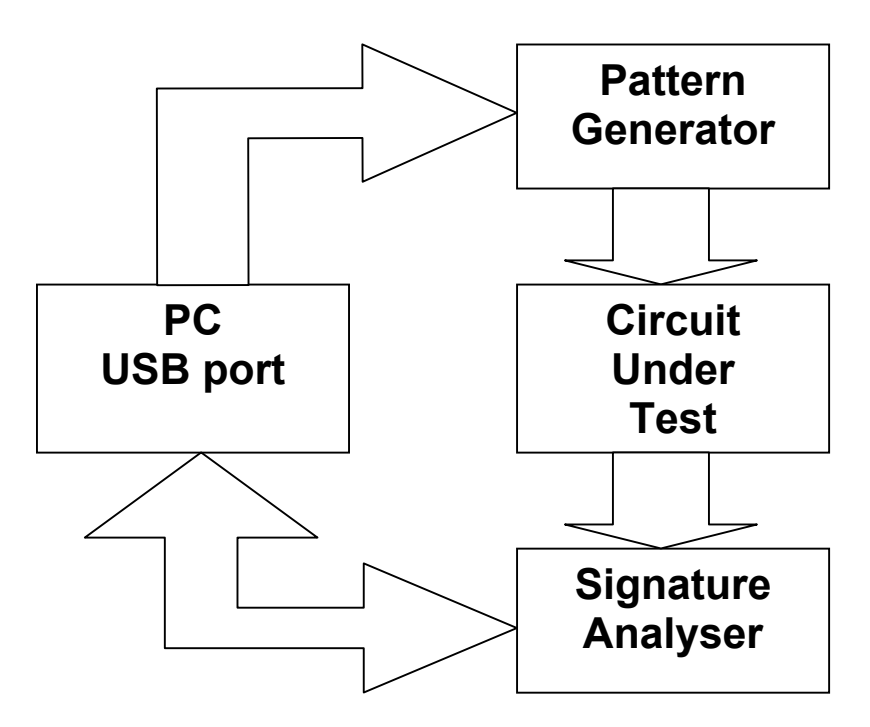

**Μπλοκ διάγραµµα της εφαρµογής µας.** 

Μέσω του διαύλου USB προγραµµατίζουµε και θέτουµε σε λειτουργία την συσκευή. Επίσης παρέχεται η δυνατότητα να εισάγουµε στον υπολογιστή τα δεδοµένα που παρήγαγε ο Signature Analyzer για αποθήκευση και περαιτέρω επεξεργασία.

Με κατάλληλο προγραµµατισµό θα µπορούσαµε να δηµιουργήσουµε µια βάση δεδοµένων για όλα τα γνωστά ψηφιακά ολοκληρωµένα κυκλώµατα όπως πύλες, καταχωρητές, πολυπλέκτες, κωδικοποιητές κα. Με τον τρόπο αυτό θα αρκούσε να διαλέξουµε από µια λίστα τον κωδικό του ολοκληρωµένου και να µην είναι απαραίτητο να συνδέσουµε πρώτα µια συσκευή που λειτουργεί σωστά. Ο τρόπος αυτός δεν θα ίσχυε στην περίπτωση που η συσκευή που εξετάζουµε είναι συνδυασµός ψηφιακών ολοκληρωµένων.

# • *Προϋποθέσεις που θέσαµε*

Σκοπός µας εξ αρχής ήταν να κατασκευάσουµε ένα προγραµµατιζόµενο Pattern Generator. Αυτό επεκτάθηκε στην συνέχεια σε ελεγκτή ψηφιακών κυκλωµάτων και έτσι ήταν απαραίτητη η προσθήκη ενός Signature Analyzer.

Με τον όρο προγραµµατιζόµενο εννοούµε ότι θα µπορεί να αλλάζει πολυώνυµο λειτουργίας και αρχικές τιµές χωρίς να είναι απαραίτητο να κάνουµε αλλαγές στο υλικό (Hardware) µέρος της συσκευής µας (εισαγωγή νέων εξαρτηµάτων, αφαίρεση κάποιων που δεν είναι απαραίτητα ή έλεγχος µηχανικών διακοπτών κτλ). Άντ' αυτού θα πρέπει µε κάποιον τρόπο να εισάγουµε αυτές τις τιµές στη συσκευή. Ο µόνος τρόπος που έµενε ήταν να χρησιµοποιήσουµε ηλεκτρονικό υπολογιστή. Έτσι ξεκινήσαµε να βρούµε ποιος είναι ο ποιο κατάλληλος τρόπος για να γίνει η επικοινωνία µε την συσκευή µας.

Καταρχήν αποκλείστηκαν όλοι οι ασύρµατοι τρόποι µετάδοσης δεδοµένων (infrared, bluetooth κτλ) καθώς δεν υπάρχει κανένας λόγος για ασύρµατη µετάδοση και είναι κάτι που αυξάνει το κόστος κατασκευής. Άλλωστε η συσκευή πρέπει να είναι πάντα κοντά στον υπολογιστή ώστε ο χειριστής να αλλάζει τα προς εξέταση κυκλώµατα και να θέτει ξανά την συσκευή σε λειτουργία.

Από ενσύρµατους τρόπους µετάδοσης υπάρχει µεγάλη γκάµα διαύλων. Για παράδειγµα (σειριακή θύρα, παράλληλη, PCI, ISA και άλλες). Από όλες αυτές εµείς διαλέξαµε την θύρα USB που στην ουσία αποτελεί αναβάθµιση της παλαιότερης RS-232. Αυτό έγινε αφενός γιατί είναι η πιο ενδεδειγµένη για συνδέσεις περιφερειακών µικρής αλλά και µεγάλης ταχύτητας και αφετέρου για να αποδείξουµε ότι δεν είναι τόσο περίπλοκη µια κατασκευή µε χρήση αυτής της θύρας. Επίσης µε αυτόν τον τρόπο η συσκευή µας αποκτά µια διαχρονικότητα επειδή η παλαιότερη σειριακή RS-232 αλλά και η παράλληλη οδεύουν σε κατάργηση. Ήδη οι καινούργιες µητρικές υπολογιστών πωλούνται µε την σειριακή θύρα προαιρετική και οι καινούργιοι εκτυπωτές έχουν καταργήσει την παράλληλη θύρα.

Αν δεν ήταν οι παραπάνω λόγοι η πλέον κατάλληλη θύρα για µια τέτοια εφαρµογή θα ήταν η παράλληλη. Αυτό γιατί δεν είναι απαραίτητο να υπάρχει µικροελεγκτής πάνω στην συσκευή που αναπτύσσουµε κάτι που την κάνει πιο οικονοµική λύση και πιο αξιόπιστη. Ούτως ή άλλως η απόσταση του υπολογιστή µε το περιφερειακό δεν είναι ανάγκη να υπερβαίνει τα 5 µέτρα που είναι σχεδιασµένη να λειτουργεί η παράλληλη θύρα χωρίς προβλήµατα.

Είναι γεγονός ότι η θύρα USB είναι πολύ γρηγορότερη από την σειριακή και την παράλληλη. ∆εν ήταν όµως ο λόγος αυτός καθοριστικός στην επιλογή µας. Ξέραµε εκ των προτέρων τις συχνότητες λειτουργίας που επιθυµούσαµε από τον Pattern Generator. Για να παράγουµε ένα παλµό χρονισµού clock της τάξεως του 1KHz µπορούσαµε να χρησιµοποιήσουµε ακόµα και την RS - 232 που είναι η πιο αργή από όλες τις άλλες ενσύρµατες θύρες στον υπολογιστή.

Τέλος, ένας λόγος που επιλέξαµε τον δίαυλο USB ήταν το γεγονός ότι αυτός είναι bi-directional (είσοδος και έξοδος από την ίδια ενσύρµατη γραµµή). Έτσι θα µπορούσε να γίνει ευκολότερα εισαγωγή των δεδοµένων που παράγει ο Signature Analyzer από ότι στην περίπτωση της παράλληλης θύρας.

Αφού επιλέξαµε την θύρα που θα χρησιµοποιήσουµε θέσαµε τα απαιτούµενα χαρακτηριστικά λειτουργίας. Έτσι αποφασίσαµε ο Pattern Generator αλλά και ο Signature Analyzer να είναι 8bit. ∆ηλαδή ο µέγιστος δυνατός βαθµός πολυωνύµου για τον Pattern Generator είναι 8ου βαθµού. Το ίδιο ισχύει και για το Signature Analyzer. Με αυτόν τον τρόπο µπορούµε να ελέγχουµε 8bits ψηφιακά κυκλώµατα. Για παράδειγµα αν θέλουµε να ελέγξουµε 8 πύλες NOT δεν έχουµε παρά να τις συνδέσουµε στο κύκλωµα και να το βάλουµε σε λειτουργία. Αν όµως είχαµε 4bit συσκευή και θέλαµε να ελέγξουµε τις παραπάνω πύλες NOT θα έπρεπε να τεµαχίσουµε το συνολικό κύκλωµα στην µέση (δυο 4bits πύλες) και να θέσουµε την συσκευή µας δύο φορές σε λειτουργία.

Στην περίπτωση που το κύκλωµα που εξετάζουµε είναι τέσσερις πύλες AND για παράδειγµα, γίνεται αντιληπτό ότι θα χρησιµοποιηθούν 8 έξοδοι από τον Pattern Generator από τις 8 που διαθέτει και 4 είσοδοι από τον Signature Analyzer από τις 8 που διαθέτει. Σ' αυτήν την περίπτωση καλό είναι οι υπόλοιπες είσοδοι που δεν χρησιµοποιούνται να οδηγηθούν στην γείωση του κυκλώµατος.

Μια από τις προϋποθέσεις που θέσαµε ήταν και ο τρόπος τροφοδοσίας της συσκευής µας και της συσκευής που επιθυµούµε να ελέγξουµε. Από το δεύτερο γίνεται φανερό ότι δεν είναι δυνατόν να λογαριάσουµε το συνολικό ρεύµα που απαιτείται. Ξέρουµε όµως το ρεύµα που χρειάζεται η δική µας συσκευή. Έχουµε 17 ολοκληρωµένα τεχνολογίας CMOS και µπορούµε να πούµε ότι χρειαζόµαστε περίπου:

$$
17*10mA=170mA
$$

Αν προσθέσουµε και το ρεύµα των LED που τοποθετήσαµε στην συσκευή για λόγους καλύτερου ελέγχου της λειτουργίας της έχουμε ότι:

$$
(16 * 20mA) + 170mA = 490mA
$$

Συνολικά χρειαζόµαστε 490mA στην περίπτωση όµως που όλα τα ολοκληρωµένα δουλεύουν και όλα τα LED είναι σε κατάσταση ON (φωτοβολούν). Επειδή αυτό δεν συµβαίνει ποτέ ή συµβαίνει εξαιρετικά σπάνια η συνολική κατανάλωση θα είναι αρκετά µικρότερη.

Σε όλα αυτά βέβαια δεν συνυπολογίσαµε την κατανάλωση του κυκλώµατος υπό εξέταση (Circuit Under Test). Σε κανονικές συνθήκες το απαιτούµενο ρεύµα είναι από 10mA έως 200mA αν υπολογίσουµε για ένα κύκλωµα µε 20 ολοκληρωµένα. Υπάρχει πάντα περίπτωση το κύκλωµα υπό εξέταση να διαθέτει ρελέ ή ενδεικτικές λυχνίες ή LED και έτσι το ρεύµα που απαιτείται να είναι αρκετά µεγαλύτερο των 200mA. Συνολικά λοιπόν θα πρέπει να διαθέτουµε ένα τροφοδοτικό περίπου 1Α.

Το ρεύµα που χρειαζόµαστε θα µπορούσαµε να το «πάρουµε» από τον δίαυλο USB. Στην δική µας περίπτωση όµως δεν είναι δυνατόν να µας δώσει τόσο µεγάλο ρεύµα. Όπως αναφέρεται και στην ενότητα 4 (Ο δίαυλος USB) το µέγιστο ρεύµα που µπορεί να προέλθει από τον δίαυλο είναι περίπου 100mA. Με ειδικές εντολές όµως µπορούµε να πάρουµε µέχρι και 500mA. Αφού και αυτός ο τρόπος δεν αρκεί η µόνη λύση που µένει είναι να τοποθετήσουµε στην συσκευή µας δικό της ανεξάρτητο τροφοδοτικό και να αφήσουµε ανεκµετάλλευτο το ρεύµα που µας δίνει ο δίαυλος.

Τέλος καταλήξαµε στο να χρησιµοποιήσουµε εξωτερικό LFSR, και για τον Pattern Generator και για τον Signature Analyzer, γιατί με αυτόν τον τρόπο γίνεται πολύ πιο εύκολη η διαδικασία της επιλογής του πολυωνύµου όπως θα δούµε στην επόµενη υποενότητα.

## • *Πως γίνεται η επιλογή του πολυωνύµου*

Για να µπορέσουµε να κάνουµε το LFSR προγραµµατιζόµενο θα πρέπει να βρούµε έναν µηχανισµό µε τον οποίο κάποια δεδοµένα από τον δίαυλο USB θα αποθηκεύονται προσωρινά στην συσκευή και θα επενεργούν σε κάποια κυκλώµατα.

Ο µόνος γνωστός και εύκολος τρόπος αποθήκευσης ψηφιακών δεδοµένων που γνωρίζουµε είναι οι καταχωρητές ολίσθησης. Θα µπορούσαµε βέβαια να χρησιµοποιήσουµε µνήµες αλλά στην συγκεκριµένη περίπτωση δεν µας ενδιαφέρει το µέγεθος του αποθηκευτικού χώρου. Μας ενδιαφέρει περισσότερο η ευκολία πρόσβασης στην µνήµη (read / write).

Ουσιαστικά αυτό που προσπαθούµε να πετύχουµε είναι αυτό που φαίνεται στο παρακάτω σχήµα µόνο που αντί για µηχανικούς διακόπτες να χρησιµοποιήσουµε ηλεκτρονικούς διακόπτες.

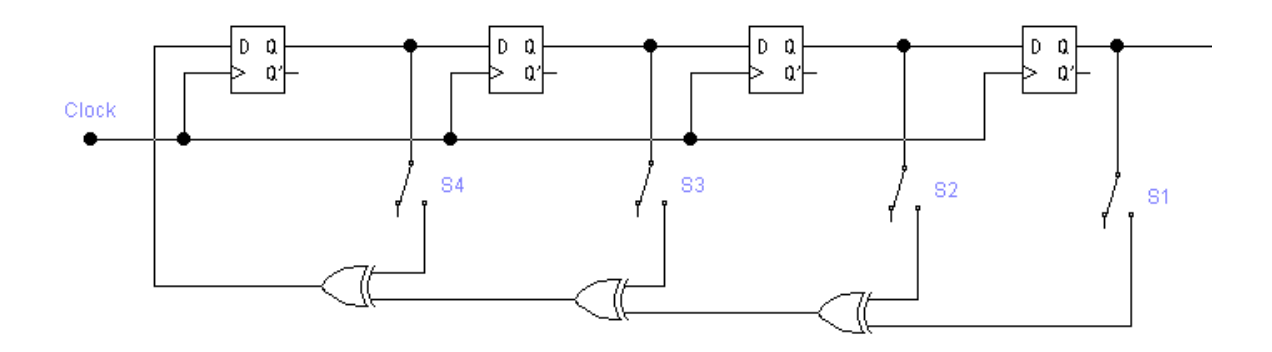

Στο παράδειγµα µε τους µηχανικούς διακόπτες βλέπουµε ότι είναι κλειστοί (ΟΝ) οι διακόπτες S1 και S2 τότε έχουµε το primitive πολυώνυµο λειτουργίας 1  $\oplus$  Χ $\oplus$  Χ<sup>4</sup> όπως είδαμε από την προηγούμενη ενότητα. Δηλαδή το ισοδύναμο κύκλωµα θα είναι:

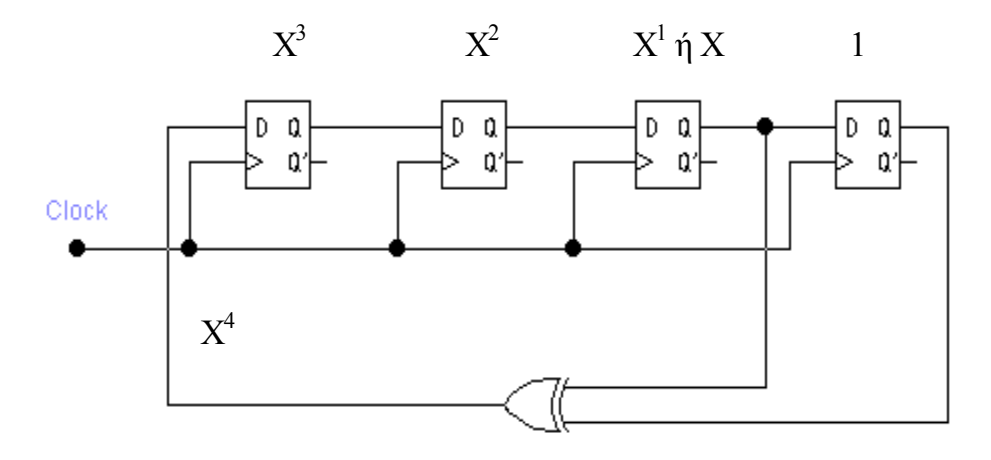

Οι άλλοι διακόπτες που είναι σε κατάσταση (OFF), ανοικτοί δεν επηρεάζουν το συνολικό κύκλωµα γιατί η είσοδος στην πύλη XOR είναι λογικό «0». Όπως έχουµε δει στην ενότητα 1 από τον πίνακα αληθείας της πύλης XOR όταν µια είσοδος της είναι «0» τότε είναι σαν να µην υπάρχει η πύλη γιατί ότι έρθει στην άλλη είσοδο περνάει και στην έξοδο.

Αντί για µηχανικούς διακόπτες αυτό που κάναµε ήταν να χρησιµοποιήσουµε πύλες AND. Για βοήθεια δίνουµε παρακάτω τον πίνακα αληθείας της πύλης AND:

| А         | R         |          |
|-----------|-----------|----------|
| (είσοδος) | (είσοδος) | (έξοδος) |
|           |           |          |
|           |           |          |
|           |           |          |
|           |           |          |

Πίνακας αληθείας της πύλης AND

Άλλος τρόπος για αλλαγή του µηχανικού διακόπτη µε ηλεκτρονικό θα ήταν αν χρησιµοποιούσαµε ρελέ ή τρανζίστορ σε συνδεσµολογία διακόπτη. Η πρώτη λύση βέβαια απορρίφθηκε αµέσως λόγο της υψηλής απαίτησης σε ρεύµα αλλά και της ασυµβατότητας των ψηφιακών κυκλωµάτων µε ηλεκτροµηχανικά µέρη (διαφορετικές τάσεις λειτουργίας, χρόνους ON-OFF κτλ). Η λύση των τρανζίστορ δεν ήταν τόσο ανέφικτη. Ωστόσο προτιµήθηκε η λύση της πύλης AND λόγο της πλήρης συµβατότητας µε τα υπόλοιπα ολοκληρωµένα πάνω στην συσκευή.

Για να κατανοήσουµε πλήρως πως γίνεται ο ηλεκτρονικός έλεγχος των διακοπτών δίνουµε το σχήµα :

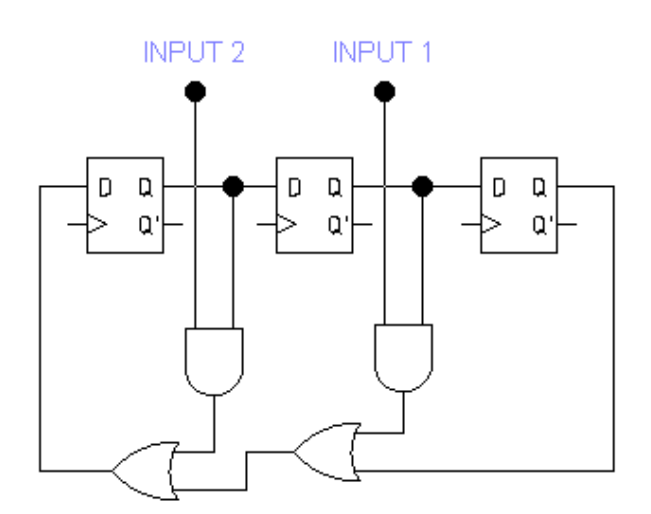

Για παράδειγµα αν στον ακροδέκτη INPUT 1 δώσουµε λογικό «1» και στον ακροδέκτη INPUT 2 λογικό «0» θα έχουµε σαν αποτέλεσµα το ισοδύναµο κύκλωµα του παρακάτω σχήµατος που είναι ένας Pattern Generator 3ου βαθμού με πολυώνυμο λειτουργίας 1  $\oplus$  Χ  $\oplus$  Χ $^3$ .

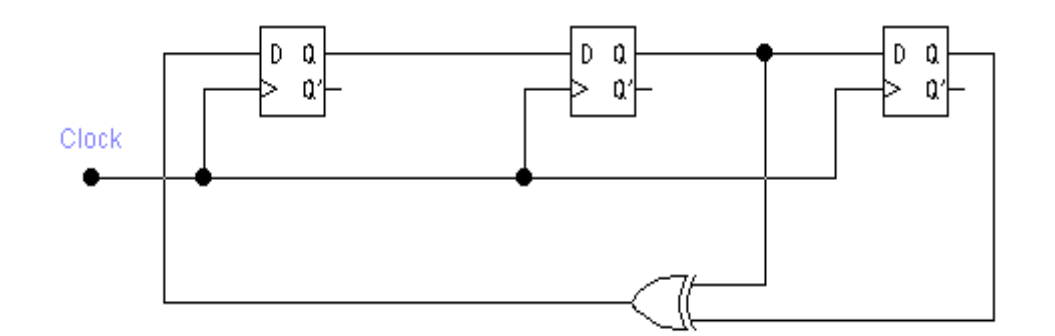

Αυτό συµβαίνει γιατί αν δούµε τον πίνακα αληθείας της πύλης AND όταν δώσουµε λογικό «1» στην µια είσοδο τότε στην έξοδο θα έχουµε ότι υπάρχει στην δεύτερη είσοδο. Ουσιαστικά είναι σαν µην υπάρχει όπως βλέπουµε στο ισοδύναµο κύκλωµα.

Μέχρι τώρα λοιπόν το πρόβληµα περιορίζεται στο πως µπορούµε να µεταφέρουµε από τον υπολογιστή µέσω του διαύλου USB λογικές στάθµες στις εισόδους INPUT 1 και INPUT 2. Αν το συνδυάσουµε αυτό µε τις µνήµες που προαναφέραµε σε µορφή shift register (καταχωρητή ολίσθησης) που στην ουσία αποτελούν έναν σειριακό σε παράλληλο µετατροπέα θα έχουµε:

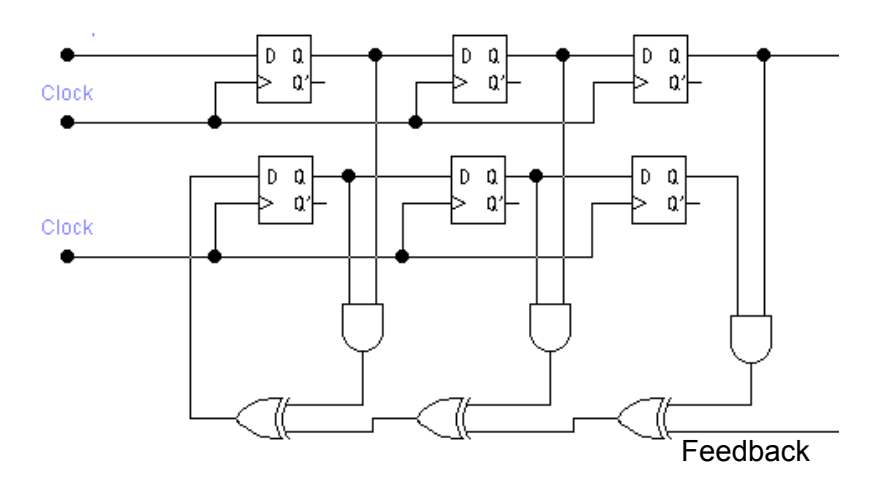

Βλέπουµε έτσι ότι οι είσοδοι INPUT 1 και INPUT 2 αποτελούν έξοδο του πάνω καταχωρητή ολίσθησης. Έτσι αν γεµίσουµε τον πάνω καταχωρητή ολίσθησης σειριακά µε την βοήθεια παλµών χρονισµού από τον δίαυλο USB θα έχουµε στην ουσία προγραµµατίσει τον Pattern Generator για ένα συγκεκριµένο πολυώνυµο λειτουργίας. Ο κάτω καταχωρητής ολίσθησης αποτελεί µέρος του LFSR.

Εδώ θα δώσουµε δύο παραδείγµατα:

1. Ας υποθέσουµε ότι εισάγουµε την τιµή 5 σειριακά στον πάνω καταχωρητή ολίσθησης. Έτσι θα έχουµε ότι στο INPUT 0 = λογικό «1» , INPUT 1 = λογικό «0» και INPUT 2 = λογικό «1». Έτσι το πολυώνυµο λειτουργίας του θα είναι  $1 \oplus X^2 \oplus X^3$  που δεν είναι primitive.

2. Στο δεύτερο παράδειγµα θα υποθέσουµε ότι εισάγουµε σειριακά την τιµή 6. Αυτό θα σηµαίνει ότι INPUT 0 = λογικό «0» , INPUT 1 = λογικό «1» και INPUT 2 = λογικό «1». Συµπεραίνουµε ότι δεν υπάρχει ανατροφοδότηση από το INPUT 0. Άρα έχουµε ένα 2ου βαθµού LFSR µε πολυώνυμο λειτουργίας 1  $\oplus$  Χ  $\oplus$  Χ<sup>2</sup>.

∆ηλαδή ενώ το υλικό µέρος του LFSR είναι 3bit εµείς µπορούµε να χρησιµοποιήσουµε ένα µόνο µέρος αυτού. Αν λοιπόν το υλικό µέρος του LFSR είναι 8bit εµείς µε κατάλληλες τιµές στις εισόδους INPUT µπορούµε να πάρουμε LFSR από 2<sup>ου</sup> βαθμού έως 8<sup>ου</sup> βαθμού με όλα τα δυνατά πολυώνυµα.

Όµοια ισχύουν και για εσωτερικά LFSR:

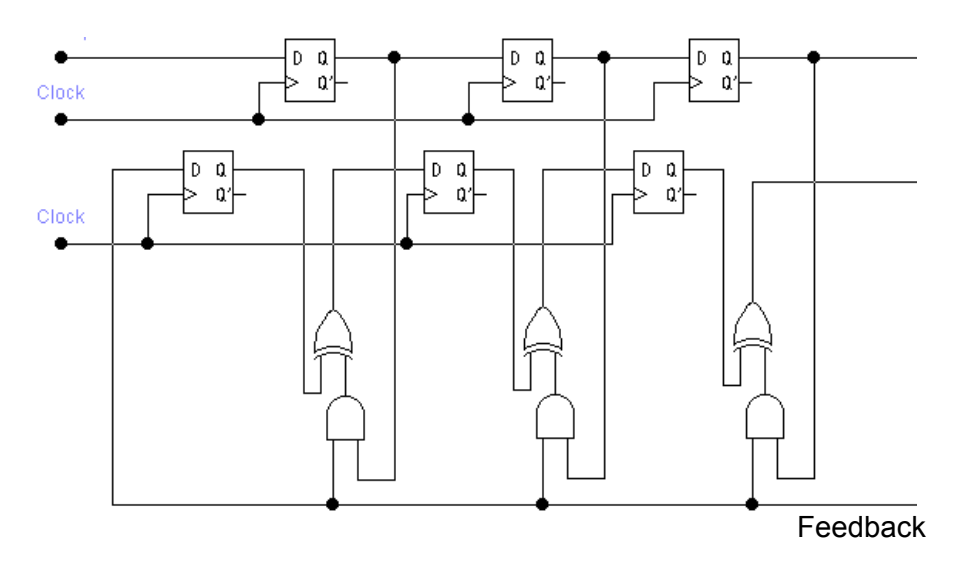

Μεταξύ εσωτερικού και εξωτερικού LFSR δεν υπάρχει καµιά διαφορά στο αριθµό των εξαρτηµάτων που πρέπει να χρησιµοποιηθούν. Υπάρχει διαφορά µόνο στον τρόπο που αυτά συνδέονται. Επειδή στο εξωτερικό LFSR οι συνδέσεις είναι πιο εύκολα ορατές, γίνεται πολύ πιο εύκολα η εισαγωγή αρχικών τιµών αλλά και επειδή τα εξωτερικά LFSR χρησιµοποιούνται πιο συχνά αποφασίσαµε να υλοποιήσουµε τον Pattern Generator και τον Signature Analyzer µε εξωτερικό LFSR.

Για να ολοκληρωθεί το προγραµµατιζόµενο LFSR θα πρέπει όπως έχουµε προαναφέρει να εισάγουµε µε κάποιον τρόπο την αρχική τιµή. Το θέµα αυτό εξετάζουµε στην επόµενη υποενότητα.

# • *Πως δουλεύουν οι Multiplexers και πως χρησιµοποιούνται στην εφαρµογή µας*

Όσο εύκολο ήταν να σχεδιάσουµε τον τρόπο που γίνεται η επιλογή του πολυωνύµου στον Pattern Generator και στον Signature Analyzer τόσο δυσκολευτήκαµε να εισάγουµε αρχική τιµή στον Pattern Generator. Όπως έχουµε προαναφέρει ο Signature Analyzer δεν χρειάζεται αρχικές τιµές αλλά Reset μετά από κάθε έλεγχο που κάνουμε.

Η δυσκολία είναι στο γεγονός ότι η αρχική τιμή πρέπει να περάσει μέσα στον Pattern Generator. ∆εν είναι δηλαδή ένα επιπλέον περιφερειακό του κύκλωµα όπως η επιλογή του πολυωνύµου που είδαµε πριν. Με άλλα λόγια πρέπει να διακοπεί η κανονική λειτουργία του για να γίνει ο προγραµµατισµός.

Εκµεταλλευόµαστε όµως την ιδιότητα των LFSR που αν αφαιρέσουµε την ή τις πύλες XOR από ένα LFSR έχουµε έναν απλό καταχωρητή ολίσθησης. Ο καταχωρητής αυτός που αποτελείται από Flip Flops µπορεί να προγραµµατιστεί σειριακά όπως και ο καταχωρητής ολίσθησης που ρυθµίζει το πολυώνυµο λειτουργίας. Σ' αυτήν την περίπτωση οι παλµοί χρονισµού των καταχωρητών θα είναι κοινοί.

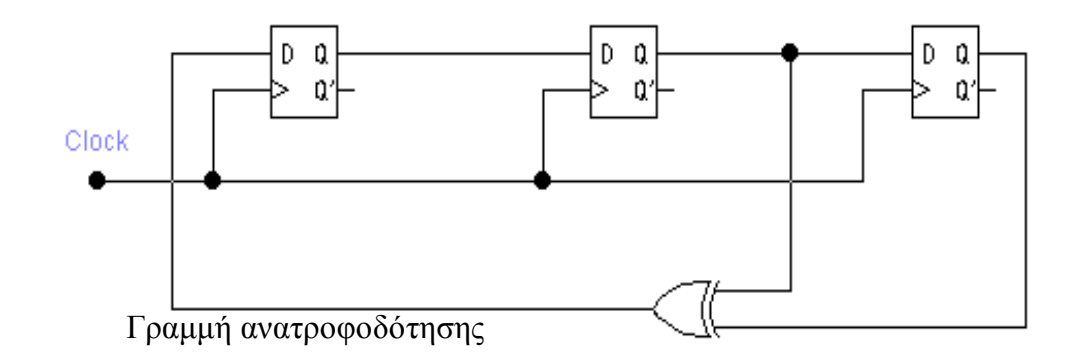

Για να διακοπεί όµως η γραµµή ανατροφοδότησης και να µείνει κενή η είσοδος του πρώτου Flip Flop (είσοδος του καταχωρητή ολίσθησης) χρειαζόµαστε έναν µηχανισµό µεταλλαγής. Έτσι στην µια κατάσταση θα συνδέει την γραµµή ανατροφοδότησης στην είσοδο του πρώτου Flip Flop και στην άλλη κατάσταση θα συνδέει την είσοδο του πρώτου Flip Flop µε µια από τις εξόδους του µικροελεγκτή της θύρας USB.

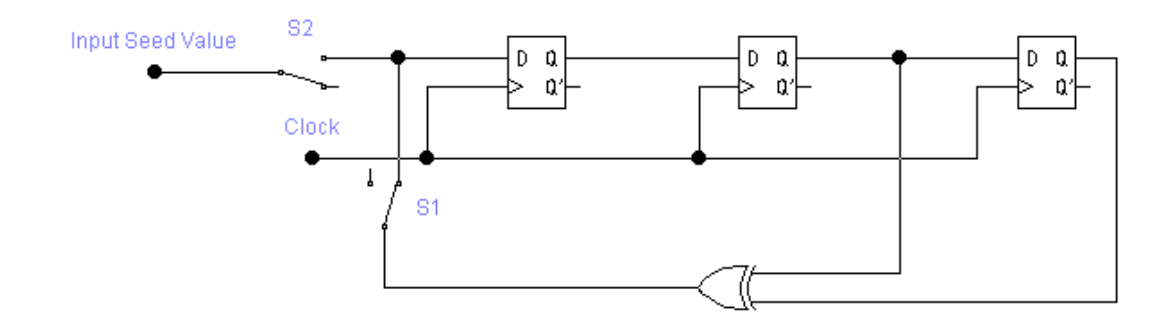

Το ισοδύναµο κύκλωµα µε µηχανικούς διακόπτες είναι αυτό που φαίνεται παραπάνω. Εύκολο γίνεται αντιληπτό ότι θα πρέπει να έχουµε ή τον S1 σε κατάσταση ΟΝ ή τον S2. Όταν έχουµε S1 ON και S2 OFF τότε το παραπάνω κύκλωµα δουλεύει σαν ένας Pattern Generator εφόσον φτάνουν παλµοί χρονισµού (clock) στα Flip Flops. Αντίθετα όταν έχουµε S1 OFF και S2 ON τότε γίνεται σειριακή φόρτωση του καταχωρητή ολίσθησης µε την αρχική τιµή. Αν και οι δυο διακόπτες είναι σε κατάσταση ΟΝ δηµιουργούνται προβλήµατα συµπεριφοράς στο κύκλωµα.

Όπως και στην περίπτωση του προγραµµατισµού του πολυωνύµου θέλουµε έναν ηλεκτρονικό τρόπο µεταλλαγής αυτών των δυο διακοπτών. Οι λύσεις που ξέρουµε από τα ηλεκτρονικά δεν είναι πολλές. Μπορούµε να σχεδιάσουµε ένα κύκλωµα µε τρανζίστορ αλλά αυτό θα ήταν κάτι πολύ δύσκολο και ιδιαίτερα χρονοβόρο.

Από τα ψηφιακά ηλεκτρονικά το µόνο «εξάρτηµα» που γνωρίζουµε να µπορεί να βοηθήσει εδώ είναι ο multiplexer (πολυπλέκτης). Για βοήθεια δίνουµε τον πίνακα αληθείας του :

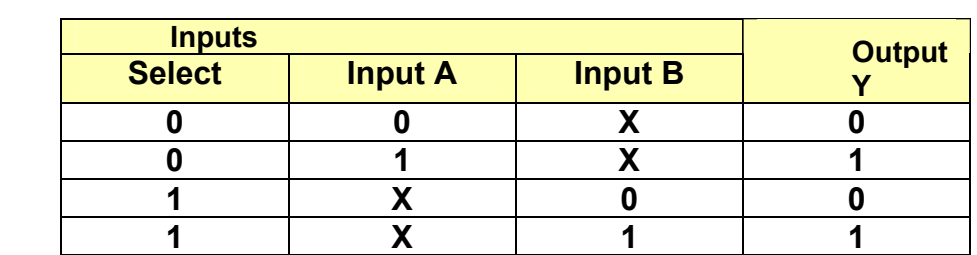

Όπου 1 = λογικό «1», 0 = λογικό «0», Χ = αδιάφορη κατάσταση

Ο τρόπος που συνδέσαµε τον πολυπλέκτη στο κύκλωµα φαίνεται παρακάτω.

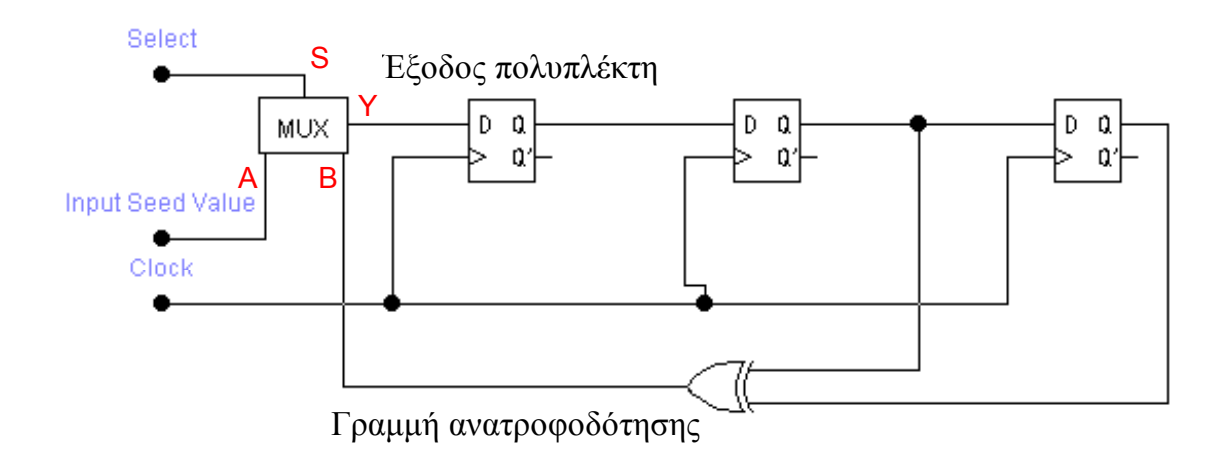

Αν υποθέσουµε ότι στην γραµµή επιλογής (select) έχουµε λογικό «0» τότε η έξοδος του πολυπλέκτη ισούται µε την λογική κατάσταση στην γραµµή ανατροφοδότησης. Αντίθετα αν η γραµµή επιλογής του πολυπλέκτη έχει λογικό «1» τότε περνούν τα δεδοµένα (αρχική τιµή) από την δεύτερη είσοδο στο πρώτο Flip Flop του καταχωρητή ολίσθησης. Ουσιαστικά θέτοντας την γραµµή επιλογής σε λογικό «0» ή «1», θέτουµε και το συνολικό κύκλωµα σε κατάσταση προγραµµατισµού ή κανονικής λειτουργίας, δηλαδή σαν Pattern Generator.

Θα παρατηρήσουµε ότι αν είχαµε εσωτερικό LFSR τα πράγµατα θα ήταν πολύ πιο δύσκολα. Αυτό γιατί το κύκλωµα δεν µετατρέπεται σε καταχωρητή ολίσθησης όταν δεν δίνουµε ανατροφοδότηση.

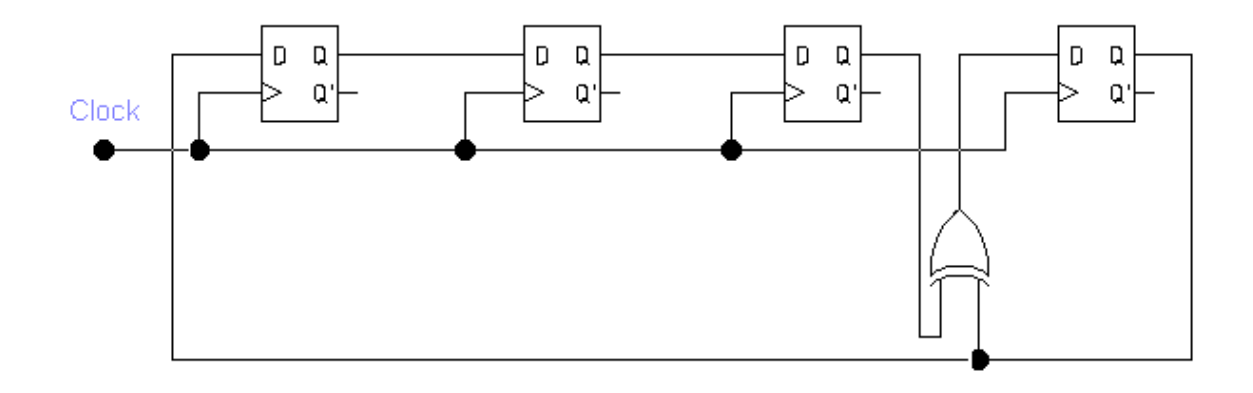

Αφού η πύλη XOR είναι ανάµεσα στα Flip Flops δεν έχουµε µετατροπή σε καταχωρητή ολίσθησης. Για να έχουμε καταχωρητή ολίσθησης θα πρέπει η µια είσοδος της πύλης XOR να έχει λογικό «0» ώστε στην έξοδο της να έχουµε ότι στην άλλη είσοδο. Τότε µόνο θα µπορούσαµε να εφαρµόσουµε όσα αναφέραµε για την εισαγωγή αρχικής τιµής στα εξωτερικά LFSR.

∆εδοµένου ότι η κατάσταση στην µια είσοδο της πύλης XOR δεν µπορεί να ελεγχθεί εύκολα (ακόµα περισσότερα ψηφιακά στοιχεία) η εισαγωγή αρχικής τιµής στο LFSR γίνεται ασύµφορη. Αυτός ήταν και ένας από τους βασικότερους λόγους που επιλέξαµε να εφαρµόσουµε εξωτερικό LFSR στον Pattern Generator.

### • *Παρουσίαση και επεξήγηση του τελικού κυκλώµατος*

Συνθέτοντας όλα όσα έχουµε πει µέχρι τώρα για τα LFSR µπορούµε να υλοποιήσουµε το τελικό κύκλωµα που εξ αρχής ζητήθηκε.

Στην επόµενη σελίδα φαίνονται αναλυτικά οι συνδέσεις των Flip Flops µεταξύ τους, οι συνδέσεις των πυλών XOR και AND και η συνδεσµολογία του µοναδικού πολυπλέκτη που χρησιµοποιείται. Ο δίαυλος USB φαίνεται στο σχήµα ως ένα µαύρο κουτί (black box). Ουσιαστικά πρόκειται για τις εξόδους / εισόδους του µικροελεγκτή CY7C63001 που είναι υπεύθυνος για την επικοινωνία του υπολογιστή µε την συσκευή µας.

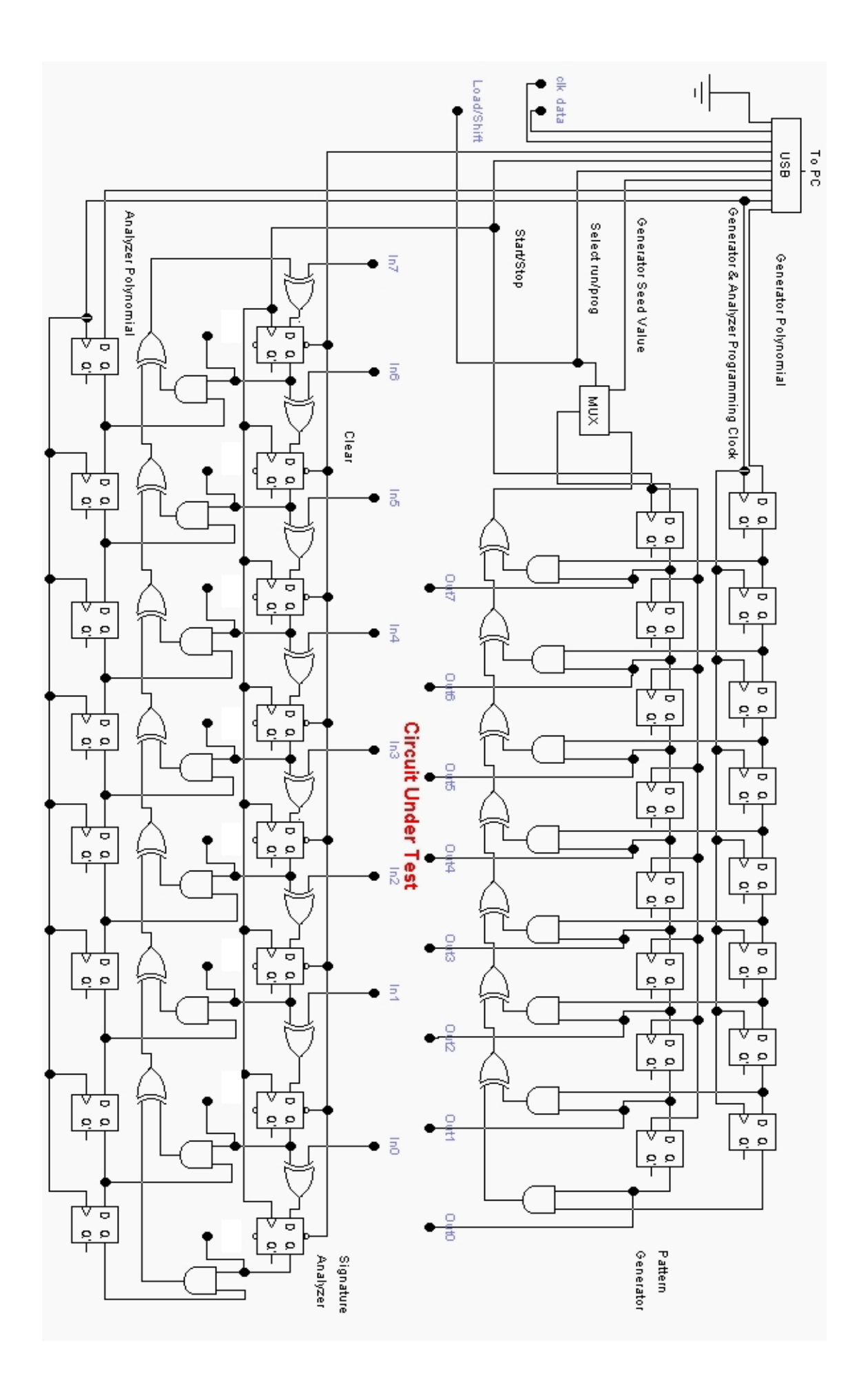

Στο παραπάνω ηλεκτρονικό σχέδιο ξεχωρίζουν ο 8bit Pattern Generator Out0-Out7 και ο 8bit Signature Analyzer In0-In7. Οι έξοδοι του Signature Analyzer είναι αριθμημένες από το 0-7. Το υπό έλεγχο κύκλωμα τοποθετείται ανάµεσα σ' αυτές τις βαθµίδες.

Στην πλακέτα που έχουµε αναπτύξει υπάρχουν συνδεδεµένα LED µέσω αντιστάσεων περιορισµού του ρεύµατος 470Ω στις εξόδους του Pattern Generator και στην έξοδο του Signature Analyzer. Θα µπορούσαµε να τοποθετήσουµε LED και στην είσοδο του Signature Analyzer, για να βλέπουµε κάθε στιγµή την αλλοίωση που προκαλεί το υπό έλεγχο κύκλωµα στα δεδοµένα που έρχονται από τον Pattern Generator, αλλά αυτό κρίθηκε περιττό.

Στο ηλεκτρονικό σχέδιο που παρουσιάσαµε πριν, ίσως φανεί παράξενο το γεγονός ότι υπάρχουν 3 γραµµές που δεν συνδέονται πουθενά. Αυτές είναι στην άκρη αριστερά πάνω στο σχέδιο :

> Γραµµή clk Γραµµή data Γραµµή load / shift

Όλες αυτές οι γραµµές µαζί µε τις εξόδους του Signature Analyzer οδηγούνται σε ένα ολοκληρωµένο που για λόγους χωρητικότητας δεν παρουσιάσαµε µαζί µε τα άλλα. Αυτό είναι ένας µετατροπέας παράλληλης εισόδου σε σειριακή έξοδο (Parallel In - Serial Out ή σε συντοµογραφία PISO). Η χρήση του είναι πολύ σηµαντική γιατί µέσω αυτού τα αποτελέσµατα από τον Signature Analyzer γυρνούν στον υπολογιστή από τον δίαυλο USB. Το ηλεκτρονικό διάγραµµα του παράλληλου σε σειριακού µετατροπέα δίνεται παρακάτω.

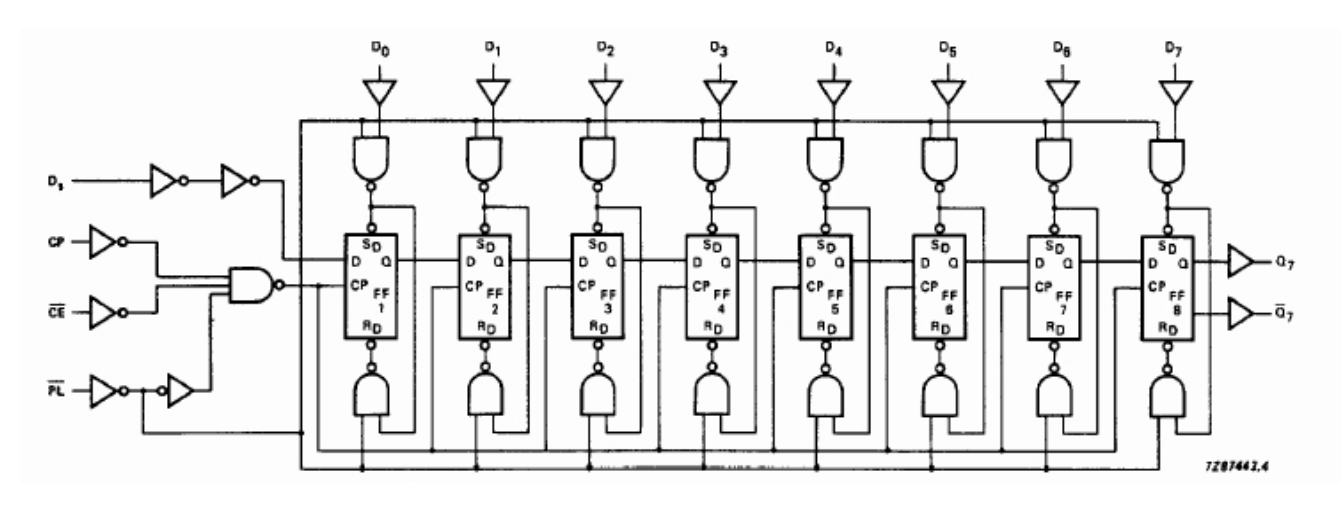

Σαν είσοδο του µετατροπέα από παράλληλο σε σειριακό (D0 – D7) έχουµε τις εξόδους του Signature Analyzer (0 – 7). Η γραµµή data της εφαρµογής µας συνδέεται µε την έξοδο Q7 (άκρη δεξιά) του ολοκληρωµένου και η γραµµή clk µε την είσοδο CP (άκρη αριστερά). Μέσω των δυο αυτών γραµµών γίνεται η επικοινωνία µε τον δίαυλο. Συγκεκριµένα ο υπολογιστής «στέλνει» παλµούς χρονισµού και η συσκευή µας απαντά µε σειριακά δεδοµένα.

Αν θα γίνεται παράλληλη είσοδος ή ολίσθηση των δεδοµένων µέσα στο ολοκληρωµένο εξαρτάται από την λογική κατάσταση στην είσοδο PL (άκρη αριστερά). Συγκεκριµένα αν στην γραµµή Load/Shift πάνω στην συσκευή µας έχουµε λογική κατάσταση «1» τότε είµαστε σε φάση ολίσθησης ενώ αν έχουµε λογικό «0» θα γινόταν παράλληλη φόρτωση των δεδοµένων από τις εξόδους 0 – 7 του Signature Analyzer.

Η είσοδος CE (clock enable) συνδέεται µόνιµα στην γείωση (λογικό «0») του κυκλώµατος ώστε να µην επηρεάζει καθόλου, δηλαδή οι παλµοί χρονισµού να περνούν πάντα από αυτόν τον έλεγχο που επιτυγχάνεται µε την χρήση πύλης NOR εσωτερικά του ολοκληρωµένου.

Το µπλοκ διάγραµµα όλων όσων προαναφέρθηκαν είναι µια καλή λύση στο να εξακριβώσουµε µε µια απλή µατιά τις διασυνδέσεις µεταξύ των βαθµίδων.

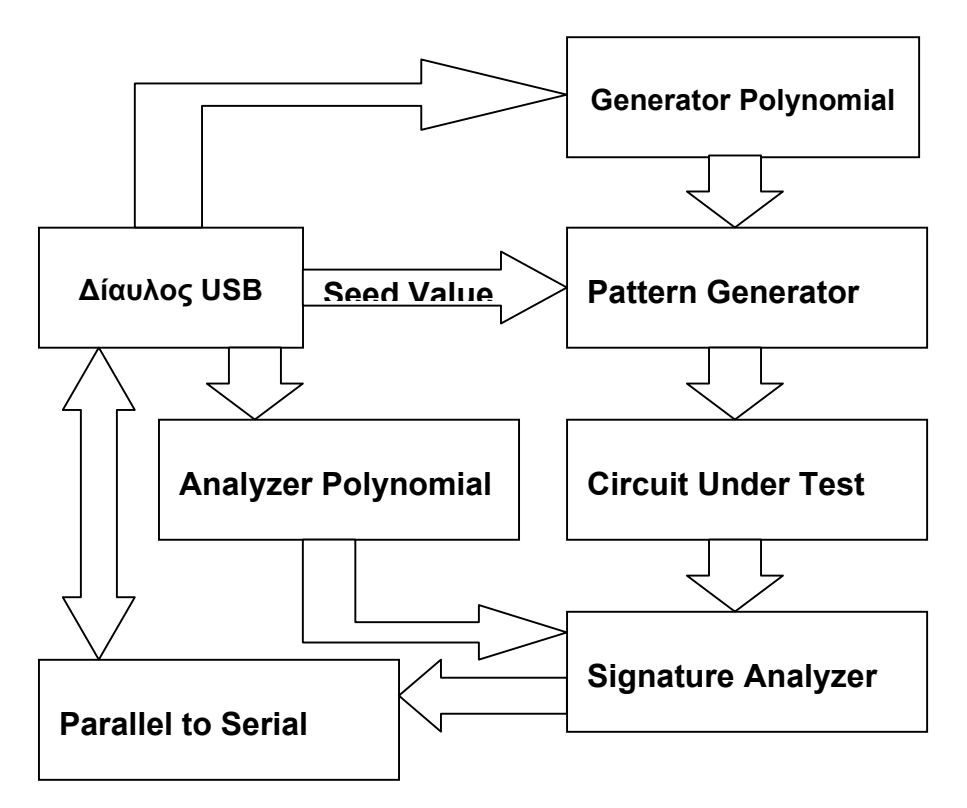

Μπλοκ διάγραµµα της συσκευής µας.

Σε τεχνικό επίπεδο υπήρξαν πολλές δυσκολίες στην υλοποίηση της συσκευής. Το µεγαλύτερο πρόβληµα ήταν οι καλωδιώσεις µεταξύ των ολοκληρωµένων. Υπολογίζεται ότι χρησιµοποιήθηκαν περίπου 120 καλώδια για τις συνδέσεις.

Αυτό βέβαια είναι ένα µεγάλο µειονέκτηµα γιατί οι παρεµβολές µεταξύ των καλωδίων µειώνουν την αξιοπιστία του τελικού κυκλώµατος αλλά και την µέγιστη επιτρεπόµενη συχνότητα λειτουργίας.

Το δεύτερο µεγαλύτερο πρόβληµα ήταν η τροφοδοσία του κυκλώµατος των 17 ολοκληρωµένων. Υπήρξαν προβλήµατα σταθεροποίησης της τροφοδοσίας όταν χρησιµοποιούσαµε µόνο τους σταθεροποιητές LM7805. Χρειάστηκε η προσθήκη πυκνωτών εξοµάλυνσης της τροφοδοσίας για την επίλυση κάποιων δυσλειτουργιών.

Περισσότερα για τα προβλήµατα τροφοδοσία και την επίλυσή τους εξετάζουµε στην ενότητα 6 (συµπεράσµατα και επέκταση τελικού κυκλώµατος).

Στον πίνακα που ακολουθεί βλέπουµε τα 17 ολοκληρωµένα που χρησιµοποιήθηκαν καθώς και την επεξήγηση για το καθένα από αυτά. Παρατηρούµε ότι στην πλειοψηφία τους είναι πύλες και Flip Flops.

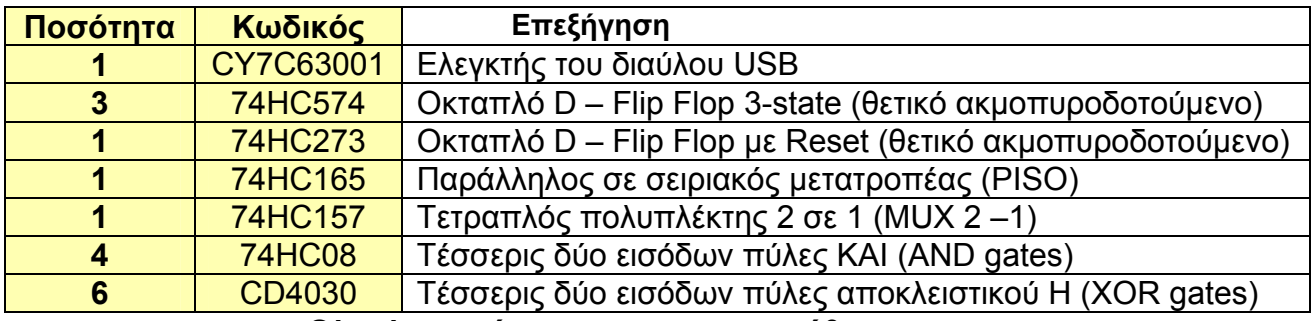

**Ολοκληρωµένα που χρησιµοποιήθηκαν.** 

Τα 17 ολοκληρωµένα τοποθετήθηκαν σε µια ορθογώνια πλακέτα διαστάσεων 16Χ10 cm πάνω σε βάσεις ώστε να είναι εύκολη η αλλαγή τους αλλά και για να τα προστατέψουµε από τις µεγάλες θερµοκρασίες που αναπτύσσονται κατά την διάρκεια της κόλλησης.

Πρέπει να σηµειώσουµε ότι τεχνικές πληροφορίες για καθένα από τα ολοκληρωµένα που χρησιµοποιήθηκαν µπορείτε να αντλήσετε από το cd που συνοδεύει την παρούσα πτυχιακή σε µορφή (.pdf) στο φάκελο **Cd:\E-FILES\** 

**Cd:\E-FILES\cy7c63001.pdf (datasheet του µικροελεγκτή του διαύλου USB)** 

**Cd:\E-FILES\74hc574.pdf (datasheet του οκταπλού D – Flip Flop)** 

**Cd:\E-FILES\74hc273.pdf (datasheet του οκταπλού D – Flip Flop µε Reset)** 

**Cd:\E-FILES\74hc165.pdf (datasheet του παράλληλου σε σειριακού µετατροπέα)** 

**Cd:\E-FILES\74hc157.pdf (datasheet του τετραπλού πολυπλέκτη 2 σε 1)** 

**Cd:\E-FILES\74hc08.pdf (datasheet των τεσσάρων δύο εισόδων πυλών ΚΑΙ)**

**Cd:\E-FILES\cd4030.pdf (datasheet των τεσσάρων δύο εισόδων πυλών αποκλειστικό Η)**

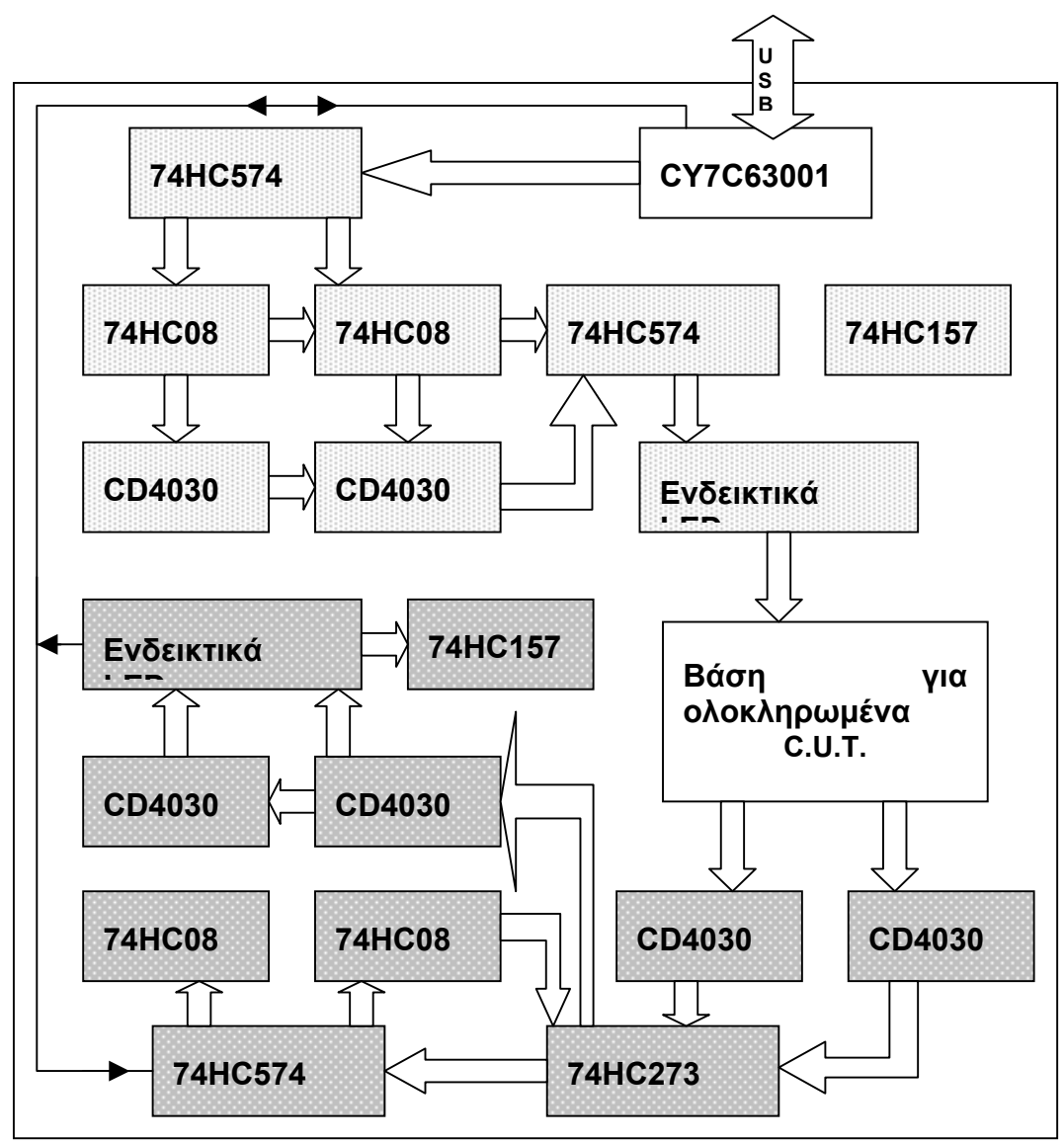

**Σχεδιάγραµµα της πλακέτας.**

Στο σχεδιάγραµµα της πλακέτας ξεχωρίζουµε δυο διαφορετικές σκιάσεις. Η πιο ανοιχτή σκίαση µας δείχνει το κύκλωµα του Pattern Generator ενώ η πιο κλειστή σκίαση είναι ο Signature Analyzer. Το ολοκληρωµένο CY7C63001 αλλά και το και το µπλοκ της βάσης για ολοκληρωµένα δεν έχουν σκίαση γιατί δεν ανήκουν σε καµία από τις δυο παραπάνω κατηγορίες.

Επίσης πάνω στην πλακέτα τοποθετήθηκε ένας µηχανικός διακόπτης ο οποίος δεν φαίνεται στο παραπάνω σχεδιάγραµµα. Ο διακόπτης ενεργοποιεί ή απενεργοποιεί όλα τα κόκκινα LED που είναι πάνω στην πλακέτα (χρησιµεύουν για οπτική ένδειξη της καταστάσεως των εξόδων του Pattern Generator και Signature Analyzer) για λόγους που έχουν με εξοικονόμηση ενέργειας και καλύτερης σταθεροποίησης της παρεχόµενης τροφοδοσίας στα ολοκληρωµένα. Το πράσινο LED ενεργοποιείται όταν υπάρχει τροφοδοσία στη συσκευή και δεν είναι δυνατόν να απενεργοποιηθεί µε µηχανικό ή ηλεκτρονικό τρόπο. Ο διακόπτης προτείνεται να είναι σε κατάσταση OFF (ανοικτός) ώστε να µην ανάβουν τα κόκκινα LED κατά την διάρκεια που η συσκευή βρίσκεται σε κατάσταση πλήρους λειτουργίας.

Κλείνοντας την ενότητα 2 να αναφέρουµε ότι η συσκευή παρουσιάζει προβλήµατα στον έλεγχο κυκλωµάτων µε µικροεπεξεργαστές ή µε µνήµες µεγάλης χωρητικότητας και γενικά µε κυκλώµατα που δεν έχουν γραµµή Reset (επανατοποθέτηση). Αυτό γίνεται γιατί κάθε φορά που θα γίνεται έλεγχος µε την µέθοδο που περιγράψαµε θα παίρνουµε διαφορετικά δεδοµένα στον Signature Analyzer ακόµα και αν ελέγχουµε επαναλαµβανόµενα την ίδια συσκευή που εκ των προτέρων γνωρίζουµε ότι δεν έχει βλάβη.

Περισσότερα για τα συµπεράσµατα και τις προτάσεις µας για την παρούσα εφαρµογή µπορείτε να βρείτε στην ενότητα 6 (συµπεράσµατα και επέκταση του τελικού κυκλώµατος).

## • *Σχεδίαση σε VHDL*

Η **VHDL (Hardware Description Language ή Γλώσσα περιγραφής υλικού)** είναι µια γλώσσα περιγραφής υλικού για την ανάπτυξη ψηφιακών ηλεκτρονικών συστηµάτων. Η λέξη **VHDL** θα λέγαµε, είναι συντόµευση της συντόµευσης **VHSIC (Very High-Speed Integrated Circuit ή Ολοκληρωµένα Κυκλώµατα Πολύ Υψηλής Ταχύτητας)[15].** 

Η VHDL ως γλώσσα προγραµµατισµού µπορεί να χρησιµοποιηθεί για περιγραφή της συµπεριφοράς ψηφιακών ηλεκτρονικών συστηµάτων. Για αυτό και χαρακτηρίζεται σαν ένα εργαλείο **CAD (Computer Aided Design).** Αυτό µεταφράζεται στα Ελληνικά σε Σχεδίαση Βοηθούµενη από Ηλεκτρονικό Υπολογιστή.

Σήµερα µε την χρήση τέτοιων εργαλείων έχει αναπτυχθεί η τεχνολογία των ηµιαγωγών στην κατασκευή ψηφιακών ολοκληρωµένων κυκλωµάτων. Πλέον η προσοχή των µηχανικών έχει δοθεί στην διαχείριση της αυξανόµενης πολυπλοκότητας. Είναι γεγονός ότι σήµερα **ο µηχανικός περιορίζεται περισσότερο από την δυνατότητά του να αντεπεξέλθει στην σχεδίαση του λόγω πολυπλοκότητας παρά από την ικανότητα της τεχνολογίας να τον υποστηρίξει.**

Αυτό το χάσµα γεφυρώνει η γλώσσα προγραµµατισµού VHDL επιτρέποντας στον σχεδιαστή να χρησιµοποιήσει υψηλού επιπέδου περιγραφή της σχεδίασής του.

Η VHDL ως γλώσσα περιγραφής υλικού µπορεί να χρησιµοποιηθεί για την περιγραφή ενός ψηφιακού κυκλώµατος, από µια απλή πύλη ως ένα ολοκληρωµένο ηλεκτρονικό σύστηµα. Ένα ψηφιακό κύκλωµα που σχεδιάζουµε στην VHDL ονοµάζεται **entity** (οντότητα). Όταν ένα entity εµπεριέχεται µέσα σε ένα άλλο entity τότε το πρώτο ονοµάζεται **component** (εξάρτηµα). Μέσα σε ένα entity µπορούν να υπάρχουν όσα components επιθυµούµε.

Αυτή είναι και η µεγάλη δύναµη της γλώσσας VHDL. Ο σχεδιαστής µπορεί να δηµιουργήσει µια φορά ένα component όσο και περίπλοκο να είναι και να χρησιµοποιήσει µετά στο κυρίως πρόγραµµα του (entity) όσες φορές επιθυµεί.

Πρέπει επίσης να αναφέρουµε την µεγάλη βοήθεια που προσφέρουν οι έτοιµες βιβλιοθήκες του πακέτου **Xilinx Foundation 3.1c** που χρησιµοποιήσαµε. Μπορούµε για παράδειγµα να δηµιουργήσουµε ένα component, όπως για παράδειγµα έναν multiplexer 2 σε 1, µε µερικά µόνο click του ποντικιού. Αν και στην εφαρµογή που αναπτύξαµε εµείς χρησιµοποιήσαµε ελάχιστα τις έτοιµες βιβλιοθήκες πρέπει να τονίσουµε ότι είναι εξαιρετικά χρήσιµες.

Για την ανάπτυξη µιας εφαρµογής σε VHDL η σειρά που ακολουθείται είναι η εξής:

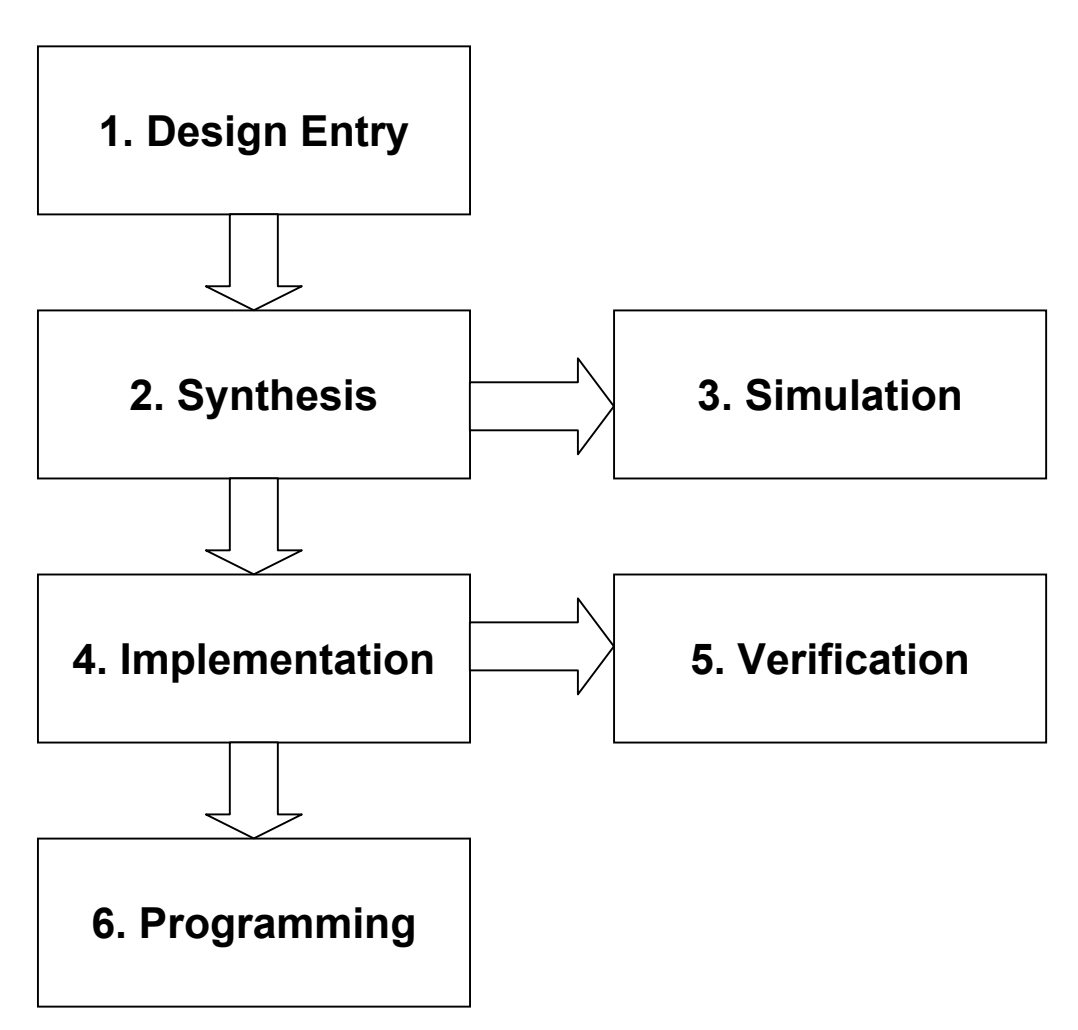

Αναλυτικά για το παραπάνω διάγραµµα:

- 1. Design Entry. Σ' αυτήν την φάση γράφουμε το πρόγραμμα που περιγράφει την συσκευή µας µε χρήση της γλώσσας VHDL. Μπορούµε να χρησιµοποιήσουµε έναν από τους τρεις τρόπους σχεδίασης ή και συνδυασµό αυτών. Οι τρόποι αυτοί περιγράφονται στην επόµενη υποενότητα.
- **2. Synthesis.** Το πρόγραµµα που έχουµε γράψει από την προηγούµενη φάση το «συνθέτουµε», δηλαδή το περνάµε νοητά σε ένα ολοκληρωµένο FPGA για να παρατηρήσουµε αργότερα την συµπεριφορά του. Σ' αυτήν την φάση πρέπει να διαλέξουµε και το ολοκληρωµένο προορισµό. Για παράδειγµα το 4003EPC84 της οικογένειας XC4000E.
- **3. Simulation.** Αυτό το βήµα είναι προαιρετικό αν και συστήνεται πάντοτε να το εκτελούμε. Όπως φαίνεται και από την ονομασία του αποτελεί μια πρώτη εξοµοίωση για το αν αυτό που «συνθέσαµε» στο προηγούµενο βήµα λειτουργεί όπως περιµέναµε. Αν έχουµε σωστά αποτελέσµατα προχωράµε στο επόµενο βήµα.
- **4. Implementation.** Implementation σηµαίνει υλοποίηση. Ουσιαστικά µετατρέπουµε τον κώδικά µας σε γλώσσα µηχανής, που χρειάζεται για

να προγραµµατίσουµε ένα FPGA. Είναι το τελευταίο στάδιο πριν τον προγραµµατισµό του FPGA.

**5. Verification.** Είναι το δεύτερο και τελευταίο στάδιο εξοµοίωσης της καλής λειτουργίας της εφαρµογής µας. Μπορούµε να το παραλείψουµε αλλά προτείνεται να το εκτελούµε. Η διαφορά του verification µε το simulation είναι ότι εδώ στα αποτελέσµατα προστίθεται και ο χρόνος που καθυστερεί το ίδιο το FPGA. Στο simulation κάνουµε εξοµοίωση για ιδανικές συνθήκες κάτι που βεβαίως δεν ισχύει στην πράξη.

Όπως βλέπουµε από αυτά που έχουν προηγηθεί, καθοριστικός παράγοντας της σχεδίασης µας είναι το ολοκληρωµένο FPGA που θα «φιλοξενήσει» το πρόγραµµα. Σύµφωνα µε αυτό θα γίνουν τα βήµατα 2 και 4. Τα αποτελέσµατα του verification είναι διαφορετικά για ολοκληρωµένα FPGA άλλης σειράς.

# • *Τρόποι σχεδίασης σε VHDL*

Υπάρχουν τρεις διαφορετικοί τρόποι σχεδίασης στην γλώσσα VHDL όπως έχει προαναφερθεί. Οι τρόποι αυτοί διαχωρίζονται ανάλογα µε το πώς συνδέουµε εξαρτήµατα µεταξύ τους. Έτσι έχουµε:

- **1. ∆οµικός τρόπος σχεδίασης (Structural style of modeling)**
- **2. Σχεδίαση µε ροή δεδοµένων (Dataflow style of modeling**
- **3. Συµπεριφερικός τρόπος σχεδίασης (Behavioral style of modeling)**

**Ο δοµικός τρόπος σχεδίασης** περιγράφει το κύκλωµα κυρίως µε βάση τα εξαρτήµατα (components) που το απαρτίζουν καθώς και τον τρόπο που συνδέονται µεταξύ τους. Για παράδειγµα στον δοµικό τρόπο σχεδίασης ανήκει η εντολή :

### *NAND port map (A, B, Z);*

Όπου NAND είναι ένα component που έχουµε ορίσει από πριν. Τα Α, Β είναι αντίστοιχα οι είσοδοι και Ζ η έξοδος της πύλης.

**Με την χρήση ροής δεδοµένων** για την υλοποίηση ενός κυκλώµατος περιγράφουµε απλά την ροή των δεδοµένων µεταξύ στοιχείων συνδυαστικής λογικής όπως απλές πύλες, αθροιστές, κωδικοποιητές κα.

#### *output <= not (A and B);*

Το σήµα "output" έχει δηλωθεί ως έξοδος του κυκλώµατος. Παίρνει την τιµή του ανεστραµµένου Α ΚΑΙ Β. Επειδή το Α και Β είναι στην παρένθεση θα εκτελεστούν πρώτα. Μέχρι εδώ έχουµε µια πύλη AND. Το ανάστροφο της AND είναι μια πύλη NAND.

**Στον συµπεριφερικό τρόπο σχεδίασης** έχουµε παράλληλες δηλώσεις µε κοµµάτια σειριακών δηλώσεων οι οποίες περιγράφουν τις εξόδους του κυκλώµατος σε συγκεκριµένες χρονικές στιγµές και µε συγκεκριµένες εισόδους. Ο συµπεριφερικός τρόπος χρησιµοποιεί άµεσα τις έννοιες του χρόνου και του ελέγχου. Μπορούµε να πούµε ότι µοιάζει πολύ µε γλώσσα προγραµµατισµού όπως η BASIC ή C++. Για παράδειγµα:

#### *If enable = '1' then output <= not (A and B); end if;*

Εδώ ένα σήµα (signal) που εκ των προτέρων έχουµε ορίσει παίρνει την ανεστραµµένη έξοδο των Α ΚΑΙ Β (σειριακή δήλωση). Ουσιαστικά έχουµε πάλι µια πύλη NAND όπως στο προηγούµενο παράδειγµα. Αυτό συµβαίνει µόνο αν το σήµα "enable" είναι λογικό «1» (παράλληλη δήλωση).

Αξίζει να αναφερθεί ότι ο συµπεριφερικός τρόπος σχεδίασης µπορεί να περιγράψει και συνδυαστικά αλλά και ακολουθιακά κυκλώµατα. Είναι το ιδανικό εργαλείο για την υλοποίηση **µηχανών πεπερασµένων καταστάσεων (Finite State Machines).**

Σαν έναν **τέταρτο τρόπο σχεδίασης** µπορεί να αναφερθεί ο συνδυασµός των τριών παραπάνω τρόπων σχεδίασης. Στην VHDL είναι δυνατόν να έχουµε και τους τρεις τρόπους σχεδίασης στο ίδιο entity ή στο ίδιο component.

Η εφαρµογή που αναλάβαµε να υλοποιήσουµε εµείς µε χρήση της γλώσσας VHDL είναι ότι ακριβώς αναφέρεται στην ενότητα **2. Η εφαρµογή του LFSR.** Όπως είδαµε στην ενότητα 2, έχουµε µια συσκευή που αποτελεί ένα σταθµό ελέγχου καλής λειτουργίας ψηφιακών κυκλωµάτων. Αυτή επικοινωνεί µε τον υπολογιστή µε την βοήθεια του διαύλου USB. Αποτελείται από 17 ολοκληρωµένα και χωρίζεται σε δυο κύριες βαθµίδες. Τον Pattern Generator και τον Signature Analyzer.

Φυσικά δεν είναι δυνατόν να ενσωµατώσουµε µέσα στο FPGA που πρόκειται να προγραµµατίσουµε τον µικροελεγκτή που είναι υπεύθυνος για την επικοινωνία της συσκευής µας µε τον υπολογιστή. Ο µικροελεγκτής αυτός είναι ο CY7C63001 της εταιρίας Cypress και είναι ουσιαστικά το µόνο εξωτερικό εξάρτηµα εκτός της τροφοδοσίας.

Παρατηρούµε λοιπόν την µεγάλη ευκολία που µας προσφέρει η γλώσσα VHDL. Στην δική µας εφαρµογή χρησιµοποιούµε µόνο 2 ολοκληρωµένα αντί για 17 και γλιτώνουµε αρκετές καλωδιώσεις µεταξύ τους. Επίσης η επιτρεπόµενη συχνότητα λειτουργίας των Pattern Generator και Signature Analyzer είναι πολύ µεγαλύτερη µε την χρήση FPGA αφού δεν υπάρχουν παρεµβολές µεταξύ καλωδίων που έχουµε όταν χρησιµοποιούµε συµβατικά ολοκληρωµένα σε διάτρητη πλακέτα.

Στα αρνητικά συγκαταλέγουµε µόνο το κόστος απόκτησης του πακέτου και την ανάγκη ύπαρξης προγραµµατιστή. Το κόστος των FPGA δεν είναι µικρό, αλλά µπροστά στο κόστος απόκτησης πολλών ολοκληρωµένων που θα κάνουν την ίδια δουλειά µε το FPGA, είναι τελικά πιο συµφέρον οικονοµικά.

# • *Σχεδίαση του Pattern Generator*

Ο πιο εύκολος τρόπος να υλοποιήσουµε έναν Pattern Generator (και γενικά οποιοδήποτε κύκλωµα) είναι να το τεµαχίσουµε και στην συνέχεια να ενώσουµε τα κοµµάτια µεταξύ τους ώστε να σχηµατιστεί το τελικό ζητούµενο κύκλωµα.

Στον Pattern Generator που εξετάσαµε στην ενότητα 2 προσπαθούµε να ξεχωρίσουµε κοµµάτια που µπορούν να οµαδοποιηθούν.

Έτσι αυτό που καταλήξαµε να κάνουµε ήταν να δηµιουργήσουµε ένα entity µε το όνοµα sr8c (από τις λέξεις Shift Register 8bit with clock). Αυτό φαίνεται στο παρακάτω σχήµα.

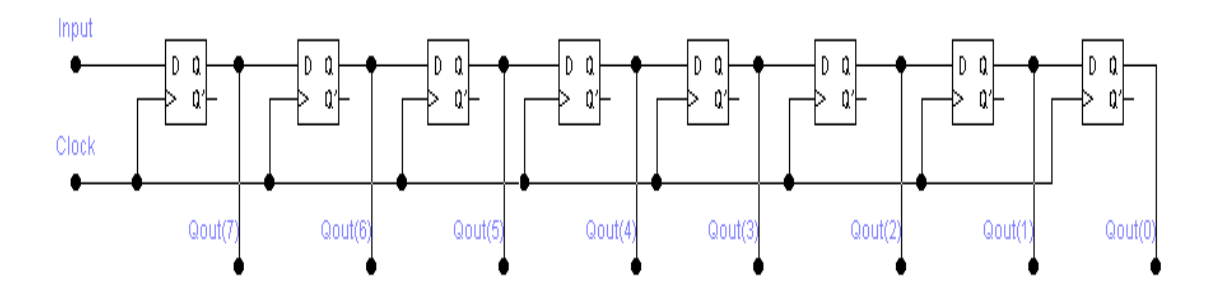

Το entity αυτό το µετατρέπουµε σε component και το βλέπουµε από το κυρίως entity ως ένα µαύρο κουτί (black box) µε τις εξής ιδιότητες.

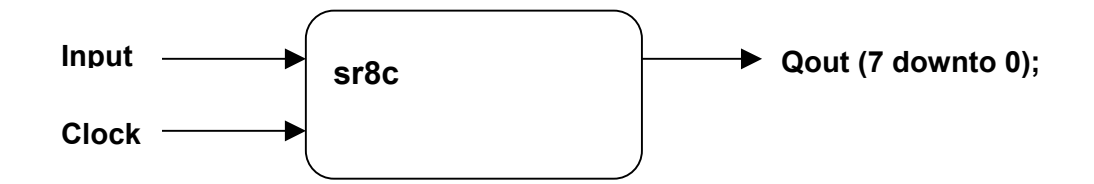

Η είσοδος (Input) είναι ουσιαστικά η είσοδος του πρώτου Flip Flop από αριστερά προς δεξιά. Το clock βέβαια είναι κοινό για όλα τα Flip Flop της σχεδίασης. Μεγάλη διαφορά αποτελεί η έξοδος που την έχουµε ορίσει ως std logic vector δηλαδή πίνακας μεταβλητών.

Για παράδειγµα αν θέλουµε να πάρουµε την έξοδο του πρώτου Flip Flop από δεξιά προς αριστερά θα πρέπει να γράψουµε Qout(0). Για την έξοδο του δεύτερου Flip Flop γράφουµε Qout(1) και ούτω καθεξής.

Ένα άλλο entity που έπρεπε να δηµιουργήσουµε και στην συνέχεια µετατρέψουµε σε component είναι ο πολυπλέκτης 2 σε 1 (multiplexer 2 to 1). Επειδή υπάρχει στις βιβλιοθήκες ένα component έτοιµο πολυπλέκτης 2 σε 1 δεν χρειάστηκε να το κάνουµε εµείς. Ο πολυπλέκτης ήταν το µόνο component που πήραµε έτοιµο. Οι αντίστοιχες ιδιότητες του είναι:

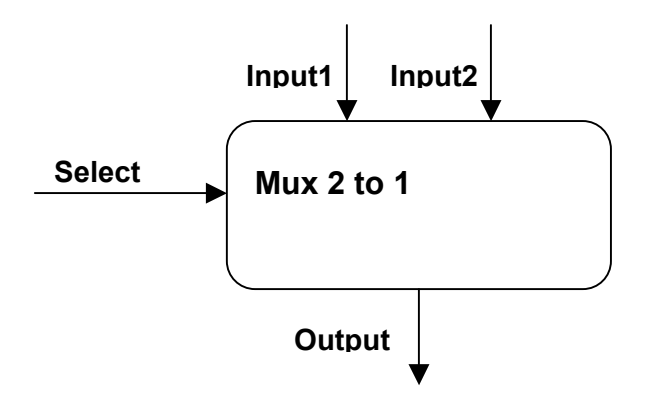

Σ' αυτήν την περίπτωση δεν χρειάστηκε να έχουµε vector. Όλες οι είσοδοι και έξοδοι είναι τύπου std\_logic.

Τελικά συνδυάζοντας τα δύο παραπάνω components υλοποιούμε τον Pattern Generator. Συγκεκριμένα πρέπει να βάλουμε δύο φορές τον καταχωρητή ολίσθησης που παρουσιάσαµε παραπάνω και µόνο µια φορά τον πολυπλέκτη 2 σε 1.

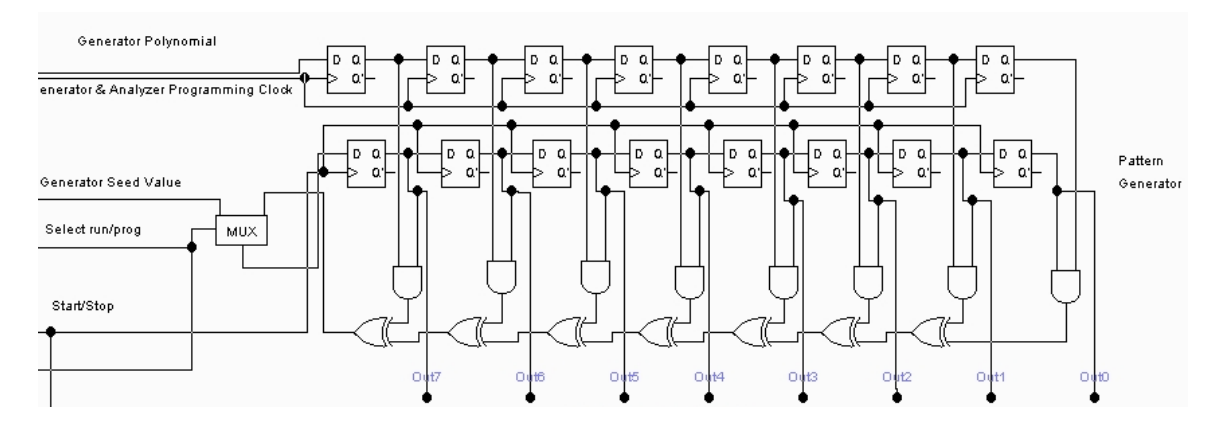

**το κύκλωµα του Pattern Generator που υλοποιήσαµε.**

## • *Σχεδίαση του Signature Analyzer*

Οµοίως µε τον Pattern Generator υλοποιούµε και τον Signature Analyzer. Η διαφορά βέβαια των δύο είναι µεγάλη καθώς στον Signature Analyzer υπάρχουν πύλες XOR ανάµεσα στα Flip Flops. Επίσης το component sr8c δεν έχει γραµµή Reset που είναι απαραίτητη για τον Signature Analyzer. Έτσι δεν µπορούµε να χρησιµοποιήσουµε το component sr8c που ήδη έχουµε κατασκευάσει.

Η διαφορά είναι εµφανής στο παρακάτω σχήµα.

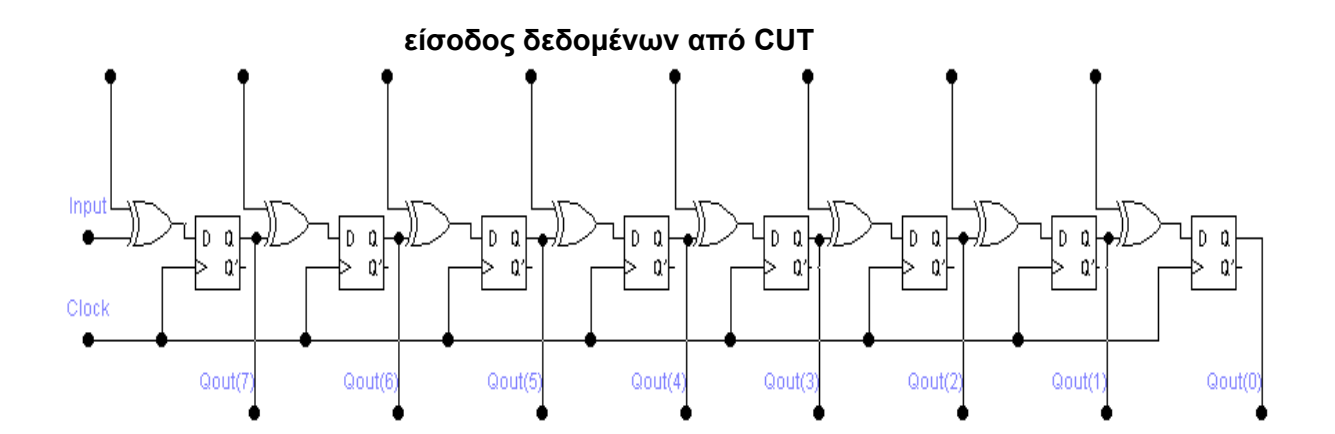

Ο µόνος τρόπος επίλυσης του προβλήµατος ήταν να δηµιουργήσουµε ένα άλλο component το οποίο θα περιέχει τις πύλες XOR ανάµεσα στα Flip Flops και γραµµή Reset. Έτσι λοιπόν τον νέο αυτό component το ονοµάσαµε sr8xr (από τις λέξεις Shift Register 8bit µε πύλες XOR και γραµµή Reset).

Για να ολοκληρωθεί ο Signature Analyzer πρέπει να προσθέσουµε µε κάποιον τρόπο ένα κύκλωµα που θα υλοποιεί το ολοκληρωµένο 74HC165 (Parallel In – Serial Out). Τέτοιο κύκλωµα δεν ήταν δυνατόν να βρούµε στις έτοιµες βιβλιοθήκες του Xilinx Foundation και έτσι για άλλη µια φορά αναγκαστήκαµε να το κατασκευάσουµε εµείς. Τελικά οι ιδιότητες του είναι αυτές που φαίνεται παρακάτω:

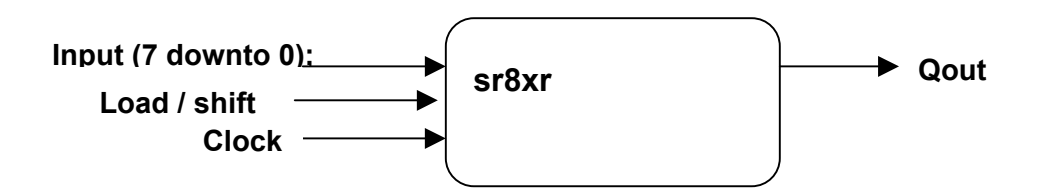

Σε αντίθεση µε το sr8c το sr8xr component έχει τύπου vector την είσοδο και τύπου std\_logic όλες τις άλλες εισόδους και εξόδους (παράλληλη είσοδος σε σειριακή έξοδο).

Συνδυάζοντας τα δύο παραπάνω components αλλά και ένα sr8c που χρησιµοποιήσαµε στον Pattern Generator υλοποιούµε τον Signature Analyzer. Το sr8c το χρησιμοποιούμε για να αποθηκεύσουμε το πολυώνυμο λειτουργίας για τον Signature Analyzer.

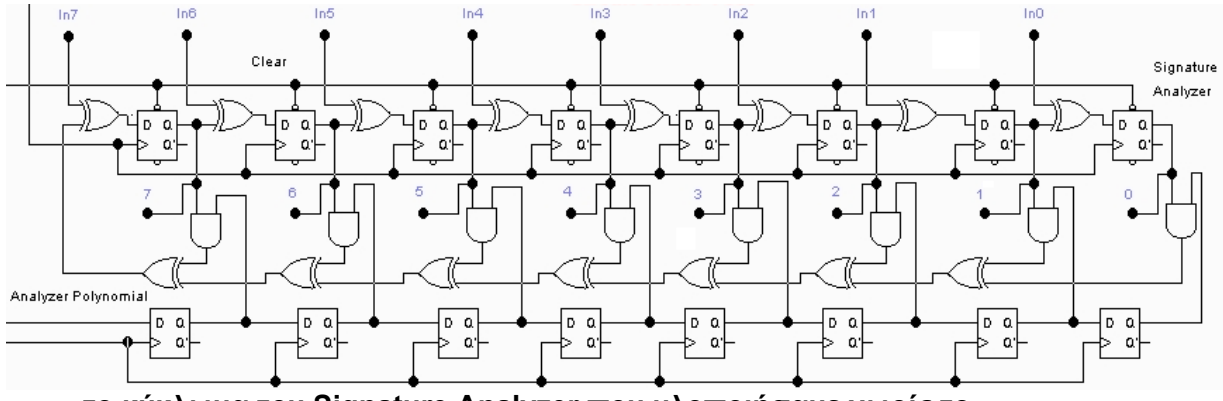

**το κύκλωµα του Signature Analyzer που υλοποιήσαµε χωρίς το Parallel In / Serial out κύκλωµα.**

### • *Παρουσίαση και επεξήγηση της τελικής σχεδίασης*

Στο κυρίως entity που ονοµάσαµε LFSRimpl (από το LFSR implementation) συνθέτουμε ότι έχουμε πει μέχρι τώρα για τον Pattern Generator και τον Signature Analyzer.

Το entity αυτό µπορούµε να το χρησιµοποιήσουµε σαν ένα απλό component σε µια άλλη σχεδίαση µε τις εξής ιδιότητες:

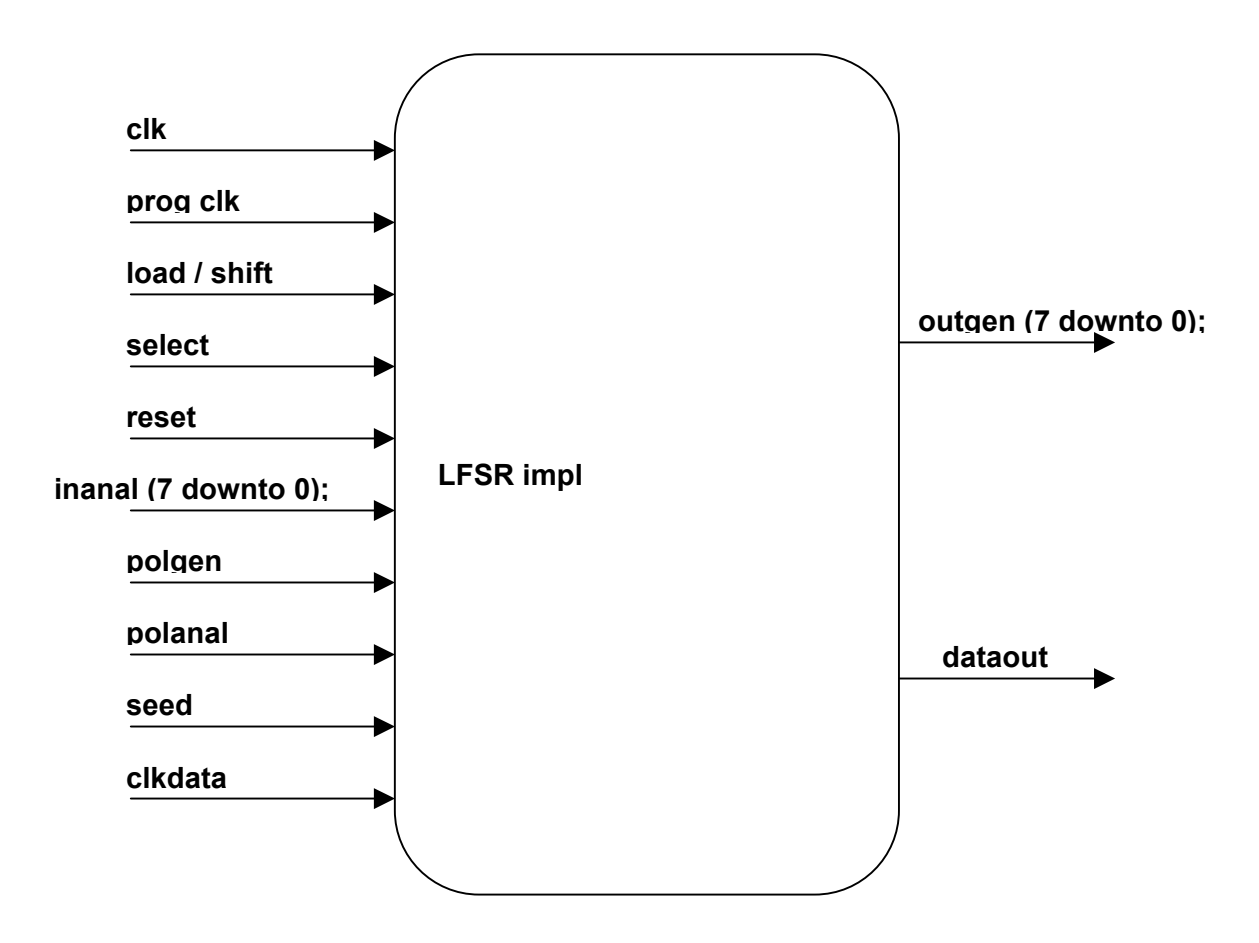

Όλες οι γραµµές εισόδου εξόδου που φαίνονται σ' αυτό το σχήµα αποτελούν το κυρίως entity. Μέσα εδώ υπάρχουν όλα τα components που αναφέραµε πριν.

Η έξοδος του Pattern Generator είναι η γραµµή genout (7 downto 0); και είναι τύπου vector. Πάνω εδώ συνδέουµε την συσκευή υπό έλεγχο (circuit under test). Η έξοδος της συσκευής υπό έλεγχο πρέπει να συνδεθεί στην είσοδο inanal (7 downto 0); (είσοδος του Signature Analyzer). Οι άλλες είσοδοι στο LFSRimpl βοηθούν στον προγραµµατισµό της συσκευής όπως οι γραµµές polgen (πολυώνυµο του Pattern Generator), polanal (πολυώνυµο του Signature Analyzer), seed value, reset και οι απαραίτητοι παλµοί χρονισµού (clock).

Τέλος πρέπει να αναφέρουµε ότι το LFSRimpl σε πραγµατικές συνθήκες θα ήταν ένα προγραµµατιζόµενο FPGA. Άρα για να ολοκληρωθεί πρακτικά η συσκευή θα έπρεπε να συνδεθεί στον µικροελεγκτή του USB (cy7c63001) και στην απαραίτητη τροφοδοσία.

Τονίζουµε ότι τα προγράµµατα που γράφτηκαν σε Visual Basic θα δουλεύουν κανονικά και σ' αυτήν την περίπτωση. Ουσιαστικά δεν υπάρχει καµία απολύτως διαφορά αν το κύκλωµα γίνει µε συµβατικά ολοκληρωµένα ή µε χρήση προγραµµατιζόµενου FPGA. Στο cd που συνοδεύει την πτυχιακή υπάρχει ο πηγαίος κώδικας του LFSRimpl στον φάκελο :

#### **Cd:\VHDL\LFSRimpl.zip**

Επίσης δίνουµε ξεχωριστά τα αρχεία που αποτελούν το LFSRimpl:

#### **Cd:\VHDL\lfsr.vhd**

#### **Cd:\VHDL\sr8c.vhd Cd:\VHDL\sr8xr.vhd Cd:\VHDL\partoser.vhd**

\*τα αρχεία αυτά δεν αρκούν από µόνα τους για να τρέξει η εφαρµογή καθώς χρησιµοποιήσαµε και µια έτοιµη βιβλιοθήκη (m2\_1).

# • *Simulation της τελικής σχεδίασης*

Στην επόµενη σελίδα δίνουµε το τελικό Simulation της εφαρµογής µας. Το simulation παρήχθη από το πακέτο Xilinx Foundation.

Σαν παραδοχή παίρνουµε το γεγονός ότι θέλουµε να υλοποιήσουµε ένα Pattern Generator 3 bit και έναν Signature Analyzer επίσης 3bit. Το κύκλωμα που θα ελέγξουµε είναι το εξής:

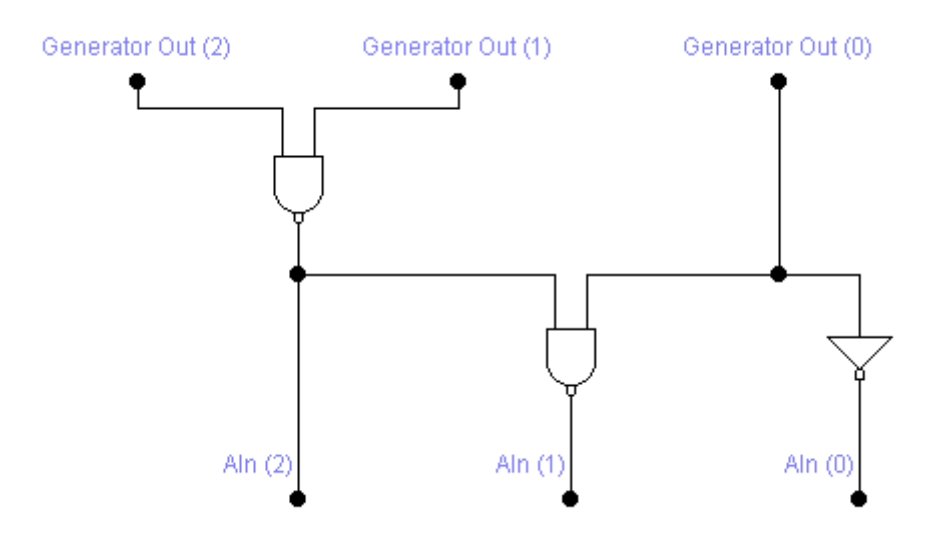

Για να βοηθήσουµε τον αναγνώστη να κατανοήσει το χρονοδιάγραµµα της επόµενη σελίδας έχουµε σηµειώσει πάνω του τις λειτουργίες που γίνονται για συγκεκριµένες περιόδους.

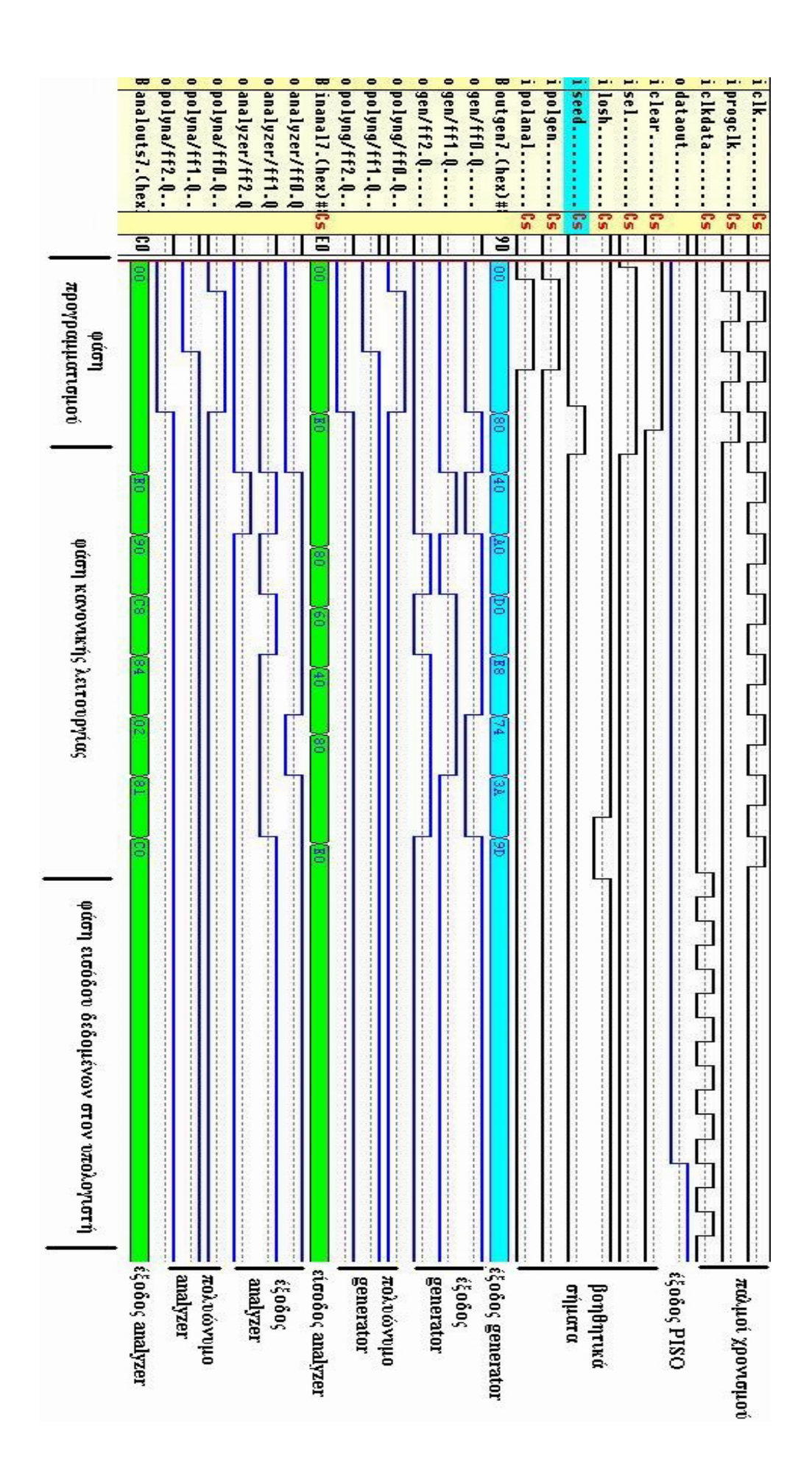

Οι τρεις φάσεις λειτουργίας είναι:

- 1. **Φάση προγραµµατισµού.** Κατά την χρονική διάρκεια των 3 παλµών χρονισµού γεµίζουµε τα 3 πρώτα Flip Flops του καταχωρητή ολίσθησης. Αρκεί να γεµίσουµε 3 Flip Flops για να έχουµε το πλήρες πολυώνυµο λειτουργίας για τον Pattern Generator και τον Signature Analyzer δεδομένου έχουμε 3bit LFSR. Στην πραγματικότητα όμως πρέπει να γεµίσουµε και τα υπόλοιπα Flip Flops µε λογικό «0» για να είµαστε σίγουροι ότι δεν θα υπάρχει από προηγούµενη διαδικασία κάποιο λογικό «1» που θα υλοποιεί άλλο πολυώνυµο. Ταυτόχρονα εισάγουµε και την αρχική τιµή στον Pattern Generator.
- 2. **Φάση κανονικής λειτουργίας**. Εδώ χρειαζόµαστε 8 παλµούς χρονισµού για να ολοκληρώσει το LFSR έναν πλήρη κύκλο λειτουργίας. Θα µπορούσαµε βέβαια να δώσουµε περισσότερα ή λιγότερα βήµατα στον Generator. ∆εν το κάναµε όµως για να φανεί ότι µετά από οκτώ παλµούς χρονισµού η έξοδος του Pattern Generator θα είναι ίδια µε την αρχική τιµή που βάλαµε στην προηγούµενη φάση (001).
- 3. **Φάση εισόδου στον υπολογιστή.** Στην τελευταία αυτή φάση χρειαζόµαστε οκτώ παλµούς χρονισµού ώστε τα δεδοµένα που µάζεψε ο Signature Analyzer, και είναι ήδη φορτωµένα στον Parallel In – Serial Out µετατροπέα, να ολισθήσουν και να τα διαβάσουµε από τον υπολογιστή όπου και θα αποθηκευθούν.

Στον πίνακα που ακολουθεί επαληθεύουµε το χρονοδιάγραµµα της προηγούµενης σελίδας.

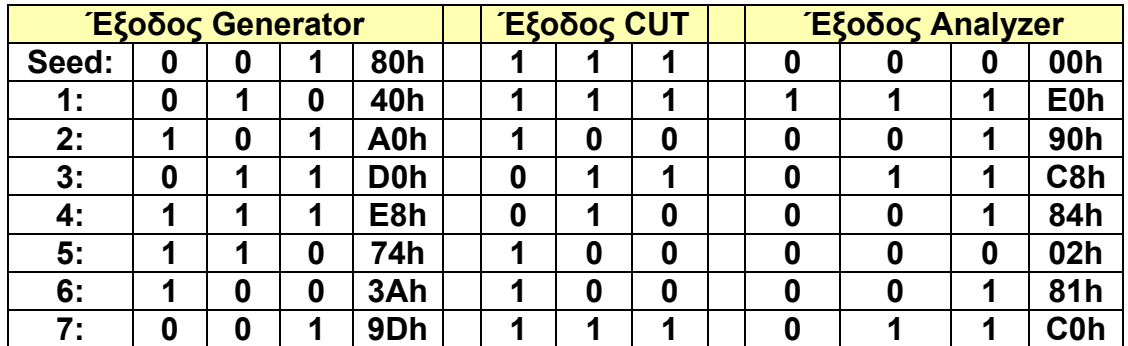

Πρέπει να σηµειώσουµε ότι οι τιµές σε δεκαεξαδικό στην έξοδο του Pattern Generator δεν αντιστοιχούν στις τιμές σε δυαδικό που βλέπουμε από δίπλα γιατί ο καταχωρητής ολίσθησης δεν κόβεται µετά το 3 Flip Flop και έτσι τα δεδοµένα έχουν σειριακή ολίσθηση µέχρι το τελευταίο Flip Flop.

Εκτός από την αλλοίωση που έχουν στην τιµή που παίρνουµε στην τελική έξοδο του Pattern Generator δεν µας επηρεάζουν αλλού γιατί δεν περνούν µε κάποιο τρόπο στο κύκλωµα υπό έλεγχο που έχουµε συνδέσει.

Το ίδιο συµβαίνει και στον Signature Analyzer µόνο που εκεί η ολίσθηση εξαρτάται από τις πύλες XOR που έχουµε βάλει ανάµεσα στα Flip Flops. Στον Signature Analyzer µάλιστα µας βολεύει αυτό το γεγονός γιατί **µειώνει την πιθανότητα να έχουµε alias** (ψευδώνυµο). Αυτό γίνεται γιατί στο τέλος διαβάζουµε από τον υπολογιστή τα περιεχόµενα όλου του καταχωρητή ολίσθησης και όχι µόνο των καταχωρητών που συµµετείχαν στον Signature Analyzer.

### • *Ιστορικά και συγκριτικά στοιχεία*

Τα αρχικά USB σηµαίνουν Universal Serial Bus. Αντιµετωπίζοντάς το εντελώς απλοϊκά και επιφανειακά, το USB είναι µία θύρα που βρίσκουµε στο πίσω µέρος του υπολογιστή µας, δίπλα από τις θύρες για το πληκτρολόγιο και το ποντίκι.

Το USB όµως δεν είναι απλώς και µόνο µία καινούργια θύρα. Είναι πολλά παραπάνω. Είναι το σηµείο από το οποίο ουσιαστικά ξεκινάει ένας καινούργιος δίαυλος µία λεωφόρος εξυπηρέτησης ενός µεγάλου αριθµού συσκευών, που µάλλον ποτέ δεν θα χρησιµοποιήσουµε τόσες. Η θύρα USB, στο πίσω µέρος τoυ υπολογιστή µας είναι απλά η πόρτα από την οποία περνούν όλες οι πληροφορίες και τα δεδοµένα που στέλνουν και λαµβάνουν οι διάφορες συσκευές USΒ.

Σε ακόµα πιο τεχνικό επίπεδο, το USB είναι ένας δίαυλος, στον οποίο η µεταφορά δεδοµένων γίνεται σειριακά, δηλαδή περίπου µε τον ίδιο τρόπο που γίνεται και µέσω της σειριακής θύρας. Τα δεδοµένα ταξιδεύουν στη σειρά, µόνο που η ταχύτητα µε την οποία ταξιδεύουν είναι πολύ µεγαλύτερη και µπορούν να κατευθυνθούν όχι µόνο προς µία, αλλά έως και προς 127 συσκευές.

Η σκέψη για το USB ξεκίνησε το 1995 από επτά εταιρείες (Compaq Digital Equipment Corp., ΙΒΜ, Intel, Microsoft, NEC και Northern Telecom) οι οποίες δηµιούργησαν το USB Implementers Forum (USBΙF) µε σκοπό την επιτάχυνση της παραγωγής συσκευών USB. Αυτοί οι κατασκευαστές συσκευών είχαν εντοπίσει τους περιορισµούς της σειριακής και των άλλων συνδέσεων µε τον υπολογιστή και έψαχναν να βρουν έναν τρόπο να ξεπεράσουν όλα τα προβλήµατα και τις δυσλειτουργίες που υπήρχαν, ώστε να µπορούµε να εκµεταλλευτούµε όλες τις δυνατότητες του δίαυλου USB.

Ο δίαυλος USB µε τη βοήθεια του λογισµικού µπορεί να χρησιµοποιηθεί για εφαρµογές σχετικές µε µετρήσεις και έλεγχο. Το πρόβληµα ήταν το πώς θα αναπτύξουµε συµβατό περιφερειακό µε ικανοποιητικές επιδόσεις, και που θα βρούµε τις σχετικές πληροφορίες.

Η USB είναι ένα σύστηµα σειριακής επικοινωνίας (δίαυλος) σχεδιασµένο για σύνδεση πολλών περιφερειακών συσκευών. Η USB είναι πιο σύνθετη από τηv RS232, αλλά και πολύ πιο γρήγορη φτάνοντας **ταχύτητες τωv 1,5Mbit/s (για αργές συσκευές) ή 12Mbit/s (για µέγιστη ταχύτητα).** Επιπροσθέτως οι σχεδιαστές της USB έχουν δώσει πολύ προσοχή στηv απλότητα της κατασκευής και στηv ευκολία χρήσης. ∆εν θα ήταv άδικο αν αποδίδαµε στη USB τηv εφαρµογή για πρώτη φορά της λειτουργίας Plug and Play, η οποία επιτρέπει σε περιφερειακές συσκευές να αναγνωρίζονται αυτόµατα από τοv υπολογιστή κατά την σύνδεσή τους. Με τηv USB δεv µπλεκόµαστε µε διακοπές στη λειτουργία (κολλήµατα), λάθος διευθύνσεις και χαµένους οδηγούς. Οτιδήποτε είναι απλούστερο όµως, και ευκολότερο για τοv χρήστη σηµαίνει περισσότερη και δυσκολότερη δουλειά για τοv σχεδιαστή[17].

Παρακάτω θα δούµε τι ακριβώς πρέπει να έχει κανείς υπόψη του για να µπορέσει να αναπτύξει µε επιτυχία µια εφαρµογή που θα κάνει χρήση του διαύλου USB.

# • *Πως δουλεύει ο δίαυλος USB*

Υπάρχουv δύο διαφορετικοί τύποι βυσµάτων: τύπος Α και τύπος Β. Η σχεδίαση του συστήµατος δεv επιτρέπει λάθος στις συνδέσεις τους. Αντίθετα µε τηv RS232, δεv χρησιµοποιούνται εδώ διασταυρούµενα καλώδια. "Όλες οι καλωδιώσεις γίνονται µε απλή αντιστοιχία από βύσµα σε βύσµα και οι ακροδέκτες έχουν σταθερή λειτουργία:

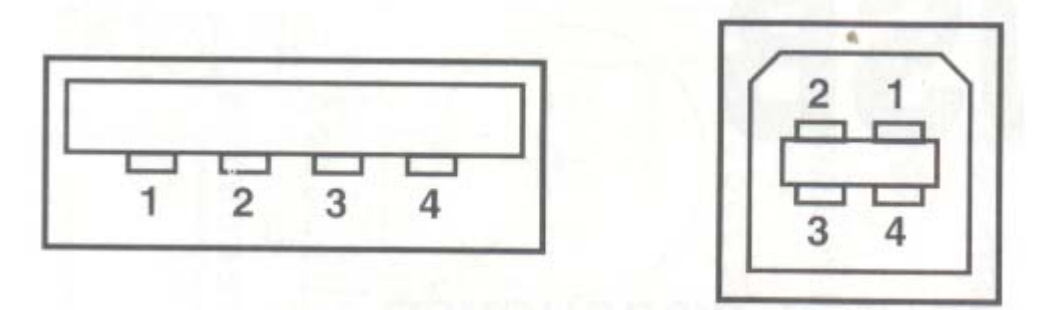

1. +5V 2. Data 3. Data+ 4. Γείωση

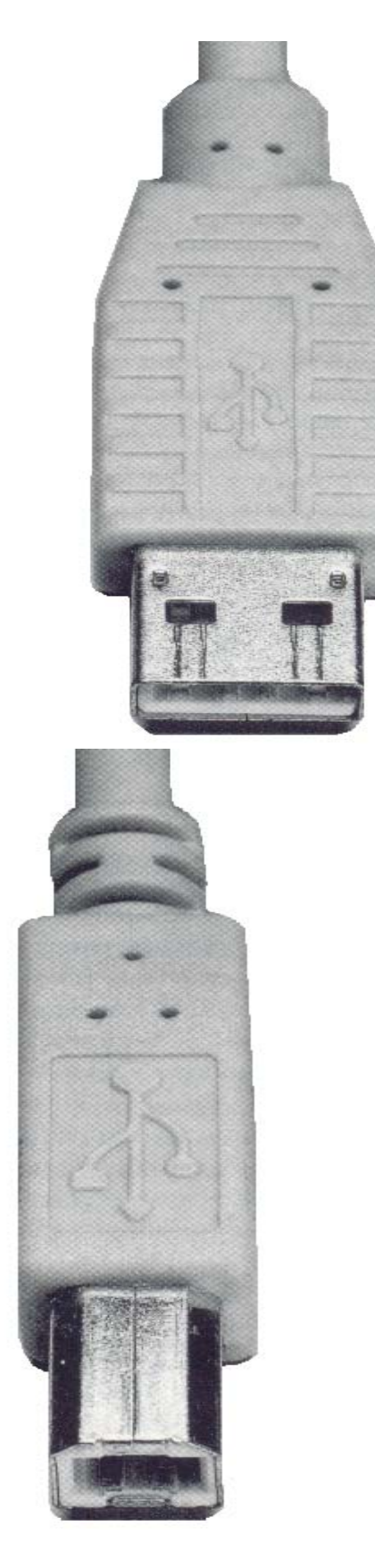

Βύσµα τύπου Α Βύσµα τύπου

Β

**Πίσω από κάθε σύγχρονο υπολογιστή θα βρείτε φυσιολογικά δύο εισόδους του Α τύπου. Αυτές χρησιµοποιούνται για άµεση σύνδεση σε δύο συσκευές. Τα σχετικά µικρά και αργά περιφερειακά, όπως το** **ποντίκι, χρησιµοποιούν συνήθως ένα λεπτό προκατασκευασµένο καλώδιο µε βύσµα Α τύπου. Σε όλες τις άλλες περιπτώσεις, τα περιφερειακά έχουν τη δική τους υποδοχή Β τύπου. Η σύνδεσή τους µε τον υπολογιστή γίνεται µε ένα καλώδιο Α-Β τύπου.** 

Στον δίαυλο USB υπάρχουν +5V τάση τροφοδοσίας, από την οποία µπορούµε να τραβήξουµε περίπου µέχρι 100mΑ. Πολλά ψηφιακά κυκλώµατα και µικροεπεξεργαστές λειτουργούν στα 5V. Όταν συνδέσουµε µια τέτοια συσκευή στην είσοδο USB, παίρνουµε και την τάση τροφοδοσίας.

Οι δύο γραµµές δεδοµένων µπορούν να χρησιµοποιηθούν µόνο σε συνδυασµό µε ειδικά USB εξαρτήµατα όπως κάποιοι µικροεπεξεργαστές οι οποίοι παρεµπιπτόντως τροφοδοτούνται από την USB. Εάν υπάρξει µια αίτηση αναγνώρισης, η περιφερειακή συσκευή µπορεί να καταναλώσει έως 500mΑ.

Η διαθέσιµη τάση τροφοδοσίας από την USB µπορεί να κυµανθεί από 4,2V έως 5.25V. Ολόκληρο το σύστηµα συσκευών και καλωδίων εξασφαλίζει ότι η µέγιστη πτώση τάσης δεν θα αφήσει την τροφοδοσία να πέσει κάτω από τα 4,2V. Οι συσκευές που χρειάζονται περισσότερα από 100mΑ πρέπει να το γνωστοποιήσουν στο σύστηµα και τους επιτρέπεται η πρόσβαση µόνον εάν υπάρχει διαθέσιµο το περισσότερο ρεύµα.

Μεταξύ των περιφερειακών που είναι αυτοτροφοδοτούµενα και αυτών που χρησιµοποιούν την τάση USB, γίνεται µια ξεκάθαρη διάκριση. Αν ζητηθεί περισσότερο από το επιτρεπόµενο ρεύµα από µια συσκευή, η παροχή διακόπτεται. Η δική µας συσκευή είναι αυτοτροφοδοτούµενη. Αυτό το κάναµε γιατί λογαριάσαµε ότι η συνολική τροφοδοσία που χρειαζόµαστε για την σωστή λειτουργία της συσκευής µας µπορεί σε ορισµένες περιπτώσεις να ξεπερνά τα 500mA που είναι η µέγιστη επιτρεπόµενη τάση από τον δίαυλο.

Μόλις συνδέσουµε κάποια συσκευή στον δίαυλο διαπιστώνουµε ότι τα Windows βρίσκουν αυτόματα και εγκαθιστούν τον απαιτούμενο οδηγό. Ακριβέστερα, τα Windows θα εγκαταστήσουν τον οδηγό HID (Human Interface Device) ο οποίος υπάρχει μέσα στον υπολογιστή έως ότου μια συσκευή της αντίστοιχης τάξης που χρησιµοποιεί σύνδεση USB, συνδεθεί σε αυτόν.

Τα HID συµπεριλαµβάνουν ποντίκια, πληκτρολόγια, συσκευές ένδειξης, και joysticks και άλλα. Συµπληρωµατικά µε τα HID υπάρχουν τάξεις USB για scanners, εκτυπωτές, και άλλες περιφερειακές συσκευές. ∆ηλαδή, όλες οι κοινές συσκευές χωρίζονται σε τάξεις για τις οποίες είναι διαθέσιµοι οι κατάλληλοι οδηγοί. Αυτός ο διαχωρισµός σε τάξεις δηµιουργεί συγκεκριµένα επίπεδα προδιαγραφών. Έτσι και αλλιώς, οι κατασκευαστές των συσκευών πρέπει να εξασφαλίζουν ότι τα προϊόντα τους συµφωνούν µε τις προδιαγραφές της τάξης που τους αναλογεί.

Οι συµβατές µε USB συσκευές δεν είναι πλέον ακριβές. Το ίδιο ισχύει και για τις συσκευές USB που φτιάχνουµε εµείς. Μπορούµε να χρησιµοποιήσουµε οποιοδήποτε USB περιφερειακό συνδεδεµένο στον υπολογιστή, γράφοντας τα δικά µας προγράµµατα σε γλώσσα DELPHI ή Visual C++ (η Visual Basic δυστυχώς δεν υποστηρίζει προγραµµατισµό του διαύλου).

Ο USB δίαυλος είναι ένας κόµβος σε σχήµα αστεριού µε µια κεντρική κύρια µονάδα. Για να συνδεθούν πολλές συσκευές USB χρειάζεται ένας κόµβος, ο οποίος να είναι απλά ένας διανοµέας του δίαυλου µε πολλές εισόδους.

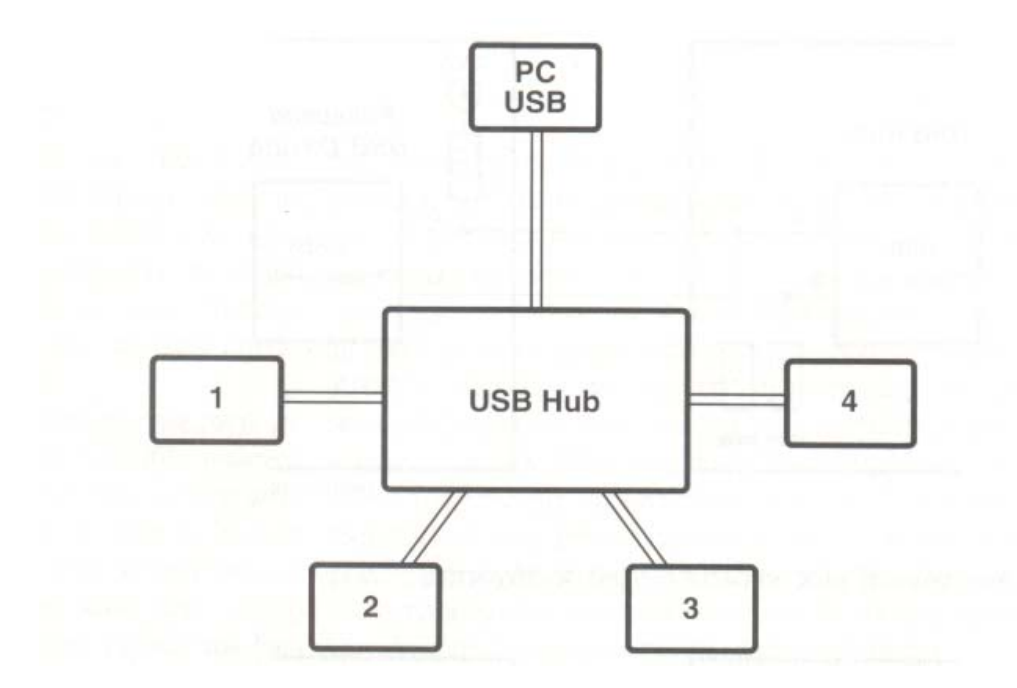

Ο διανοµέας αυτός αποτελεί και τον κόµβο του επιµέρους δίαυλου. Ο κόµβος USB µπορεί να έχει µια έξοδο (upstream] και τέσσερις εισόδους (downstream). Ο υπολογιστής. εν τω µεταξύ, έχει ενσωµατωµένο στην βασική πλακέτα (motherboard) έναν κόµβο (root hub) για την ένωση των δύο USB εισόδων. Στην είσοδο ενός κόµβου µπορεί να συνδεθεί η έξοδος ενός άλλου κόµβου. Συνολικά επτά κόµβοι µπορούν να συνδεθούν διαδοχικά µε αυτόν τον τρόπο δίνοντας δυνατότητα να συνδεθούν µέχρι 127 συσκευές. Αυτό βέβαια είναι ένα θεωρητικό νούµερο γιατί το διαθέσιµο εύρος ζώνης πρέπει να µοιραστεί ανάµεσα σε όλες αυτές τις συσκευές.

Το πού ακριβώς βρίσκεται συνδεµένο το root hub µέσα στον υπολογιστή είναι κάτι που θα εξετάσουµε στην συνέχεια[7].

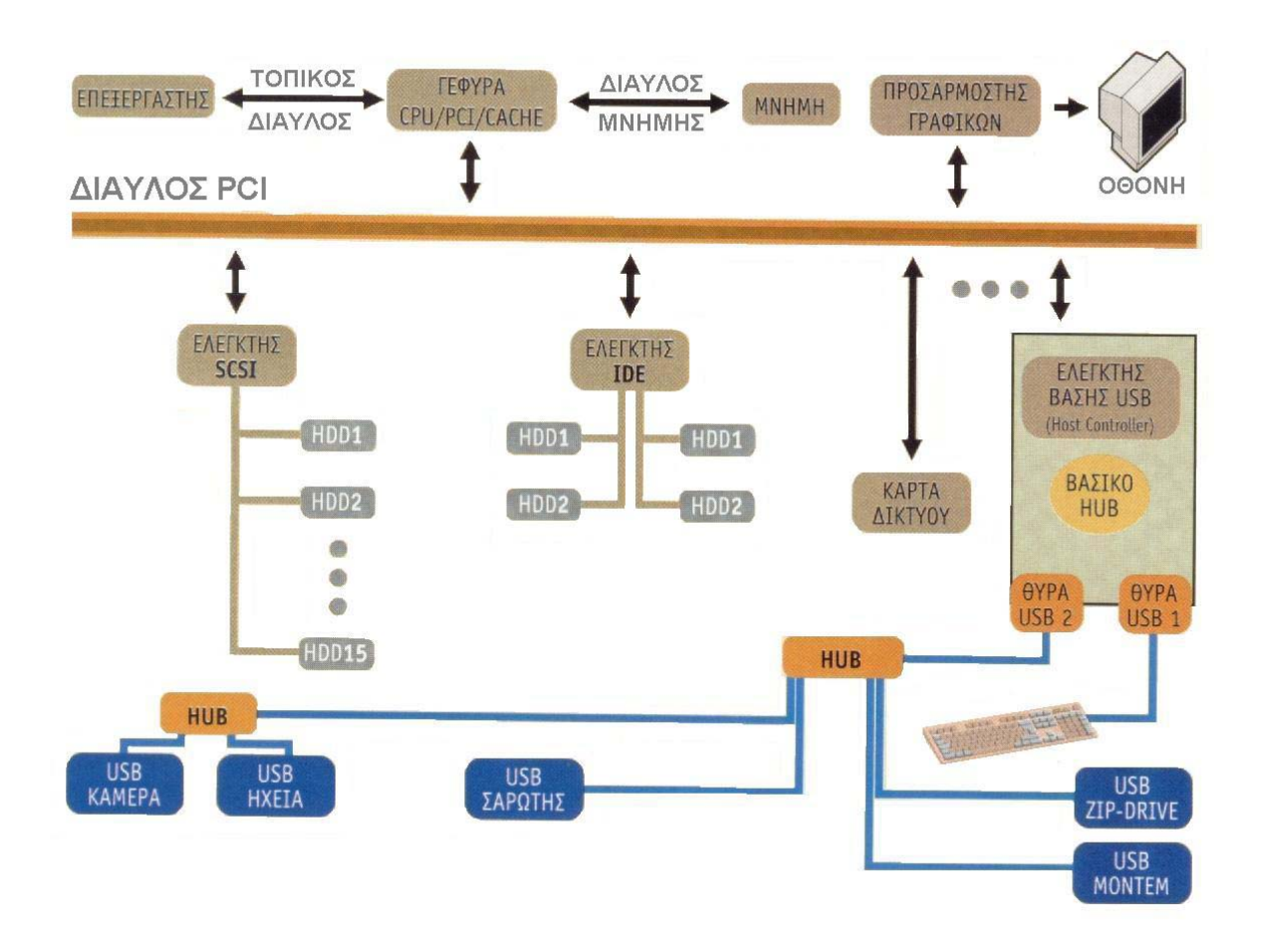

Ο ελεγκτής βάσης USB είναι υπεύθυνος για την διεκπεραίωση όλων των εργασιών, που οι συνδεδεµένες στο δίαυλο USB συσκευές, ζητούν να εκτελεστούν. Βρίσκεται σε άµεση επαφή µε τον δίαυλο PCI και καταλαµβάνει το µοναδικό IRQ που χρειάζεται για όλο τo δίαυλο και τις συσκευές που θα συνδεθούν πάνω του. Οι δύο Θύρες USΒ που βρίσκονται στο πίσω µέρος τoυ υπολογιστή µας είναι ουσιαστικά το αρχικό hub (root hub). Σε αυτές µπορούν να συνδεθούν είτε συσκευές USB, είτε άλλα hub που µε την σειρά τους µπορούν να δεχτούν νέες συσκευές.

Τα σήµατα των γραµµών D+ και D- είναι διαφορικά σήµατα µε στάθµες µεταξύ 0 και 3,3V. Ο µικροεπεξεργαστής του περιφερειακού USB θα λειτουργεί τυπικά στα 3,3V.

Η σύνδεση USB αποτελείται από έναν δίαυλο µε µια κύρια µονάδα. Όλες οι ενέργειες γίνονται από τον υπολογιστή. Τα δεδοµένα µεταφέρονται σε πακέτα των οκτώ έως 256 Byte. Ο υπολογιστής έχει τη δυνατότητα να ζητάει δεδοµένα από το περιφερειακό. Αντίθετα το περιφερειακό µπορεί µόνο να στείλει δεδοµένα. Όλες οι µεταφορές δεδοµένων γίνονται σε πλαίσια διάρκειας περίπου 1 msec. Μέσα σε αυτό το πλαίσιο µπορεί να υπάρχουν επιµέρους άλλα πακέτα για διάφορες συσκευές.

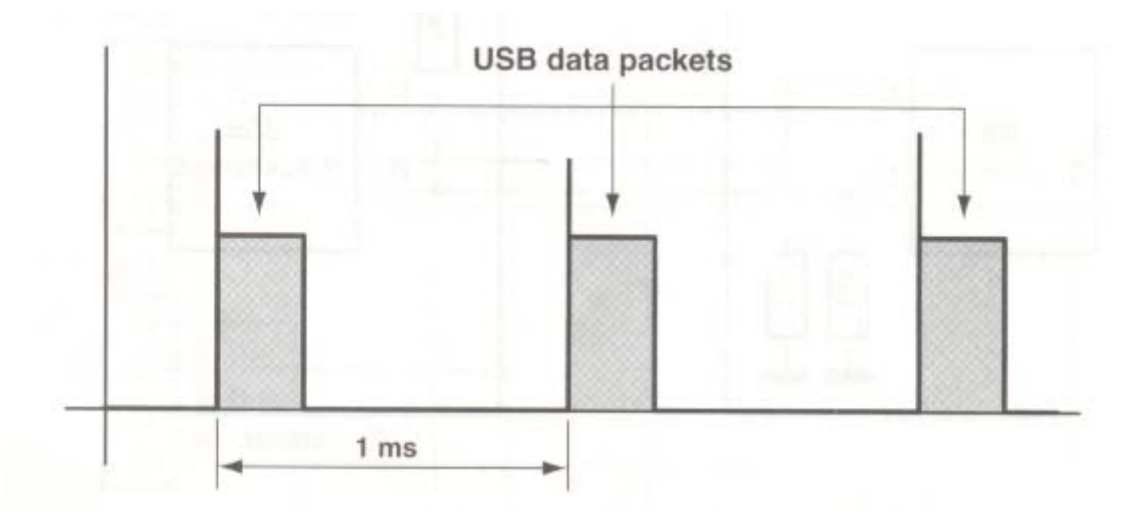

Οι συσκευές χαµηλής ταχύτητας λειτουργούν µε ροή δεδοµένων έως 1,5Mbit/s, δηλαδή το µήκος ενός bit είναι 666,7ns. Στις υψηλής ταχύτητας συνδέσεις η µετάδοση φτάνει τα 12Mbit/s που σηµαίνει ότι το µήκος ενός bit είναι 83,33ns. Η ταχύτητα καθορίζεται µόνον από την κύρια µονάδα. Όλα τα περιφερειακά πρέπει να συγχρονίζονται στην ροή αυτή. Επειδή δεν υπάρχουν επιµέρους σήµατα συγχρονισµού, το σήµα αυτό πρέπει να δηµιουργείται από τη ροή δεδοµένων. Για αυτή την εφαρµογή χρησιµοποιείται η αρχή λειτουργίας NRZI (non return to zero). Κατά αυτήν, μόνο τα λογικά «0» αλλάζουν την στάθμη αυτής της τάσης, ενώ στα λογικά «1» παραµένει σταθερή.

Γενικά µια συσκευή USB έχει αρκετές µνήµες FIFO (First In – First Out Memories) για να καταχωρεί δεδοµένα. Στον προγραµµατισµό της συσκευής προστίθεται ένα σηµείο τερµατισµού που δείχνει που πρέπει να φτάσουν τα δεδοµένα ή από που ξεκίνησαν. Ένας εκτυπωτής USB, για παράδειγµα, έχει πάντα ένα σηµείο τερµατισµού 1 και ένα σηµείο τερµατισµού 0. Το δεύτερο χρησιµεύει για την εγκατάσταση. Ο εσωτερικός µικροεπεξεργαστής γράφει τα πραγµατικά δεδοµένα σε µια FIFO στο σηµείο τερµατισµού 1 σε κανονικά διαστήµατα, απ' όπου αποστέλλονται στον υπολογιστή.

Οι δύο γραµµές δεδοµένων είναι σε χαµηλή στάθµη µε αντιστάσεις 15ΚΩ ως προς τη γείωση στην αρχή κάθε νέας αρίθµησης. Κάθε περιφερειακό USB έχει µια εσωτερική αντίσταση 1,5ΚΩ από τα +3,3V στην D+ γραµµή αν είναι συσκευή υψηλής ταχύτητας, και στην D- γραµµή αν είναι χαµηλής ταχύτητας.

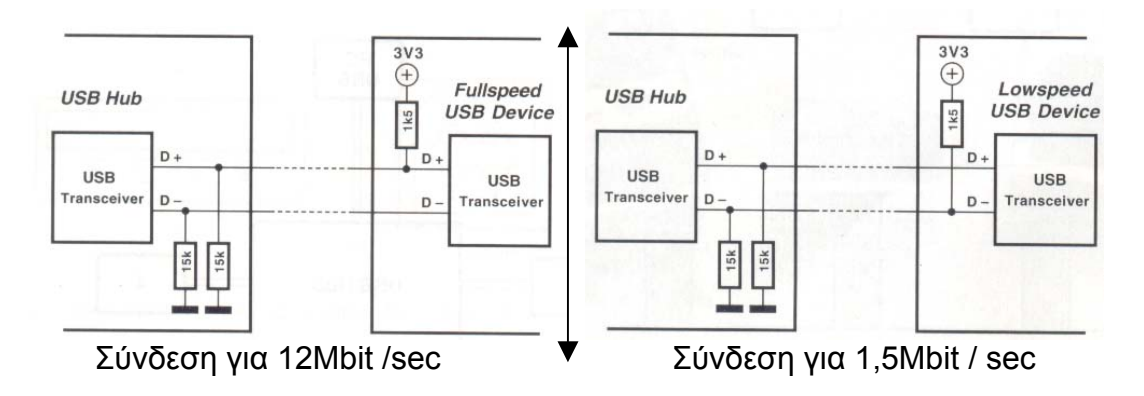

Η πληροφορία αυτή βοηθάει τον κόµβο να αντιληφθεί τον τύπο του περιφερειακού, και να προετοιµάσει την απαιτούµενη ροή δεδοµένων. Με την αρίθµηση µιας συσκευής, φορτώνονται αυτόµατα οι κατάλληλοι οδηγοί. Επίσης, το σύστηµα θα αντιληφθεί πότε µια συσκευή αποσυνδέθηκε από το δίαυλο. Στην περίπτωση αυτή ο οδηγός διαγράφεται από τη µνήµη. Έτσι γίνεται απλή η σύνδεση µιας συσκευής USB σε διαφορετικούς υπολογιστές. Το µόνο που χρειάζεται είναι να την αποσυνδέσετε από τον έναν υπολογιστή, και να την συνδέσετε στον άλλο. Στον υπολογιστή αυτόν ξεκινάει µια καινούργια διαδικασία αρίθµησης.

Από τη στιγµή που συνδεθεί στον δίαυλο µια οποιαδήποτε συσκευή, η µία από τις δύο γραµµές δεδοµένων (D- και D+), που καταλήγουν στον διανοµέα, οδηγείται σε υψηλό δυναµικό. Στη συνέχεια ακολουθεί µια "συνοµιλία" που τα κύρια σηµεία της συνοψίζονται παρακάτω:

- Ο διανοµέας γνωστοποιεί την παρουσία της συσκευής στον υπολογιστή.
- Ο υπολογιστής ρωτά τον διανοµέα ποια είναι η συγκεκριµένη θύρα στην οποία είναι συνδεδεµένη η συσκευή. Μόλις λάβει την απάντηση, στέλνει στον διανοµέα µια εντολή αρχικοποίησης.
- Ο διανοµέας παράγει το αντίστοιχο σήµα οδηγώντας ταυτόχρονα και τις δύο γραµµές δεδοµένων σε χαµηλή στάθµη για 10 msec. Μετά από αυτή την κίνηση, η συσκευή είναι πλέον έτοιµη να ανταλλάξει δεδοµένα µε τον υπολογιστή χρησιµοποιώντας σαν διεύθυνση επικοινωνίας την 0. Τη διεύθυνση αυτή την διατηρεί έως ότου ο υπολογιστής ορίσει µια διαφορετική.
- Ο υπολογιστής "διαβάζει" τα πρώτα byte που περιγράφουν τη συσκευή µε σκοπό να προσδιορίσει το µήκος του πακέτου πληροφορίας που µεταδίδεται. Σύµφωνα µε αυτά δεσµεύει τον κατάλληλο χώρο στη µνήµη του.
- Ο υπολογιστής ορίζει µια καινούργια διεύθυνση για τη συσκευή. Στη συνέχεια "διαβάζει" όλες τις υπόλοιπες πληροφορίες που αφορούν τη συσκευή χρησιµοποιώντας την καινούργια διεύθυνση. Κατόπιν επιλέγει έναν από τους πιθανούς τρόπους επικοινωνίας για την ανταλλαγή δεδοµένων µε τη συσκευή. Στη φάση αυτή ιδιαίτερη σηµασία έχει ο περιορισµός της κατανάλωσης της συσκευής στα επίπεδα που ορίζονται από τα byte που µόλις διαβάστηκαν.

Ο µικροελεγκτής της συσκευής διαθέτει µια εσωτερική µνήµη εισόδου τύπου FIFO στην οποία εγγράφεται κάθε µήνυµα που φθάνει από τον υπολογιστή. Μόλις συµβεί αυτό παράγεται αυτόµατα ένα σήµα διακοπής το οποίο ειδοποιεί την CPU του ολοκληρωµένου. Η τελευταία επεξεργάζεται το µήνυµα µε σκοπό να διαπιστώσει τον τύπο του. Συνήθως τα πρώτα byte ζητούν από τη συσκευή να στείλει στον υπολογιστή τα στοιχεία της. Η αντίδραση του µικροελεγκτή στη συγκεκριµένη αίτηση είναι η αναζήτησή τους στην εσωτερική ROM και η µετέπειτα εγγραφή τους σε µια δεύτερη µνήµη FIFO. Από εκεί τα κυκλώµατα εκποµπής της USB αναλαµβάνουν να τα µεταδώσουν στον κεντρικό υπολογιστή. Τα πρώτα 18 byte που αποστέλλονται περιγράφουν τη συσκευή. Για τον λόγο αυτό αναφέρονται πολλές φορές σαν bytes περιγραφής (Descriptor bytes). Ο υπολογιστής "διαβάζει" αρχικά τα 8 πρώτα. Τα υπόλοιπα µεταφέρονται σε αυτόν αµέσως µετά τον καθορισµό της διεύθυνσης της συσκευής µέσα στον δίαυλο. Το σύνολο των 18 byte µεταβιβάζεται στον υπολογιστή σε τρεις διαδοχικές φάσεις, αφού το FIFO της συσκευής έχει χωρητικότητα 8 byte.

Κάθε µια εταιρία που διαθέτει στην αγορά συσκευές USB έχει και µια διαφορετική ταυτότητα. Η ταυτότητα αυτή εκχωρείται από τον Οργανισµό USB στην ενδιαφερόµενη εταιρία, κατόπιν αίτησής της. Με παρόµοιο τρόπο ορίζεται και η ταυτότητα της συσκευής. Με τη βοήθεια των δύο αυτών ταυτοτήτων ο κεντρικός υπολογιστής καταφέρνει να αναγνωρίσει τη συσκευή και να φορτώσει τα κατάλληλα προγράµµατα - οδηγούς.

Στον δίαυλο USB υπάρχουν τέσσερις διαφορετικοί τρόποι για τη µετάδοση δεδοµένων από και προς µια συσκευή συνδεδεµένη σ' έναν PC.

### • *Μετάδοση σηµάτων Ελέγχου (Control Transfer)*

Χρησιµοποιείται όταν πρέπει να γίνει µεταφορά πληροφοριών που αφορούν σήµατα ελέγχου. Τα σήµατα αυτά έχουν υψηλή προτεραιότητα, µεταδίδονται µε υψηλή ταχύτητα και συµπεριλαµβάνουν byte που διευκολύνουν την αυτόµατη διόρθωση σφαλµάτων. Σε κάθε αίτηση αποστέλλονται το πολύ 64 byte.

### • *Μετάδοση µέσω σηµάτων ∆ιακοπής (Interrupt Transfer)*

Με τον τρόπο αυτό επικοινωνούν µε τον υπολογιστή 'αργές' συσκευές, όπως τα πληκτρολόγια και τα ποντίκια, που γενικά ανταλλάσσουν πακέτα δεδοµένων µικρού µήκους. Το όνοµα του συγκεκριµένου τρόπου µετάδοσης υπονοεί τη χρήση σηµάτων διακοπής, αλλά αυτό στην πραγµατικότητα δεν ισχύει. ∆εν θα µπορούσε άλλωστε να συµβαίνει σε συστήµατα που υποστηρίζουν την παρουσία ενός µόνο κεντρικού υπολογιστή (single master). Το υπολογιστικό σύστηµα αναζητεί δεδοµένα κάθε 10 msec περίπου. Ο ρυθµός µετάδοσης ανά πακέτο δεδοµένων φθάνει τα 8 byte το πολύ.

### • *Μετάδοση µεγάλου Όγκου δεδοµένων (Bulk Transfer)*

Χρησιµοποιείται όταν πρέπει να µεταφερθεί µεγάλος όγκος δεδοµένων έχοντας προστασία σφαλµάτων, αλλά χωρίς κάποια χρονική κρισιµότητα. Τυπικά παραδείγµατα του συγκεκριµένου τρόπου µεταφοράς αποτελούν η λήψη δεδοµένων από έναν σαρωτή ή η αποστολή κάποιων άλλων σε έναν εκτυπωτή. Ο ρυθµός µετάδοσης καθορίζεται από το εκάστοτε εύρος ζώνης του διαύλου και της ενεργοποιηµένης συσκευής. Η προτεραιότητα των παραπάνω πακέτων είναι χαµηλή.

#### • *Ισόχρονη Μετάδοση (lsochronous Transfer)*

Στη µέθοδο αυτή ισχύουν τα αντίθετα από την προηγούµενη. Υπάρχει και πάλι µεγάλος όγκος δεδοµένων, αλλά ο ρυθµός µετάδοσής τους πρέπει να είναι σταθερός. Επίσης, δεν υποστηρίζεται καµία µέθοδος προστασίας σφαλµάτων. Τυπικό παράδειγµα: η µετάδοση δεδοµένων που αφορούν ψηφιοποιηµένο ήχο σε µια εξωτερική κάρτα ήχου. Η αλλοίωση µερικών byte αδυνατεί να προξενήσει αντιληπτά σφάλµατα στον ακροατή.

Οι συσκευές χαµηλής ταχύτητας αξιοποιούν κατά κανόνα τους δύο πρώτους τρόπους σε αντίθεση µε τις "γρήγορες" που εργάζονται εξ ίσου καλά και µε τους τέσσερις. Σε εφαρµογές που έχουν σχέση µε έλεγχο, µετρήσεις ή ρυθµίσεις, ο καλύτερος τρόπος είναι ο πρώτος, αφού υποστηρίζει υψηλή ταχύτητα µε ταυτόχρονο έλεγχο σφαλµάτων.

# • *Πως χρησιµοποιείται ο δίαυλος στην εφαρµογή µας*

Το ολοκληρωµένο - µικροεπεξεργαστής που κάνει την µετατροπή των σηµάτων από / προς τον δίαυλο USB είναι το CY7C63001. Το ολοκληρωµένο αυτό σχεδιάσθηκε για την υποστήριξη ποντικιών και χειριστηρίων παιγνιδιών µε διασύνδεση USB, όπως υποστηρίζει η εταιρία που τον παράγει (Cypress Semiconductors). Περιλαμβάνει όλα τα κυκλώματα μιας θύρας USB και επικοινωνεί µε τον PC στη χαµηλή ταχύτητα του 1,5 Mbit/sec.

Η βασικότερη εσωτερική βαθµίδα είναι αυτή που αναφέρεται σαν Μηχανή USB (USB Engine). Σ' αυτήν καταλήγουν οι ακίδες D+ και D- του διαύλου µέσω των οποίων µεταφέρονται οι δυαδικοί συρµοί των δεδοµένων. Εκτός από αυτήν, στο ίδιο ολοκληρωµένο περιλαµβάνεται ένας επεξεργαστής RISC, µια µνήµη ROM µιας εγγραφής (ΟΤΡ ROM), µια RAM και ένας χρονιστής. Υπάρχουν ακόµα και κυκλώµατα οδήγησης των 12 γραµµών εισόδου / εξόδου που διαθέτει ο µικροελεγκτής[10].

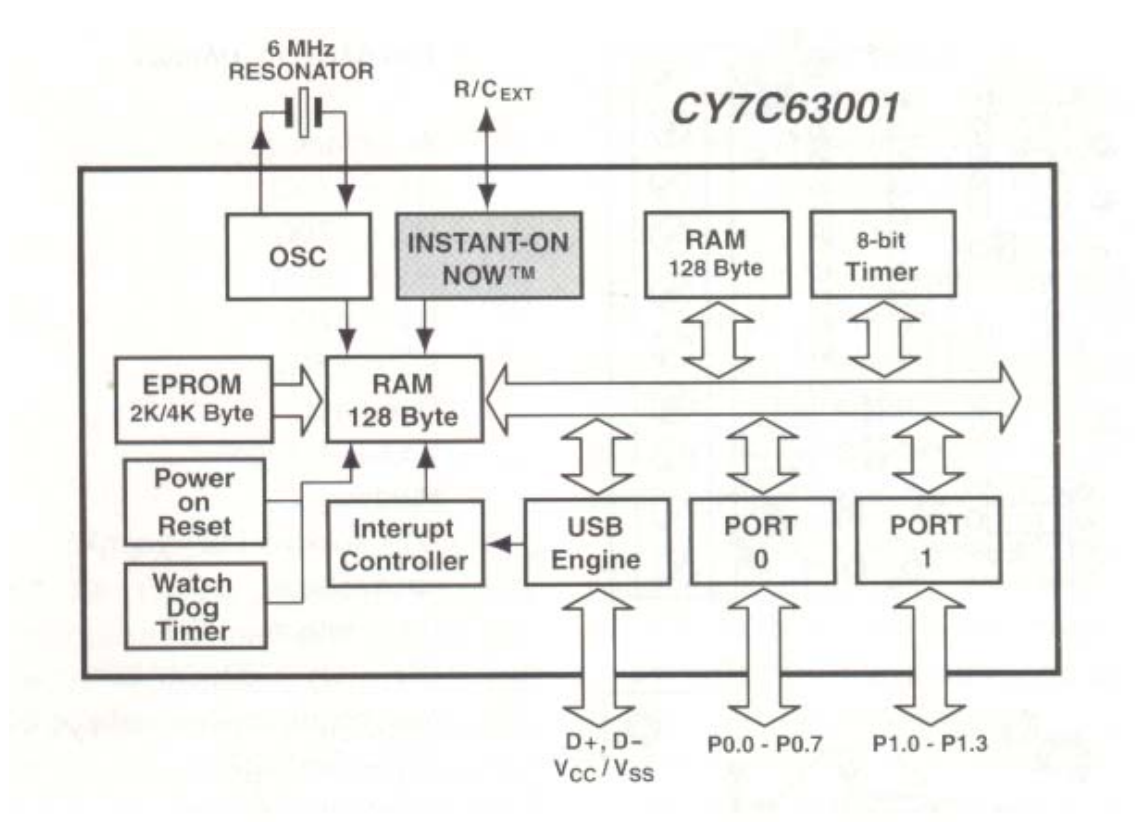

Η σύνδεσή του µικροελεγκτή µε την συσκευή µας εξασφαλίζεται µέσω των γραµµών, Ρ0.3 - Ρ0.7 και Ρ1.0 – Ρ1.3 . Οι υπόλοιπες τρεις γραµµές Ρ0.0 - Ρ0.3 δεν κρίθηκε αναγκαίο να χρησιµοποιηθούν. Παρακάτω φαίνεται το CY7C63001 και το διάγραµµά του (chip diagram).

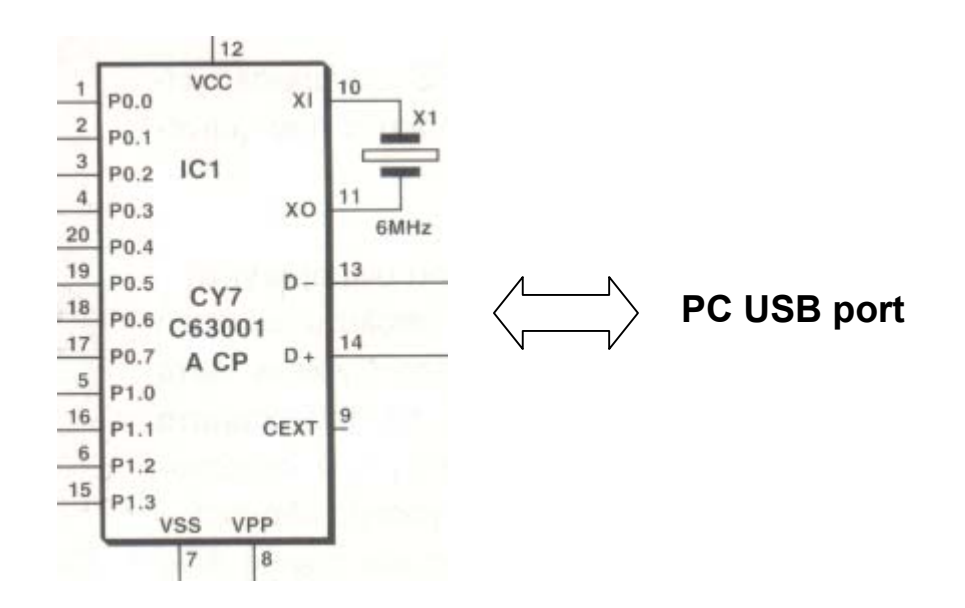

Πειραµατικά αυτές οι τρεις γραµµές Ρ0.0 - Ρ0.3 παρουσίασαν πρόβληµα στον χρονισµό, κάτι που πιθανότατα οφείλεται στο κώδικα µε τον οποίο έχει προγραµµατιστεί ο µικροεπεξεργαστής CY7C63001. Να σηµειώσουµε ότι αυτή η πτυχιακή δεν ασχολήθηκε καθόλου µε τον κώδικα του CY7C63001 ούτε και µε την σύνταξη του αρχείου .INF γιατί αυτό θα µπορούσε να είναι από µόνο του µια πτυχιακή. Ουσιαστικά αυτός είναι και ο µόνος λόγος που θα απέτρεπε κάποιον να ασχοληθεί µε τον δίαυλο USB.

Γι' αυτό η εταιρία Cypress, αλλά και αρκετές άλλες εταιρίες του χώρου, κυκλοφόρησαν έτοιµους προγραµµατισµένους µικροεπεξεργαστές συνοδευόµενοι από µια δισκέτα που φέρει το αρχείο εγκατάστασης του ολοκληρωµένου (Cypress.INF για την δική µας περίπτωση). Έτσι έγινε σχετικά εύκολη η χρησιµοποίηση του διαύλου από τους απλούς χρήστες.

Το άλλο σηµείο που υπήρχε δυσκολία από µεριάς απλών χρηστών ήταν το πως θα γίνει η επικοινωνία µεταξύ υπολογιστή και µικροεπεξεργαστή. Και για αυτό προνόησαν όµως και εκδώσαν φυλλάδια οδηγιών στο Internet για τις δηµοφιλέστερες γλώσσες προγραµµατισµού όπως Visual Basic, Visual C++, Delphi και άλλες.

Περισσότερες πληροφορίες για το πώς επιτεύχθηκε η επικοινωνία µεταξύ υπολογιστή και µικροεπεξεργαστή θα αναλύσουµε παρακάτω.

Για την πρόσβαση στο πρόγραµµα-οδηγό καλούµε τις έτοιµες από τον κατασκευαστή του µικροεπεξεργαστή συναρτήσεις, CreateFile, CIoseHandle και DeviceloControl, που όλες βρίσκονται µέσα στο αρχείο USB 1.BAS.

Το αρχείο φόρµας USBLFSR.FRM που δηµιουργήσαµε µε την Visual Basic επιτρέπει την πρόσβαση στις θύρες του µικροεπεξεργαστή. Οι λειτουργίες που υποστηρίζει απαιτούν την εισαγωγή ορισµένων τιµών, τη σηµασία των οποίων θα δώσουµε παρακάτω. Η χρήση του δεν αναιρεί καµία από τις δυνατότητες του κώδικα που είναι ήδη αποθηκευµένος στην PROM του µικροελεγκτή.

Όταν καλούµε το πρόγραµµα-οδηγό µέσω της DeviceloControl πρέπει να προσδιορίσουµε έναν αριθµό συνάρτησης, όπως επίσης και µια περιοχή αποθήκευσης δεδοµένων εισόδου (1 In) και µια εξόδου (1 Out). Ο αριθµός συνάρτησης του οδηγού είναι πάντοτε ο 4, ενώ αυτή καθ' αυτή η λειτουργία που θέλουµε να εκτελεσθεί δηλώνεται µέσω του byte που εισάγεται στην περιοχή 1 In. Μετά την εκτέλεσή του το πρόγραµµα-οδηγός επιστρέφει δύο έως τέσσερα bytes ανάλογα µε τη συνάρτηση. Το λιγότερο σηµαντικό (least significant) απ' αυτά περιλαµβάνει πάντοτε πληροφορίες για το αν η προσπέλαση στον µικροελεγκτή ολοκληρώθηκε µε επιτυχία και επιτρέπουν την πρόσβαση στις θύρες και στην εσωτερική µνήµη του µικροελεγκτή.

Έτσι µε την συνάρτηση Write Port ή Write RAM γράφουµε έναν αριθµό, ο κώδικας του µικροελεγκτή τον διαβάζει και τον µεταφέρει στην επιθυµητή θύρα. Αντίστοιχα µε την συνάρτηση Read Port ή Read RAM διαβάζουµε την κατάσταση της επιλεγµένης θύρας (Port 0 ή Port 1).

Για παράδειγµα η εντολή *WrRam 46,255* θέτει όλα τα pins της πόρτας 0 σε λογικό «1», ενώ η εντολή *WrRam 47,0* θέτει όλα τα pins της πόρτας 1 σε λογικό «0». Υπάρχουν βέβαια και άλλες τιµές εκτός των 0 και 255 µε τις οποίες έχουµε διαφορετικούς συνδυασµούς λογικών σηµάτων στα pins της εξόδου.

Περισσότερα για το πώς γίνεται ο διαχωρισµός των pins µιας πόρτας ώστε να µπορούν να ελεγχθούν χωριστά θα βρείτε στην ενότητα "5. Προγραµµατισµός σε Visual Basic", αυτών των σηµειώσεων.

Το απαραίτητο σήµα χρονισµού του µικροελεγκτή παράγεται µε τη βοήθεια ενός κεραµικού ταλαντωτή 6 MHz. Οι απαραίτητοι πυκνωτές έχουν ενσωµατωθεί στο εσωτερικό του µικροεπεξεργαστή.

Θα πρέπει να σηµειώσουµε τέλος ότι ο CY7C63001 δεν είναι ο µόνος διαθέσιµος στο εµπόριο. Υπάρχει πληθώρα µικροεπεξεργαστών για τον δίαυλο USB στο εµπόριο. Στην ενότητα "7. Βιβλιογραφία" παραθέτουµε όσους εντοπίσαµε. Το κριτήριο επιλογής του CY7C63001 για αυτήν την εργασία ήταν το χαµηλό του κόστος και η πληθώρα βοήθειας στο Internet από απλούς χρήστες αλλά και από την ίδια την εταιρία.

### • *Γενικά για την Visual Basic*

**Η Visual Basic αποτελεί τον πιο γρήγορο και εύκολο τρόπο να δηµιουργήσει κανείς πολυµεσικές εφαρµογές (multimedia applications) για την πλατφόρµα των Microsoft Windows. Χρησιµοποιείται από επαγγελµατίες του χώρου αλλά και απλούς χρήστες. Η Visual Basic διαθέτει ένα πλήρες set εντολών που διευκολύνουν την δηµιουργία της εφαρµογής µας[8].** 

**Πιο αναλυτικά το κοµµάτι "Visual" (οπτικό) αναφέρεται στον τρόπο που χρησιµοποιείται για να δηµιουργηθεί το γραφικό** περιβάλλον GUI (Graphical user interface). **Αντί λοιπόν να γράφουµε άπειρες γραµµές κώδικα για να περιγράψουµε το πώς θα φαίνεται η εφαρµογή µας, απλά προσθέτουµε ήδη φτιαγµένα αντικείµενα στην οθόνη και καθορίζουµε πως αυτά θα αλληλεπιδρούν µεταξύ τους. Είναι σαν να χρησιµοποιούµε ένα από τα γνωστά προγράµµατα ζωγραφικής όπως το paint.** 

**Το κοµµάτι "Basic" αναφέρεται στην γλώσσα προγραµµατισµού "Basic"**  (Beginners All-Purpose Symbolic Instruction Code). **Είναι η γλώσσα που χρησιµοποιείται περισσότερο από κάθε άλλη γλώσσα προγραµµατισµού στην ιστορία των ηλεκτρονικών υπολογιστών σύµφωνα µε την ίδια την Microsoft. Η Visual Basic γεννήθηκε από την απλή Basic και τώρα συµπεριλαµβάνει εκατοντάδες χιλιάδες νέες εντολές µερικές εκ των οποίων σχετίζονται άµεσα µε το γραφικό περιβάλλον GUI των Windows. Η Visual Basic θεωρείται από τις καλύτερες και πιο εύκολες στην εκµάθηση γλώσσες προγραµµατισµού που υπάρχουν. Ο νέος αρχίζει µαθαίνοντας µερικές απλές εντολές και συνεχίζει µε πιο εξειδικευµένες κατά την διάρκεια της προόδου του. Γενικά µε την Visual Basic µπορεί να δηµιουργηθεί οποιοδήποτε λογισµικό είναι δυνατόν να δηµιουργηθεί.** 

**Η Visual Basic δεν είναι η µοναδική που διαθέτει οπτικό προγραµµατισµό (visual programming). Υπάρχουν γλώσσες προγραµµατισµού όπως η Visual C++, η Delphi 5.0 και άλλες λιγότερο γνωστές και πιο εξειδικευµένες σε κάποιες εφαρµογές όπως το ευρέως γνωστό πακέτο "Matlab" η το πακέτο "Xilinx Foundation" στο κοµµάτι που αφορά τα "FSM" (Finite State Machine). Επίσης υπάρχουν εφαρµογές που υποστηρίζουν οπτικό προγραµµατισµό όπως το "Microsoft Excel" και την "Microsoft Access". Η Visual Basic Scripting Edition είναι από τις πιο ευρέως διαδεδοµένες γλώσσες κειµένου. Ουσιαστικά αποτελεί µια µικρότερη έκδοση της Visual Basic µε µια υποκατηγορία εντολών.** 

**Όπως και να έχει η Visual Basic είναι µια γλώσσα δηµιουργίας ερασιτεχνικών ή και επαγγελµατικών εφαρµογών που χρησιµοποιούνται για προσωπική χρήση ή και επαγγελµατική. Είναι η καταλληλότερη για την διάθεση των εφαρµογών µέσω του διαδικτύου (Internet) καθώς παρέχει πολλά εργαλεία για αυτόν τον σκοπό.** 

**Μερικές από τις χρήσεις της Visual Basic είναι οι ακόλουθοι:** 

- Data access. **Είναι λειτουργία που µας επιτρέπει να δηµιουργήσουµε βάσεις δεδοµένων (Databases), να γράψουµε λογισµικό για διακοµιστές (servers) όπως ο SQL ή και άλλοι που κυκλοφορούν στην διεθνή αγορά.**
- $k$  ActiveX technologies. **Τεχνολογία** που επιτρέπει να χρησιμοποιήσουμε **την λειτουργικότητα που παρέχουν άλλα προγράµµατα όπως το "Word". Μπορούµε να αυτοµατοποιήσουµε διαδικασίες άλλων εφαρµογών µέσα από την δική µας εφαρµογή. Για παράδειγµα θα µπορούσαµε από την δική µας εφαρµογή να αλλάξουµε το φόντο (background) των Windows ή αν για παράδειγµα το "Word" θα**

**εφαρµόζει ορθογραφικό έλεγχο στα κείµενα που πληκτρολογούµε. Σε πιο εξειδικευµένες περιπτώσεις µπορούµε να καθορίσουµε τον τρόπο που θα φέρονται τα Windows στην εφαρµογή µας.** 

- Internet capabilities. **∆υνατότητες που µας επιτρέπει να δηµιουργούµε εύκολα εφαρµογές που έχουν άδεια να αλληλεπιδρούν µε αρχεία και δεδοµένα ή ακόµα και µε άλλες εφαρµογές από το Internet ή το Intranet.**
- Autonomous applications. **Εφαρµογές που λειτουργούν αυτόνοµα. Έχουν κατάληξη .exe. Είναι αρχεία που µπορούν να τρέξουν από τα Windows σαν ανεξάρτητα προγράµµατα.**

**Υπάρχουν διάφορες εκδόσεις της Visual Basic. Ανάλογα µε το τι προσφέρουν και για ποιόν προορίζονται. Έτσι υπάρχει η «Learning edition» για τους νέους στον χώρο που δεν έχουν ιδιαίτερες απαιτήσεις η «Professional edition» για αυτούς που θέλουν κάτι παραπάνω όπως την δηµιουργία ανεξάρτητων (stand-alone) επαγγελµατικών εφαρµογών και η «Enterprise edition» που επιτρέπει την δηµιουργία εφαρµογών ακόµα και για διακοµιστές του διαδικτύου (Internet Servers).** 

**Βεβαίως το κόστος απόκτησης ενός τέτοιου πακέτου είναι ανάλογο µε τις δυνατότητες που σου δίνει. Αξίζει να σηµειωθεί ότι το κόστος απόκτησης της «Enterprise Edition» που απευθύνεται κυρίως σε εταιρίες παραγωγής λογισµικού τιµάται όσο περίπου ένας καλός ηλεκτρονικός υπολογιστής των ηµερών µας.** 

• *Πλεονεκτήµατα και µειονεκτήµατα*

**Όπως προαναφέραµε η Visual Basic έχει σαν µεγάλο της πλεονέκτηµα την εύκολη και γρήγορη σχεδίαση. Επίσης η πολύ καλή εµφάνιση της εφαρµογής και η πλήρης συµβατότητα µε τα Windows είναι ένα άλλο µεγάλο πλεονέκτηµα.** 

**Το κυριότερο όµως µειονέκτηµα είναι ότι δεν «τρέχει» γρήγορα και δεν µπορεί να κατέβει πολύ χαµηλά σε επίπεδο κώδικα. Για παράδειγµα θα αναφέρουµε ότι από την Visual Basic δεν µπορούµε να δηµιουργήσουµε µια χρονοκαθυστέρηση της τάξεως του 1ms, ενώ από την Visual C++ η ελάχιστη χρονοκαθυστέρηση θα ήταν περίπου της τάξεως του 1µs. Αυτό έχει σαν αποτέλεσµα να µην µπορεί να «τρέξει» µια συσκευή σαν την δικιά µας µε χρόνους κύκλου ρολογιού µεγαλύτερους από 1KHz.** 

**Η χρονοκαθυστέρηση χρειάζεται στην δηµιουργία του clock µε το οποίο γίνονται τα πάντα πάνω στην συσκευή. Για παράδειγµα ο προγραµµατισµός της συσκευής, η περίοδος που αυτή λειτουργεί σαν LFSR, το διάβασµα του Parallel In – Serial Out καταχωρητή κτλ.** 

**Στην προκειµένη περίπτωση όµως η Visual Basic δεν µας περιόρισε γιατί η ίδια η συσκευή δεν "αντέχει" σε συχνότητες µεγαλύτερες από 500Ηz όπως µετρήθηκε πειραµατικά. Αυτό οφείλεται στο πρωτότυπο της συσκευής, και στο ότι δεν έγινε πάνω σε κανονικό PCB. Για σωστά αποτελέσµατα όλη η συσκευή θα έπρεπε να ήταν ένα και µόνο chip, (βλέπε κεφάλαιο 3 - Σχεδίαση σε VHDL). Με αυτόν τον τρόπο θα ήταν δυνατόν να χρησιµοποιήσουµε συχνότητες της τάξεως των MHz όπως και στους σύγχρονους ηλεκτρονικούς υπολογιστές (Pentium III, Athlon κτλ). Σε µια τέτοια περίπτωση η Visual Basic θα µας περιόριζε σηµαντικά και θα αναγκαζόµασταν να χρησιµοποιήσουµε άλλες γλώσσες προγραµµατισµού όπως Visual C++ ή Delphi.** 

**Παρακάτω θα εξετάσουµε τους χρόνους που χρειάζεται µια οποιαδήποτε συσκευή LFSR για να ολοκληρώσει έναν πλήρη κύκλο. Θα πάρουµε τέσσερις διαφορετικούς βαθµούς LFSR για τρεις διαφορετικές συχνότητες λειτουργίας (τα πολυώνυµα των LFSR είναι primitive, άρα έχουµε 2<sup>n</sup> –1 συνδυασµούς).** 

• 8bit LFSR στο 1KHz.  $\frac{255666666666461}{1000}$  = 0,255 ή 255ms *ί*  $\frac{d^{2}}{dt} = 0,255 \eta^{2} 255$  $\frac{255\sigma$ υνδυασμοί<br>1000συνδιασμοί / sec

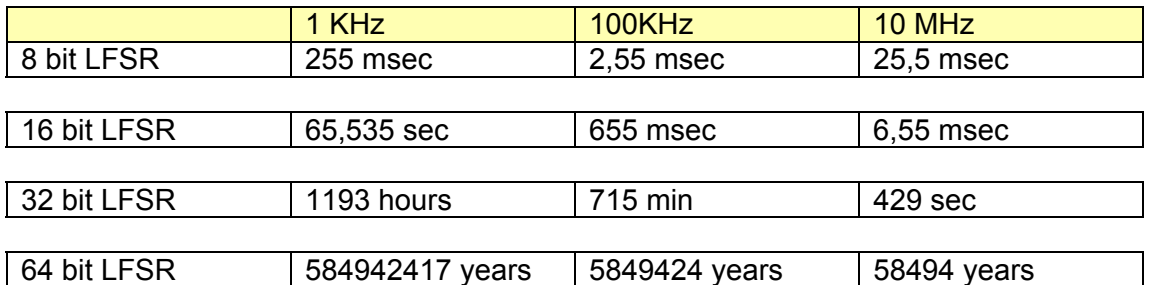

#### **Με τον ίδιο τρόπο βγάζουµε και τις τιµές για τους άλλους βαθµούς των LFSR.**

**Όπως γίνεται αντιληπτό ο ρυθµός των συνδυασµών ανεβαίνει εκθετικά όσο ανεβαίνει και ο βαθµός του LFSR. Επίσης βλέπουµε πόσο βασικό είναι η συχνότητα λειτουργίας. Στο 1KHz θα χρειαζόµασταν 1193 ώρες για να ολοκληρώσουµε ένα πλήρη κύκλο στα 32bit LFSR! Αυτό θα ήταν αδύνατο να το ανεχθούµε σε εφαρµογές ελέγχου κυκλωµάτων. Να αναφέρουµε επίσης για λόγους εντυπωσιασµού ότι µε 1KHz clock και 64bit LFSR θα χρειαζόµασταν για ένα πλήρη κύκλο περίπου 584942417 χρόνια! Με 10ΜΗz clock ο αντίστοιχος χρόνος θα ήταν 701930 χρόνια.** 

### • *Παρουσίαση συγκεκριµένης εφαρµογής*

**Το πρόγραµµα οδηγός της κατασκευής µας έχει ως σκοπό να πάρει κάποια δεδοµένα σαν είσοδο µε την βοήθεια των οποίων θα καθοριστεί η λειτουργία του LFSR. Τα τρία στοιχεία που πρέπει να καθοριστούν είναι τα εξής:** 

- 1. αρχική τιµή του γεννήτορα (generator seed value)
- 2. το πολυώνυµο του γεννήτορα (generator polynomial)
- 3. το πολυώνυµο του αναλυτή υπογραφής(signature analyser polynomial)

**Η συνολική λειτουργία του προγράµµατος σε µπλοκ διάγραµµα φαίνεται παρακάτω.** 

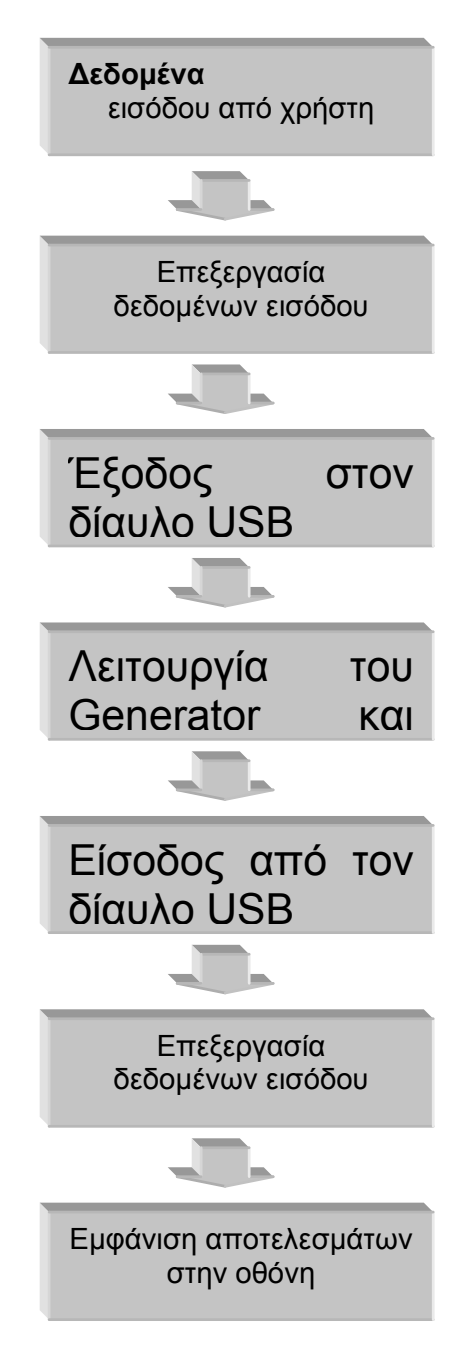

**Αναλυτικότερα αν µελετήσουµε το κάθε µπλοκ χωριστά έχουµε:** 

1. ∆εδοµένα εισόδου από χρήστη.

**Για να εισαχθούν τα στοιχεία στο πρόγραµµα οδηγό έχουν προβλεφθεί διάφοροι τρόποι. Στόχος πάντοτε είναι η ευχρηστία του προγράµµατος.** 

**Α) κατά την εκκίνηση του προγράµµατος οδηγού υπάρχει µια προεπιλεγµένη τιµή (default) 00000001b ή 01h. Αυτό σηµαίνει ότι το ελάχιστα σηµαντικό ψηφίο θα είναι «1» και όλα τα άλλα «0».** 

**Β) υπάρχει η επιλογή να εισάγουµε σε δεκαεξαδική (hexadecimal) µορφή µια τιµή σε ένα κελί του προγράµµατος οδηγού.** 

**Γ) ο τελευταίος τρόπος εισαγωγής δεδοµένων προβλέπει να υπάρχει µια λίστα από τις συνηθέστερες τιµές, και έτσι ο χρήστης να επιλέγει χωρίς να περιπλέκεται µε δεκαεξαδικούς αριθµούς. Το πρόγραµµα αναλαµβάνει να κάνει την µετατροπή των επιθυµιών του χρήστη σε δεκαεξαδική µορφή.** 

#### 2. Επεξεργασία δεδοµένων εισόδου.

**Σ' αυτήν την φάση γίνεται η µετατροπή από δεκαεξαδική µορφή που έχει δοθεί παραπάνω (µπλοκ 1), σε δυαδική που είναι απαραίτητη για να γίνει ο προγραµµατισµός της συσκευής. Αυτό το βήµα θα µπορούσε να εξαλειφθεί αν αναγκάζαµε τον χρήστη να εισάγει τα δεδοµένα εισόδου απευθείας σε δυαδική µορφή αλλά θεωρήσαµε ότι κάτι τέτοιο θα µείωνε την ευχρηστία του προγράµµατος οδηγού.** 

#### 3.Έξοδος των δεδοµένων στον δίαυλο USB.

Αφού έχουμε έτοιμα δεδομένα σε δυαδική μορφή το μόνο που μένει είναι να **το διαβάζουµε bit προς bit και να το εξάγουµε µε την βοήθεια παλµών χρονισµού στον δίαυλο USB. Τα δεδοµένα έχουν ως προορισµό καταχωρητές ολίσθησης (shift registers) όπου σειριακά µε την βοήθεια παλµών ρολογιού, που επίσης παράγονται από το πρόγραµµα οδηγό, αποθηκεύονται προσωρινά. Συνολικά στην κατασκευή µας υπάρχουν τρεις καταχωρητές ολίσθησης που προγραµµατίζονται.** 

4. Λειτουργία του Generator και Analyzer.

**Εδώ το πρόγραµµα οδηγός είναι σε κατάσταση κανονικής λειτουργίας. Το µόνο που κάνει είναι να στέλνει παλµούς χρονισµού clock µέσω των οποίων η κατασκευή µας λειτουργεί σαν LFSR. Συνήθως τα βήµατα που θα γίνουν είναι ανάλογα του πολυωνύµου του γεννήτορα αν ο χρήστης θέλει να ολοκληρώσει η συσκευή έναν πλήρη κύκλο. Αν για παράδειγµα το πολυώνυµο του γεννήτορα είναι 8ου βαθµού τότε τα βήµατα που πρέπει να γίνουν είναι 255 (2<sup>8</sup> ) για έναν πλήρη κύκλο. Εξαίρεση είναι όταν θέλουµε η συσκευή να δουλέψει σαν γεννήτορας ψευδοτυχαίων ακολουθιών (Pattern Generator) ή να την ρυθµίσουµε να µην κάνει όλα τα δυνατά βήµατα (non primitive polynomial).** 

5. Είσοδος των δεδοµένων από τον δίαυλο USB.

**Το αποτέλεσµα της όλης διαδικασίας τώρα είναι σε ένα ολοκληρωµένο παράλληλης εισόδου – σειριακής εξόδου (parallel In – Serial Out). Με τους αναγκαίους παλµούς χρονισµού µέσω του διαύλου USB διαβάζουµε bit προς bit τα δεδοµένα που υπάρχουν µέσα στο ολοκληρωµένο.** 

#### 6. Επεξεργασία των δεδοµένων εισόδου.

**Τα αποθηκευµένα πλέον δυαδικά ψηφία που προήλθαν από το προηγούµενο βήµα πρέπει να µετατραπούν σε δεκαεξαδικά για να είναι ευανάγνωστα στον χρήστη. Ουσιαστικά πρόκειται για την αντίστροφη διαδικασία του µπλοκ 2.** 

#### 7. Εµφάνιση αποτελεσµάτων στην οθόνη.

**Τέλος το µόνο που µένει είναι να εµφανίσουµε τα δεδοµένα σε δεκαεξαδική µορφή σε συγκεκριµένα κελιά στο πρόγραµµα οδηγό. Τα αποτελέσµατα αυτά συγκρίνονται µε τις αναµενόµενες τιµές και βγαίνουν συµπεράσµατα για την σωστή ή µη λειτουργία του κυκλώµατος υπό επιτήρηση (Circuit Under Test CUT).** 

• Λειτουργία σε επίπεδο υλικού (Hardware).

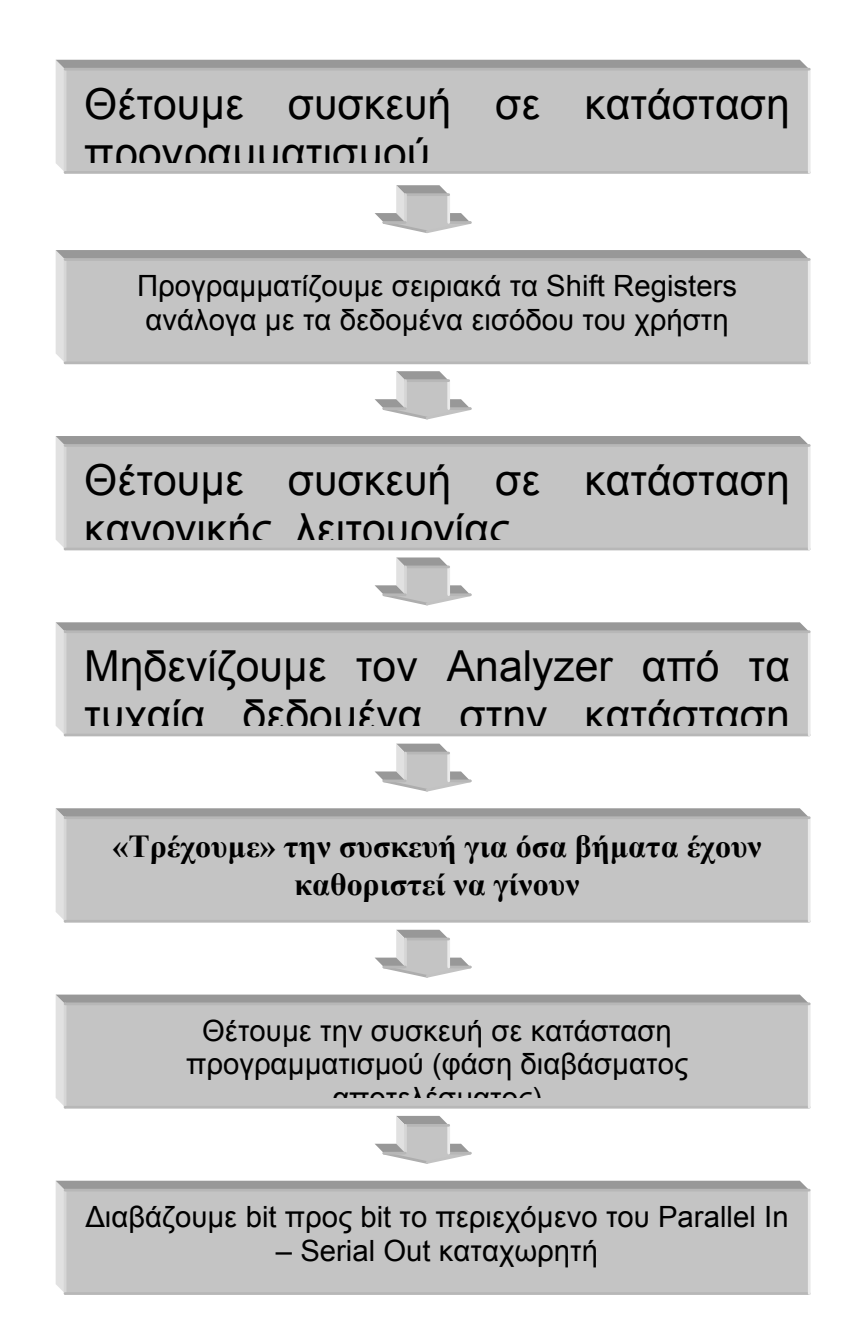

**Αναλυτικότερα µελετούµε το κάθε µπλοκ χωριστά:** 

- **1. Υπάρχουν δύο καταστάσεις λειτουργίας. Η µια είναι η κατάσταση προγραµµατισµού και η άλλη η κατάσταση κανονικής λειτουργίας. Στην ουσία εδώ οδηγούµε έναν πολυπλέκτη (Multiplexer) που επιλέγει αν θα έχουµε την ανατροφοδότηση στο πρώτο Flip Flop του LFSR, ή αν θα έχουµε µια έξοδο από το CY7C63001 µε την οποία επιτυγχάνεται η είσοδος της αρχικής τιµής στο LFSR. Εδώ επιλέγουµε να µπούµε σε κατάσταση προγραµµατισµού της αρχικής τιµής, του πολυωνύµου του Generator και του πολυωνύµου του Analyzer.**
- **2. Αφού έχουµε επιλέξει να γίνει προγραµµατισµός απλά δίνουµε στις κατάλληλες εξόδους του CY7C63001 τα κατάλληλα bits για να γίνει σειριακή φόρτωση των Flip Flop. Όλα αυτά βέβαια µε την βοήθεια παλµών χρονισµού (clock).**
- **3. Θέτουµε την συσκευή σε κατάσταση κανονικής λειτουργίας (normal operation). Αυτό σηµαίνει ότι τώρα υπάρχει σύνδεση της γραµµής ανατροφοδότησης (έξοδος της τελευταίας πύλης XOR) µε το πρώτο Flip Flop του LFSR.**
- **4. Στην συνέχεια µηδενίζουµε τα περιεχόµενα του αναλυτή υπογραφής (signature analyzer). Αυτό γίνεται για να έχουµε κοινό µέτρο σύγκρισης µε την επόµενη φορά που θα βάλουµε την συσκευή να "τρέξει". Αν δεν µηδενίσουµε τον αναλυτή είναι σαν να άρχισε από κάποια τυχαία αρχική τιµή.**
- **5. Ανάλογα µε το πόσες φορές έχει οριστεί να γίνουν πλήρεις κύκλοι του LFSR, παράγουµε από το λογισµικό ισάριθµους παλµούς ρολογιού (clock pulses).**
- **6. Θέτουµε την συσκευή σε κατάσταση προγραµµατισµού για δεύτερη φορά. Μ' αυτόν τον τρόπο θα γίνει ανάγνωση των περιεχοµένων του καταχωρητή που µάζεψε την υπογραφή.**
- **7. Με την βοήθεια ενός ξεχωριστού pin από τον CY7C63001 εισάγουµε bit προς bit τα δεδοµένα από τον Parallel In – Serial Out καταχωρητή. Παράλληλα έχουµε την δυνατότητα να αρχικοποιήσουµε ξανά την συσκευή έτσι ώστε να µην χάνουµε χρόνο αρχικοποιώντας την αργότερα. Αν για παράδειγµα θέλουµε να δοκιµάσουµε άλλη συσκευή θα ξεκινήσουµε από το βήµα 3.**

**Μπορεί το πρόγραµµα να φαίνεται τόσο εύκολο αλλά υπήρξαν πολλά πρακτικά προβλήµατα κατά την υλοποίηση του. Καταρχήν η Visual Basic δεν είναι και η πιο εξειδικευµένη γλώσσα προγραµµατισµού για συστήµατα διαχείρισης δεδοµένων εισόδου / εξόδου (data acquisition systems).** 

**Για παράδειγµα θα αναφέρουµε ότι δεν έχει εντολές κατάλληλες για µετατροπή ενός δεκαεξαδικού αριθµού σε δυαδικό και το αντίστροφο. Έτσι για την συγκεκριµένη µετατροπή έπρεπε να µετατρέψουµε έναν δυαδικό σε δεκαδικό (ονοµάστηκε hex2dec function) και αργότερα µε εντολή της Visual Basic από δεκαδικό σε δεκαεξαδικό. Κάτι ανάλογο έγινε για την µετατροπή από δυαδικό σε δεκαεξαδικό.** 

**Άλλες συναρτήσεις (functions αναφέρονται από την Visual Basic) που δηµιουργήθηκαν είναι:** 

- 1. ο διαχωρισµός των δύο θυρών του CY7C63001.
- 2. ο διαχωρισµός των ακροδεκτών (pins) από κάθε µια πόρτα έτσι ώστε να µπορεί να ελέγχεται η κατάσταση τους χωριστά.
- 3. παραγωγή των παλµών χρονισµού (clock pulses) για την διάρκεια της κανονικής λειτουργίας.
- 4. µετατροπές από δεκαεξαδικό σε δυαδικό σύστηµα αρίθµησης και το αντίστροφο.

**Υπήρξαν βέβαια και άλλες συναρτήσεις (functions) οι οποίες δεν αναφέρονται γιατί δεν παρουσιάζουν κάτι το µοναδικό και δύσκολο να δηµιουργηθεί.** 

# **6. Συµπεράσµατα και επέκταση τελικού κυκλώµατος**

### • *Επέκταση του τελικού κυκλώµατος*

Σ' αυτήν την υποενότητα θα εξετάσουµε την δυνατότητα της εφαρµογής µας να επεκταθεί. Ο όρος επέκταση µπορεί να σηµαίνει την αύξηση του βαθµού του πολυωνύµου του LFSR. Για παράδειγµα την υλοποίηση ενός LFSR 16 ή 32bits αντί για 8bits που έχουµε ήδη κατασκευάσει.

Μεγάλο πλεονέκτηµα σ' αυτήν την προσπάθεια µας αποτελεί η επιλογή µας να χρησιµοποιήσουµε τον δίαυλο USB. Όπως αναφέρεται και στην ενότητα 4 (Ο δίαυλος USB) είναι ένας κόµβος σε σχήµα αστεριού µε µια κεντρική κύρια µονάδα. Για να συνδεθούν πολλές συσκευές USB χρειάζεται ένας κόµβος, ο οποίος να είναι απλά ένας διανοµέας του δίαυλου µε πολλές εισόδους.

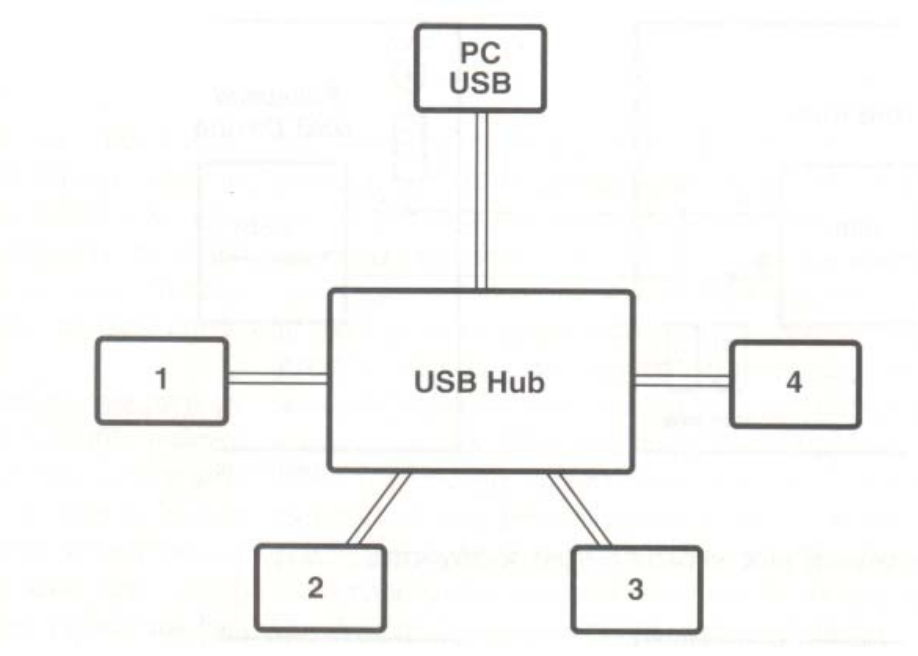

Ο διανοµέας αυτός βρίσκεται στο πίσω µέρος του υπολογιστή µας. Ο κόµβος USB µπορεί να έχει µια έξοδο (upstream] και τέσσερις εισόδους (downstream) όπως φαίνεται παραπάνω. Σε κάθε µια είσοδο (downstream) µπορούµε να συνδέσουµε µια πανοµοιότυπη συσκευή σαν αυτήν που κατασκευάσαµε στην ενότητα 2. Αν ενώσουµε αυτές τις συσκευές µεταξύ τους θα έχουµε ουσιαστικά ένα 32bit LFSR (4 φορές αυτό που εξετάσαµε στην ενότητα 2).

Επίσης µπορούµε να συνδέσουµε και άλλους διανοµείς σε σειρά. Συνολικά έχουµε την δυνατότητα να συνδέσουµε µέχρι 127 συσκευές. Θεωρητικά λοιπόν αν είχαµε 127 ίδια LFSR των 8bit συνολικά µπορούµε να δηµιουργήσουµε ένα των 1016bit.

Αυτός ο τρόπος δηµιουργίας µεγάλου µήκους LFSR είναι πολύ βολικός γιατί αν υποθέσουµε ότι η συσκευή πωλείται στο εµπόριο ο κάθε χρήστης µπορεί να επιλέξει το µήκος του LFSR αγοράζοντας όσες πλακέτες επιθυµεί. Αν αργότερα χρειαστεί µεγαλύτερο µήκος ψευδοτυχαίων ακολουθιών δεν έχει παρά να αγοράσει ακόµα µερικές και να τις συνδέσει στον δίαυλο USB (αναβάθµιση συνολικού συστήµατος).

Σαν επέκταση ακόµα µπορεί να θεωρηθεί η αύξηση της συχνότητας λειτουργίας. Για να γίνει αυτό καταρχήν θα πρέπει η συσκευή να υλοποιηθεί σε ολοκληρωµένο (όπως ένα FPGA που είδαµε στο κεφάλαιο 3) γιατί τα πολλά καλώδια πάνω σε µια διάτρητη πλακέτα βάζουν πολλούς περιορισµούς.

Στην επόµενη σελίδα δίνουµε την πρόταση µας για ένα γρήγορο Pattern Generator. Σύµφωνα µ' αυτήν το clock λειτουργίας του Pattern Generator δεν δίνεται από τον υπολογιστή αλλά από ένα εξωτερικό ταλαντωτή σαν αυτόν που φαίνεται παρακάτω[12].

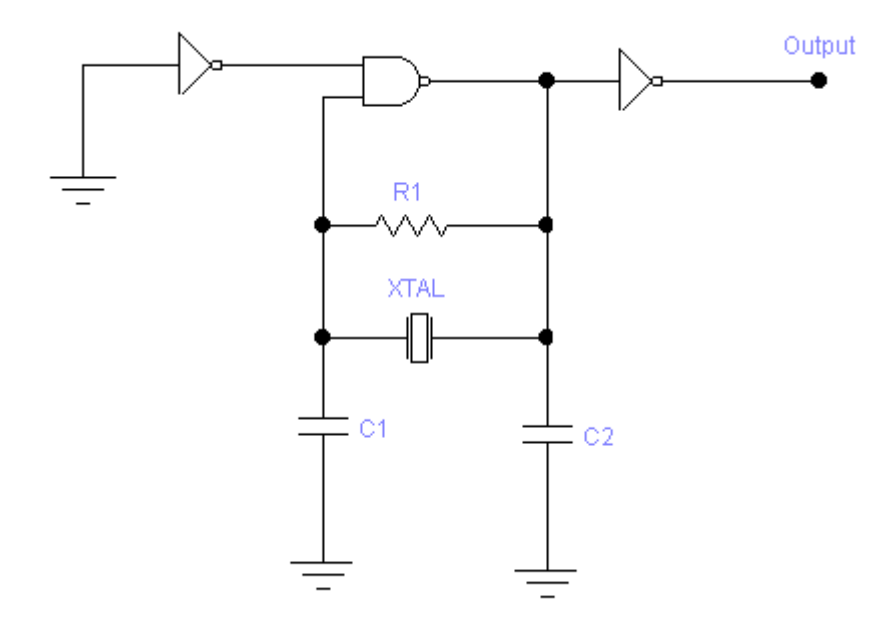

### **ταλαντωτής ελεγχόµενος από κρύσταλλο.**

Επειδή το ξεκίνηµα της διαδικασίας πρέπει να ελέγχεται από τον υπολογιστή συνδέουµε στην έξοδο (output) του ταλαντωτή µια πύλη AND σε συνδεσµολογία διακόπτη. Αν η µια της είσοδο που ελέγχεται από τον υπολογιστή έχει λογικό «1» τότε επιτρέπεται στους παλµούς clock να φτάσουν στα Flip Flops.

Η µεγάλη διαφορά όµως µε την σχεδίαση της ενότητας 2 είναι ο µετρητής που προτείνουµε. Η χρήση του είναι να µετράει πόσα clock έχουν δοθεί στο LFSR. Αρχικά προγραµµατίζεται πάλι µε την χρήση ενός καταχωρητή ολίσθησης όπως γίνεται και η επιλογή του πολυωνύµου που έχουµε περιγράψει.

Όταν ο µετρητής αρχίζει να µετράει ουσιαστικά αφαιρεί από το περιεχόµενο των καταχωρητών ολίσθησης ένα για κάθε εισερχόµενο παλµό από αυτό που έχουµε φορτώσει. Αν χρησιµοποιήσουµε 8bit καταχωρητή ολίσθησης θα είναι δυνατόν να έχουµε έναν µετρητή προς τα κάτω (down counter) µέχρι 256 παλµούς χρονισµού. Όταν το περιεχόµενο του µετρητή µηδενίσει τότε µε µια δεύτερη πύλη AND που επενεργεί στον ταλαντωτή διακόπτουµε την τροφοδοσία των παλµών στον Pattern Generator.

Το υπόλοιπο κύκλωµα δεν έχει διαφορά µε αυτό που ήδη έχουµε δει (επιλογή πολυωνύµου και αρχικής τιµής), αν εξαιρέσουµε ότι το παρόν είναι 4 bit.

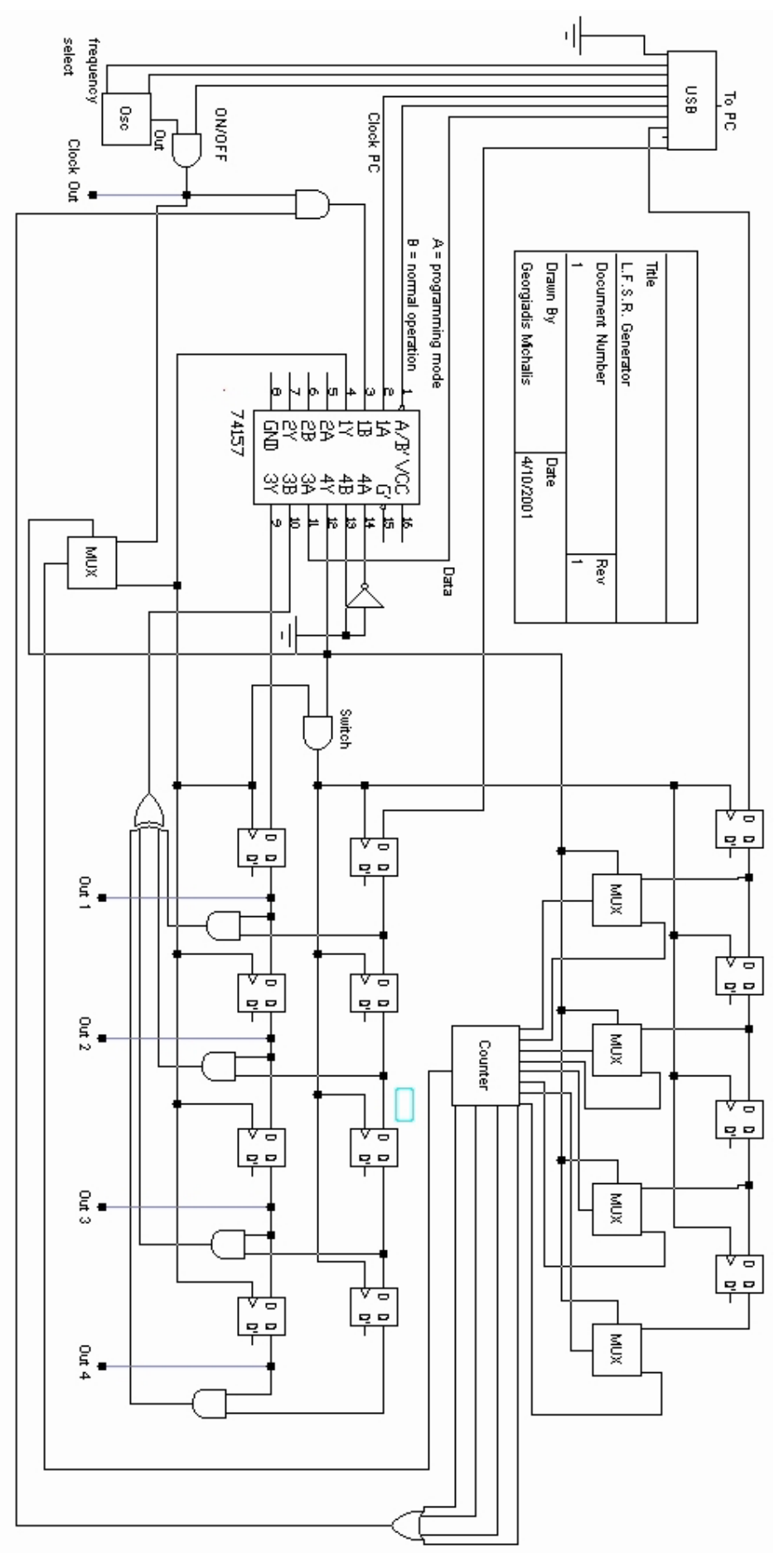

Επειδή ο Signature Analyzer δεν παρουσιάζει καµία διαφορά µε αυτόν που ήδη έχουµε σχεδιάσει παραλείπουµε να τον σχεδιάσουµε αναλυτικά.

Μια άλλη πρόταση για επέκταση της συσκευής θα µπορούσε να είναι ο προγραµµατιζόµενος ταλαντωτής[13]. Μέσω του υπολογιστή και του διαύλου USB είναι δυνατόν να διαιρέσουµε ένα ψηφιακό παλµοσειρµό δια του 2, δια του 4 κτλ. Ένα τέτοιο κύκλωµα κάνει χρήση των T Flip Flop που στην ουσία είναι J-K Flip Flop µε τα J, K µόνιµα συνδεµένα σε λογικό «1». Ένας τέτοιος διαιρέτης δίνεται παρακάτω:

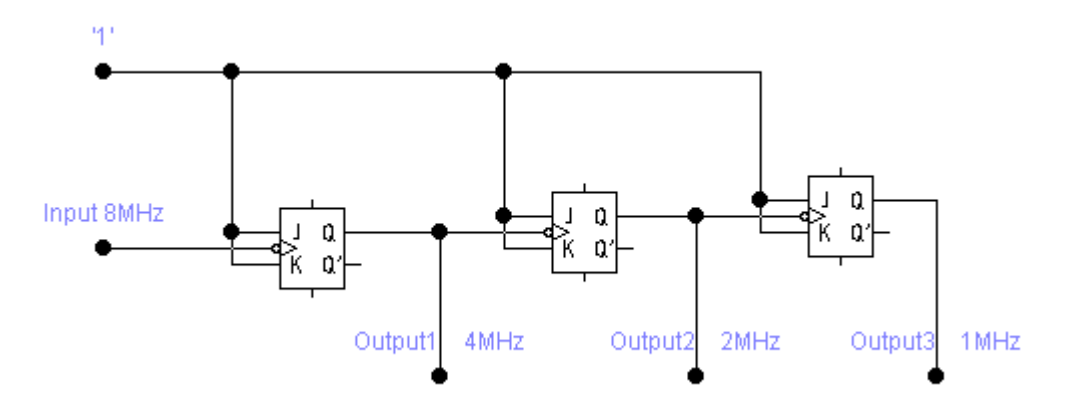

Μπορούµε πάλι µε χρήση του διαύλου USB και χρήση πυλών AND σε συνδεσµολογία διακόπτη να διαλέξουµε να περάσει µόνο µια από τις τρεις αυτές εξόδους στην είσοδο clock του LFSR. Έτσι θα έχουµε ένα LFSR ρυθµιζόµενης συχνότητας µεταξύ τριών προεπιλεγµένων τιµών.

### • *Συµπεράσµατα*

Από την κατασκευή της συσκευής βγάλαµε πολλά χρήσιµα συµπεράσµατα όπως ότι η τροφοδοσία είναι ένας πολύ κρίσιµος παράγοντας για την σωστή λειτουργία µιας οποιασδήποτε συσκευής ιδιαίτερα σε ακολουθιακά κυκλώµατα (κυκλώµατα µε clock). Πλέον µπορούµε να βγάλουµε το συµπέρασµα ότι όσο και καλή να είναι η σχεδίαση της πλακέτας, όσο έξυπνο και να είναι το ηλεκτρονικό σχέδιο, αν η τροφοδοσία δεν είναι επαρκώς σταθεροποιηµένη τίποτα δεν θα δουλέψει σωστά.

Έτσι για την τροφοδοσία της συσκευής χρησιµοποιήσαµε σταθεροποιητές τριών ακροδεκτών (ολοκληρωµένα της σειράς 78ΧΧ). Η απαίτηση που έχουν αυτά τα ολοκληρωµένα είναι ότι η τάση εισόδου τους θα πρέπει να είναι τουλάχιστον 3V µεγαλύτερη από την τάση εξόδου που αναγράφεται πάνω στην συσκευασία του ολοκληρωµένου. Το πλεονέκτηµα τους είναι ότι χρειάζονται λίγο χώρο πάνω στην πλακέτα και ελάχιστα εξωτερικά εξαρτήµατα.

Επειδή παρουσιάστηκαν πολλά προβλήµατα στην εφαρµογή µας λόγω κακής σταθεροποίησης της τάσης εξετάσαµε το θέµα σε βάθος.

Ένα τυπικό τροφοδοτικό που κάνει χρήση της σειράς ολοκληρωµένων 78ΧΧ είναι κάπως έτσι:

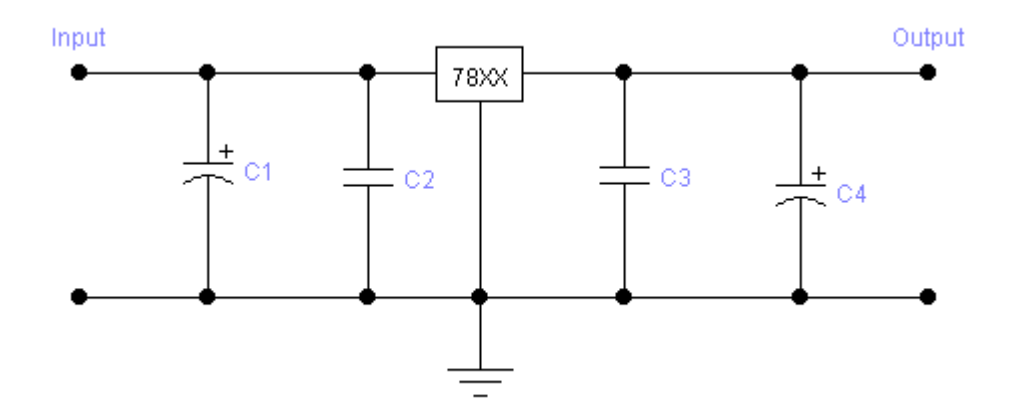

Ο πυκνωτής C1 φιλτράρει την τάση εισόδου στο ολοκληρωµένο από τυχόν κυµατώσεις που µπορεί να οφείλονται σε κακή ποιότητα κατασκευής του ανορθωτή. Οι πυκνωτές C2 και C3 βελτιώνουν την σταθερότητα του ολοκληρωµένου ενώ ο ηλεκτρολυτικός C4 ενεργεί σαν µέσο αποθήκευσης ενέργειας για την περίπτωση που ζητηθεί στιγµιαία από το φορτίο µεγάλη ποσότητα[18].

Στην πράξη οι τιµές των πυκνωτών εξαρτώνται από το φορτίο αλλά και από την τάση λειτουργίας. Με εµπειρικούς κανόνες βρήκαµε ότι για την δική µας εφαρµογή έχουµε:

> **C1 = 1000µF C2 = 100nF C3 = 100nF C4 = 47µF**

Ψάξαµε αρκετά για να βρούµε γιατί προκαλούνται προβλήµατα δυσλειτουργίας ακόµα και µε την χρήση του τυπικού σταθεροποιητή µε τις κατάλληλες τιµές πυκνωτών που είδαµε παραπάνω. Η απάντηση που πήραµε ήταν ότι έχουµε πολύ γρήγορες µεταβολές του φορτίου και το ολοκληρωµένο δεν µπορεί να ανταποκριθεί. Τελικά καταφύγαµε σε µια εντελώς εµπειρική λύση που µετατρέπει το τυπικό κύκλωµα σ' αυτό που φαίνεται παρακάτω.

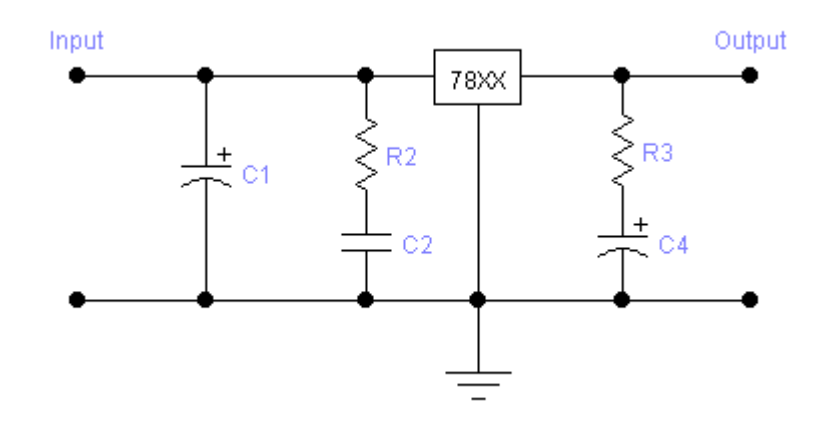

Η µόνη διαφορά που παρατηρούµε στο κύκλωµα σε σχέση µε πριν είναι ότι προστέθηκαν δυο αντιστάσεις και αφαιρέθηκε ο πυκνωτής C3. Πρέπει να αναφέρουµε ότι δεν υπάρχει σαφή επιστηµονική εξήγηση γιατί αυτές οι δυο αντιστάσεις βελτιώνουν την απόδοση. Με εµπειρικούς κανόνες προσδιορίσαµε και πάλι τις τιµές των στοιχείων[18].

**C1 = 1000µF C2 = 100nF R2 = 10Ω C4 = 470µF R4 = 0,33Ω**

Στην πράξη µπορέσαµε πράγµατι να διακρίνουµε καλύτερη συµπεριφορά του συνολικού κυκλώµατος. Ενώ παλαιότερα πολλές φορές το γέµισµα των καταχωρητών ολίσθησης από τον υπολογιστή δεν γινόταν σωστά, παρατηρήσαµε ότι µε αυτήν την µέθοδο σχεδόν πάντα δεν υπάρχει δυσλειτουργία. Ο λόγος που µερικές φορές δεν έχουµε καλή µεταφορά δεδοµένων µπορεί να οφείλεται στον υπολογιστή, στον µικροελεγκτή που χρησιµοποιούµε ή στις παρεµβολές που προκαλούν τα πολλά καλώδια πάνω στην πλακέτα.

# **7. Βιβλιογραφία**

- [1] Prawat Nagvajara et al, "*Pseudorandom testing for boundary scan. Design with built-in self test*", IEEE Test & Design of Computers, 1991
- [2] Peter Hortensius et al., "*Cellular automat based in signature analysis for built-in self test*", IEEE, Transactions of Computers, vol 39, October 1990
- [3] Miller Mil, "LFSRs as functional blocks in wireless applications", Xilinx, 2001
- [4] Tom Balph, "LFSR counters implement binary polynomial generators", Motorola
- [5] Ahmad A et al., "*Are primitive polynomials always best in signature analysis?*", ΙΕΕΕ Test & Design of Computers, 1990
- [6] Peter Norton, "*Εισαγωγή στους υπολογιστές* ", εκδόσεις Τζιόλα, 1995
- [7] Andrew S. Tanenbaum, "*Αρχιτεκτονική των υπολογιστών*", Amsterdam, 1995
- [8] Πετρούτσος Ε, "*Πλήρες εγχειρίδιο Visual Basic 6*", εκδόσεις Γκιούρδας
- [9] Greg Perry και Sanjaya Hettihewa, "*Μάθετε την Visual Basic 6 σε 24 ώρες*", εκδόσεις Γκιούρδας
- [10] Gilmore, "*Μικροεπεξεργαστές θεωρία και εφαρµογές 2<sup>η</sup> έκδοση*", εκδόσεις Τζιόλα, 1996
- [11] Kaufman Seidman, "*Εγχειρίδιο ηλεκτρονικής*", εκδόσεις Τζιόλα, 1992
- [12] Albert Paul Malvino, "*Ηλεκτρονική Malvino 5<sup>η</sup> έκδοση*", εκδόσεις Τζιόλα, 1995
- [13] Morris Mano, "*Ψηφιακή σχεδίαση 2<sup>η</sup> έκδοση*", Prentice Hall Publishing – Παπασωτηρίου, Los Angeles, 1992
- [14] Leach Malvino, "*Ψηφιακά Ηλεκτρονικά, θεωρία και εφαρµογές 5<sup>η</sup> έκδοση*", εκδόσεις Τζιόλα, Santa Clara, 1996
- [15] Allen Dewey, "*Analysis and design of digital systems with VHDL*", PWS Publishing, Boston, 1997
- [16] John F. Wakerly, "*Digital design, principles and practices 3rd edition*", Prentice Hall Publishing, Stanford University, 2000
- [17] Περιοδικό Ελέκτορ, "*Ενδιάµεσο USB*", τεύχη 233 και 234, Αθήνα, 2002
- [18] Περιοδικό Ελέκτορ, "*Σταθεροποιητές τάσης στην πράξη*", τεύχος 231, Αθήνα, 2002
- [19] Serial ATA workgroup, "*High speed serialized AT attachment*", August 2001 **Cd:\E-FILES\serial ATA 1.0.pdf**
- **Χρήσιµες δικτυακές διευθύνσεις**

**http://www.usb.org** Εδώ είναι οι κατασκευαστές της USB, δηλαδή αντιπρόσωποι κάποιων µεγάλων εταιριών οι οποίοι δηµιούργησαν µια οµάδα και καθόρισαν το πρωτόκολλο USB.

**http://www.cypress.com** Πληροφορίες για τον µικροεπεξεργαστή USB, τον CY7C63001, που χρησιµοποιήσαµε στην εφαρµογή µας.

**http://www.anchorchips.com** Μικροεπεξεργαστής USB που βασίζεται σε έναν επεξεργαστή συµβατό µε 8051, µε εσωτερική RAM

**[http://www.semicond](http://www.semicond�ctor.philips.com/)υctor.philips.com** Philips Semiconductors.

Η Philips διαθέτει δύο ποµποδέκτες κατάλληλους για υποστήριξη διαύλων USB υψηλής ταχύτητας.

Το *PDIUSBD11* περιέχεται σε µια Θήκη 16 ακίδων, διαθέτει δύο FIFO των 8 ψηφίων και προγραµµατίζεται από οποιονδήποτε µικροελεγκτή µέσω διαύλου I2C.

Το *PDIUSBD12* είναι ένα ακόµα ολοκληρωµένο USB υψηλής ταχύτητας συµβατό µε 8051, που επικοινωνεί µε οποιονδήποτε µικροελεγκτή µέσω µιας παράλληλης θύρας.

**http://www.infineon.de**Η εταιρία αυτή κατασκευάζει και διαθέτει στην αγορά τον C541U, έναν µικροελεγκτή υψηλής ταχύτητας συµβατό µε τον 8051. Η κύρια χρήση του συγκεκριµένου µικροελεγκτή έχει να κάνει µε τις τηλεπικοινωνίες και συγκεκριµένα µε τα µόντεµ ISDN.

**http://sps.motorola.com**Η Motorola, µία από τις µεγαλύτερες εταιρίες κατασκευής ηµιαγωγών, διαθέτει τον 68HC705JB3, έναν µικροελεγκτή USB χαµηλής ταχύτητας.

**http://www.microchip.com** Οι µικροελεγκτές που κατασκευάζει η Microchip για την υποστήριξη του διαύλου USB, εκτός από τη µηχανή USB περιλαµβάνουν επίσης έναν µετατροπέα Α/D και ένα UART PIC16C745.